# **The TaskJuggler Manual**

**Chris Schläger**

**Marc Rührschneck**

#### **The TaskJuggler Manual**

by Chris Schläger and Marc Rührschneck

Copyright © 2001, 2002, 2003, 2004, 2005 Chris Schläger

This document describes TaskJuggler version 2.1.1

# **Table of Contents**

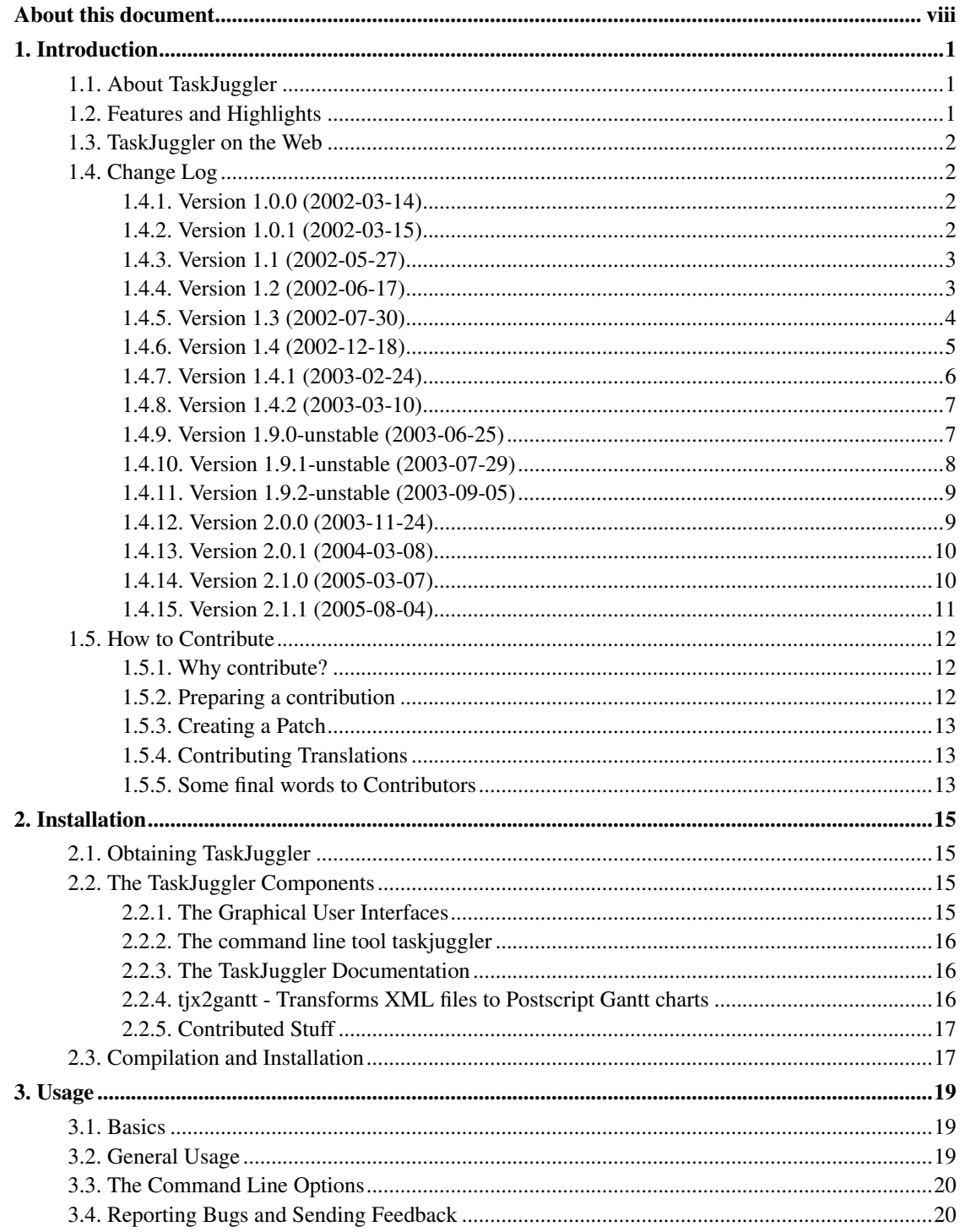

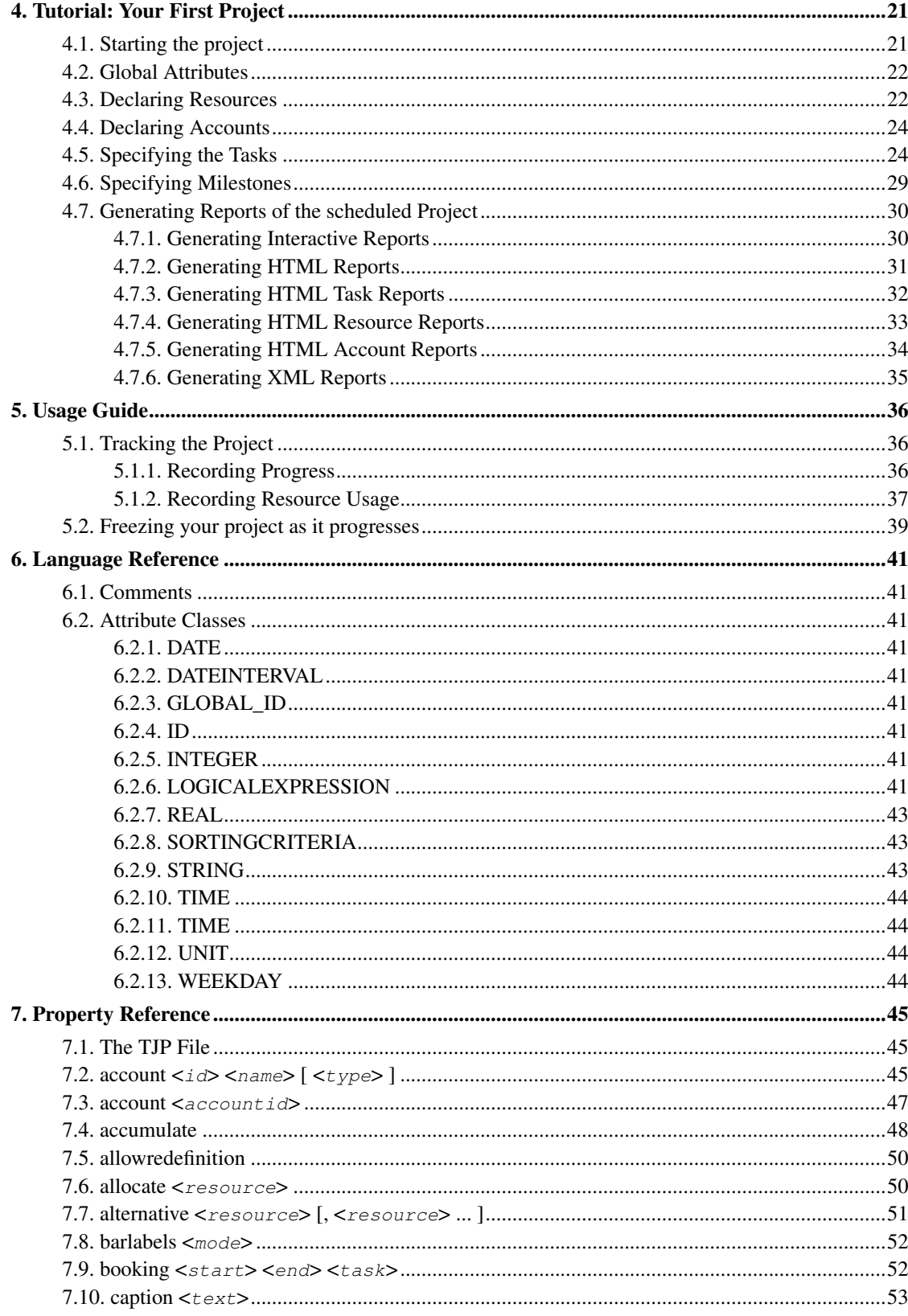

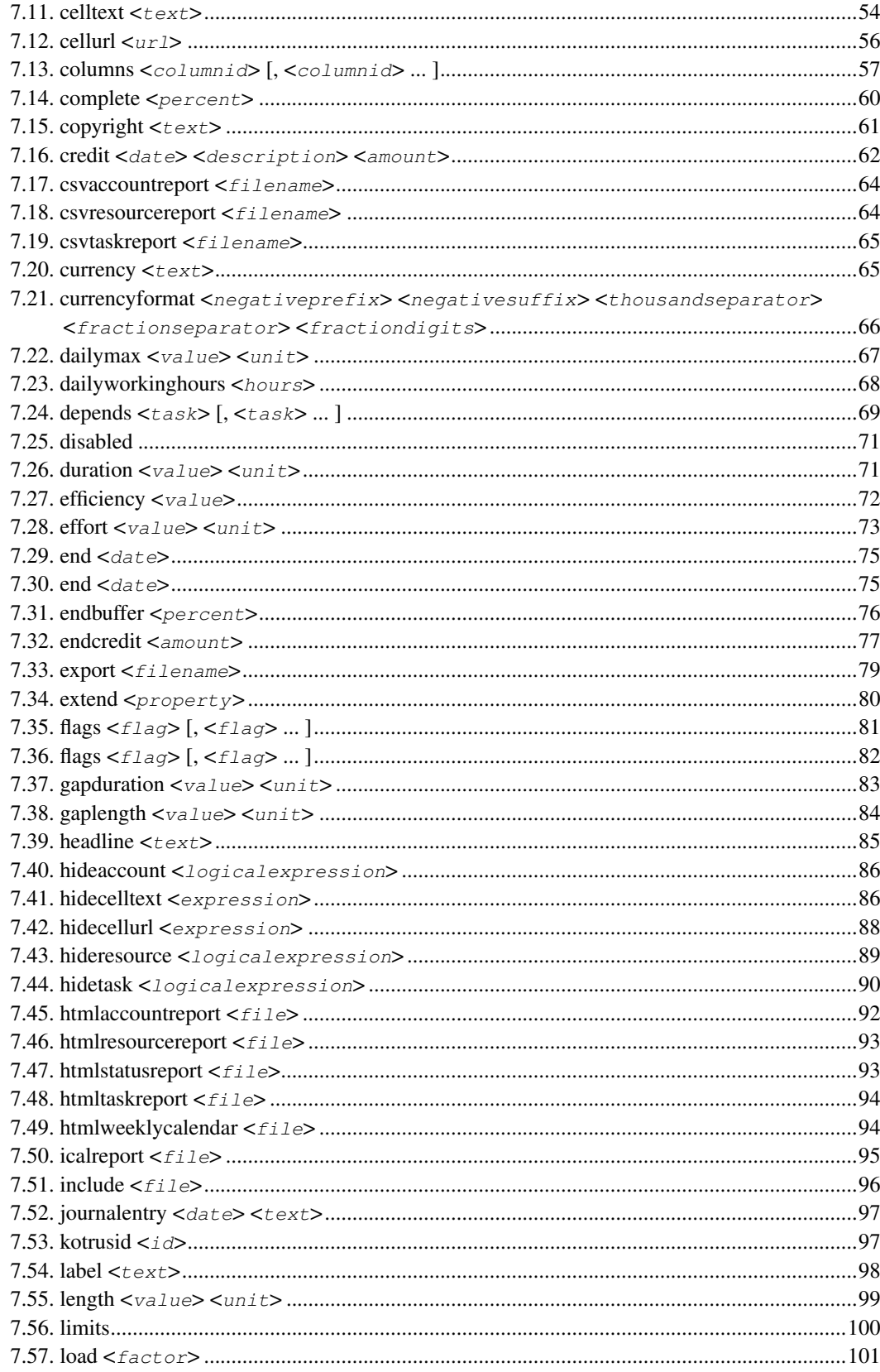

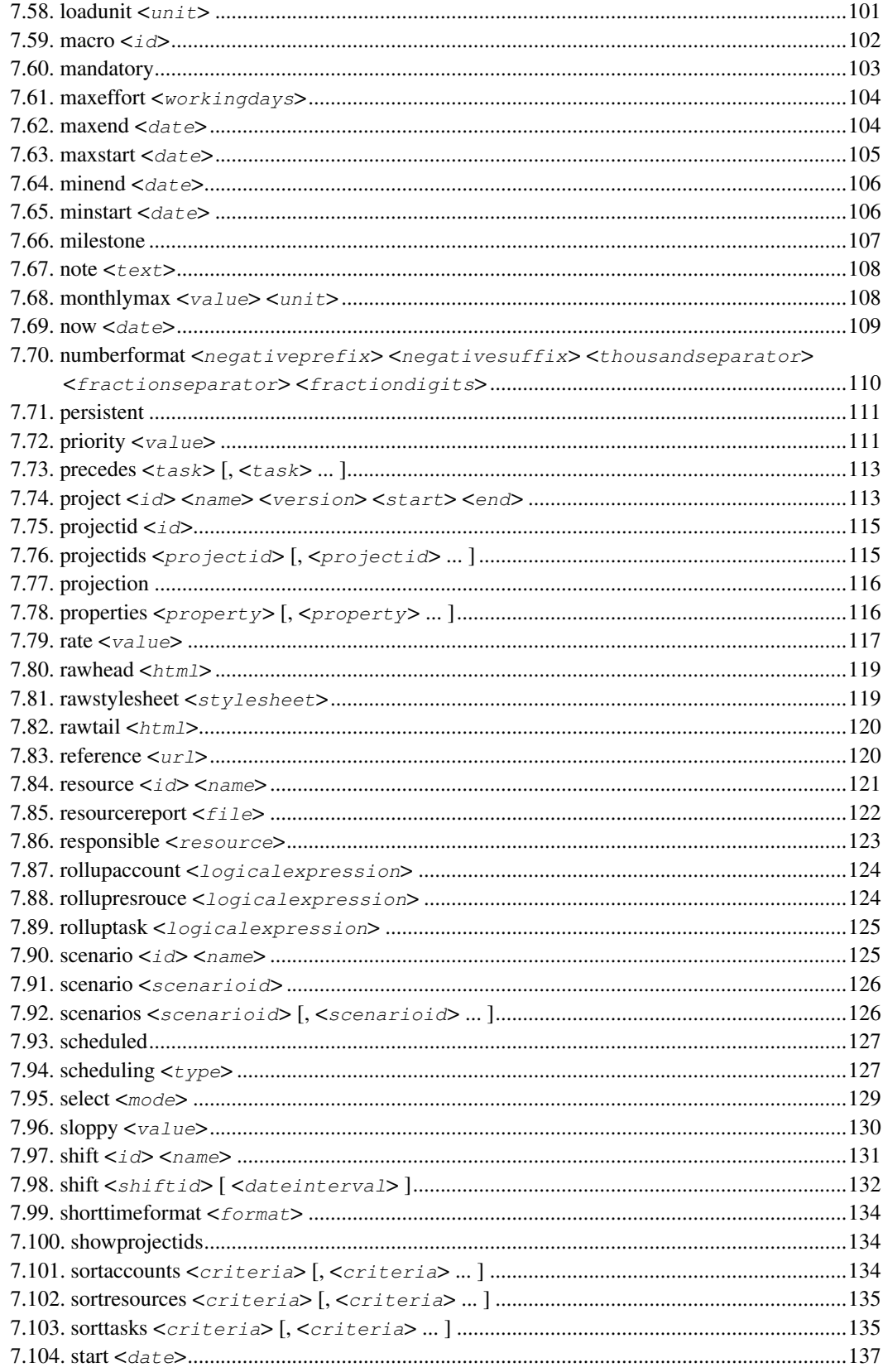

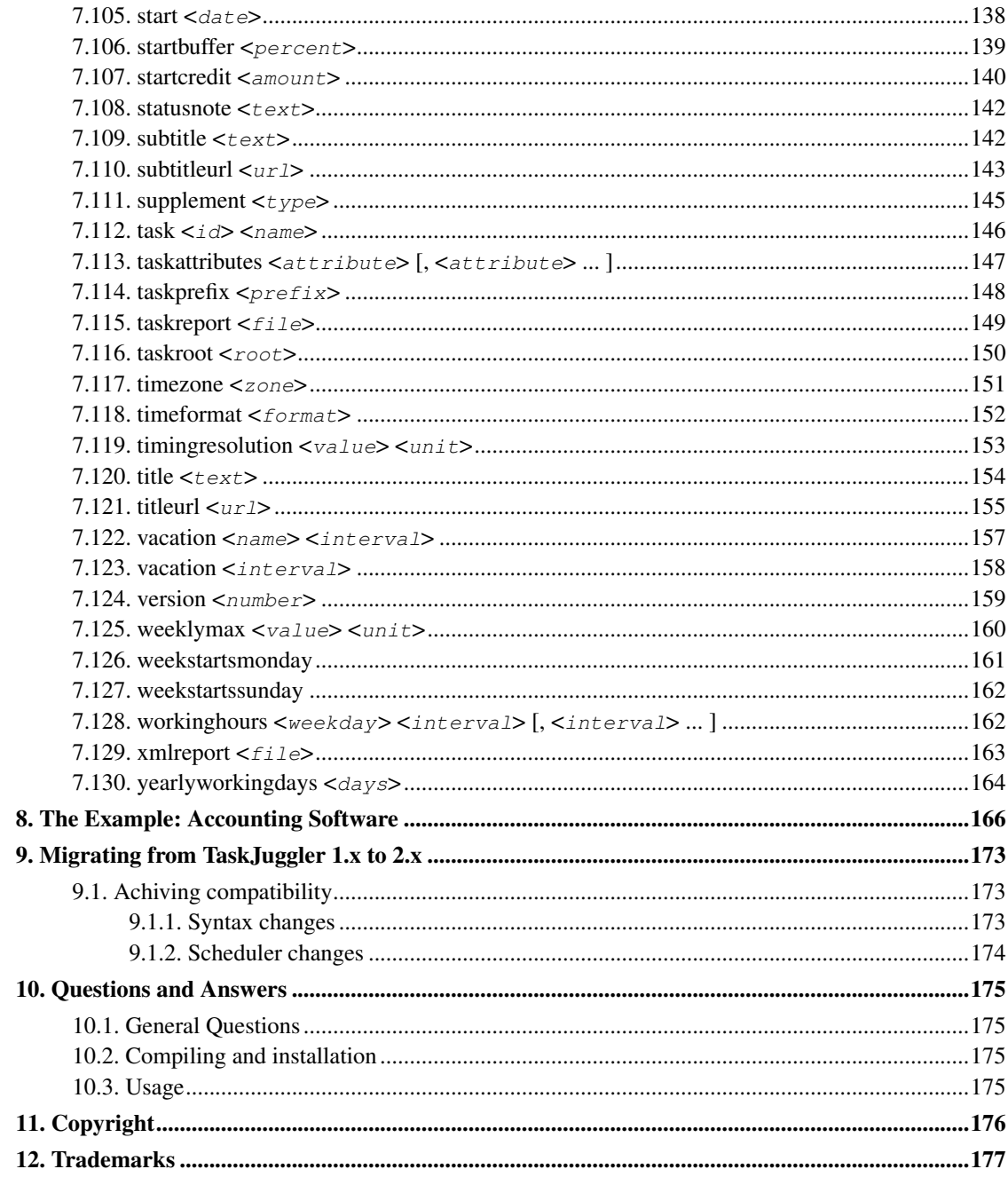

# <span id="page-7-0"></span>**About this document**

This document describes TaskJuggler version 2.1.1

The TaskJuggler manual consists of two parts. The first part contains general usage information and a tutorial. The tutorial is highly recommended for all first-time TaskJuggler users. It is a very good introduction to many TaskJuggler concepts and features. The second part is the language reference.

# <span id="page-8-1"></span><span id="page-8-0"></span>**Chapter 1. Introduction**

# **1.1. About TaskJuggler**

TaskJuggler is a project planing tool for Linux and UNIX system-based operating systems. Whether you want to build a skyscraper or plan your colleagues shifts for the next month - TaskJuggler is the tool for you.

Instead of clicking yourself painfully through hundreds of dialog boxes you specify your TaskJuggler project in a simple text format. You write down all your tasks with their dependencies and other properties using the graphical front-end or your favorit text editor. The information is processed by the TaskJuggler program and you will get all sorts of reports in an interactive format or as HTML or XML format. The HTML files can be viewed and printed with any web browser that supports Cascading Style Sheets. JavaScript support is recommended. The XML files are used by the Gantt- and PERT chart generators and the KDE (http://www.kde.org) Konqueror (http://konqueror.kde.org) plug-in.

TaskJuggler does not only honor the task interdependencies but also takes resource constrains and prioritization into account. Using TaskJugglers powerful filtering and reporting algorithms you can create a variety of task lists, resource usage tables, status reports, project calendars and project accounting statements.

Since TaskJuggler is not constrained by the performance requirements of real-time editing it can offer a much broader set of features not found in any of the WYSIWYG (What You See Is What You Get) project planing tools. The the project description language is easy to learn and supports you very effectively during your planing and tracking process.

# <span id="page-8-2"></span>**1.2. Features and Highlights**

- Automatic scheduling of interdependent tasks with resource conflict solver.
- Powerful project description syntax with macro support.
- Graphical front-end to enter and view your project.
- Flexible working hours and vacation handling.
- Support for shifts.
- Multiple time zone support.
- Flexible resource grouping.
- Project accounting support.
- Task may have initial, finishing and running costs.
- Resource may have running costs.
- Support for simple profit and loss analysis.
- HTML and XML report generation.
- Gantt and PERT chart generators.
- Support for multiple project scenarios.
- Project tracking support.
- Groupware support by using a revision control system such as CVS or RCS on the project description files.
- Support for central resource allocation database.
- Support for cascaded and nested projects.
- Import and export of sub-projects.
- Unicode support.

# <span id="page-9-0"></span>**1.3. TaskJuggler on the Web**

The official TaskJuggler web site can be found at http://www.taskjuggler.org (http://www.taskjuggler.org).

Since the developers are mostly busy project managers themselves, we have created a forum (http://www.taskjuggler.org/FUDforum2) for users to help each other.

The TaskJuggler project has been sponsored by SUSE for several years. After the aquistion by Novell (www.novell.com) the sponsorship continued. They kindly host our web presence and our Bugtracking System (http://bugzilla.novell.com).

# <span id="page-9-2"></span><span id="page-9-1"></span>**1.4. Change Log**

#### **1.4.1. Version 1.0.0 (2002-03-14)**

<span id="page-9-3"></span>• Initial stable public release.

#### **1.4.2. Version 1.0.1 (2002-03-15)**

- Fixed completely broken global vacation handling.
- Added test case for vacation handling to test suite.

#### <span id="page-10-0"></span>**1.4.3. Version 1.1 (2002-05-27)**

- Added some reports to the example file, so users actually get a result of the TaskJuggler run.
- Support for later completion of task and resources added. By writing 'supplement task  $\langle ID \rangle$  { ... }' an already defined task can be extended. So it's easier now to create a file which contains the vacations for all resources separate from the resource definition itself.
- Extended expression parser to work on string type values as well.
- [logicalexpression](#page-48-8) for hidetask, rolluptask etc. can now contain functions as well. Currently there is support for 'istask', 'isresource', 'isaccount', 'issubtaskof', 'contains', 'ismilestone'.
- Moved the docs directory from TaskJuggler subdir to topdir.
- Added feature list and change-log to the documentation.
- [property\\_reference](#page-127-0) is now sorted in alphabetical order.
- Added lots of missing attributes to [htmlaccountreport](#page-99-0) .
- Added missing [export](#page-86-0) report to documentation. Export reports can now contain the scheduled tasks as well as the resource allocations.
- New keywords planbooking and actualbooking to enter fixed bookings of [resources](#page-128-0) in the resource declaration.
- Added new example project to illustrate the use of export in big projects that are split into sub projects.
- HTML comments in HTML report files are now using correct syntax.
- Partial fix for correct time zone handling.
- Support for STDIN reading and STDOUT writing added. This can be used when calling TaskJuggler from CGI scripts.

#### <span id="page-10-1"></span>**1.4.4. Version 1.2 (2002-06-17)**

- Fixed sorting by ID for all HTML reports.
- Fixed bug in vacation handling. Vacations that started before the project were silently ignored.
- Added support for [taskattributes](#page-154-0) to [export](#page-86-0) report.
- XML Output changes: Basically the XML output is more simple to parse, some values were added and corrected.
- Added a first simple TaskJuggler XML-output viewer for KDE. See ktjview/README for installation. Configure with KDE support enabled.
- Disabled ical support by introducing the HAVE ICAL switch in the code. The switch is not yet configure supported, but building with --with-kde-support should work now without failing on missing libical.
- Support for URLs in HTML reports added.
- Legacy HTML elements have been removed from HTML reports. TaskJuggler now creates pure HTML 4.0 code.
- Added support for insertion of raw HTML code into reports. This can be achieved with [rawhead](#page-126-0) and [rawtail](#page-126-2) .
- Added support for user defined style sheets in HTML reports by using the [rawstylesheet](#page-126-1) attribute.
- Strings can now be enclosed in either single or double quotes. A single quoted string may contain double quotes and vice versa.
- Working hours can now be declared on project level. This also determines if a day is considered a working day or not.
- With [startbuffer](#page-146-0) and [endbuffer](#page-83-0) you can now specify that there might be some air left in a certain task.
- <span id="page-11-0"></span>• Remo's Gantt chart generators have been included in the Contrib directory.

#### **1.4.5. Version 1.3 (2002-07-30)**

- This release features some bigger cleanup changes. Some of them do break compatibility with older version of taskjuggler. While we try very hard to avoid such situations, we do prefer to have a consistent and logical language. Since the TaskJuggler user base is still comparatively small, we decided to break compatibility now rather than later. The changes are fairly minor, so they won't affect many users. Please see further down for more details.
- Added Perl/Tk tool to view Gantt charts and other project information.
- Added PERT-chart generator from Philippe Midol-Monnet.
- Added support for [shift](#page-139-0)s in shift and task allocate shift.
- Fixed vim syntax highlighting. Some keywords were missing.
- Export report had syntax bug when milestones were present. Fixed.
- Fixed handling of week, month and year duration specifications.
- [now](#page-116-0) and [timingresolution](#page-160-0) are no longer properties. They are now optional attributes of [project.](#page-120-0) They currently still work as properties as well but a warning is issued and they will be removed in the next major release.
- [dailyworkinghours](#page-75-0) and [yearlyworkingdays](#page-171-0) have been implemented to allow the user for better control over the conversion from working days to working hours.
- Added support for a [select](#page-136-0) function for alternative resource allocations.
- All load values in HTML reports can now be scaled by specifying a [loadunit.](#page-108-1)
- Improved readability of scheduler error messages.
- Added new example project to the Examples directory to illustrate how to create shift schedules with TaskJuggler.
- Fixed scheduler for working hours around midnight. This bug affected shifts as well as general working hours.
- Extended timezone support. TaskJuggler will now operate properly when TZ environment variable is set.

#### <span id="page-12-0"></span>**1.4.6. Version 1.4 (2002-12-18)**

- Only export references to tasks which are exported in the same report.
- Allow supplements of tasks within task definitions.
- Converted documentation to DocBook. We now have a much nicer and more structured manual. A printable version is available as well now.
- Fixed HTML code for bookedlight cells. Those were rendered without background on some browsers.
- Added support for multi-level sorting in reports. [sorttasks](#page-142-1) and [sortresources](#page-142-0) now take multiple criteria.
- Several bugs in the sorting direction code have been fixed. startup, startdown, endup and enddown have been replaced by planstartup, planstartdown, planendup and planenddown.
- The optional attribute [taskprefix](#page-155-0) has been added to [include.](#page-103-0) This allows other projects to be added at arbitrary points in the task tree as sub projects.
- Include statements within tasks are no longer supported. They lead to ambiguous interpretation of certain attributes.
- The optional attribute [taskroot](#page-157-0) has been added to [export.](#page-86-0) This allows to export sub tasks of a tasks to be exported as root-level tasks.
- The project file reader has been made fully Unicode aware. It is now possible to use non-ASCII characters in text strings and comments.
- Two new functions have been added for use in [logical expressions.](#page-48-8) isplanallocated and isactualallocated can be used to show only resources that have been allocated to a certain project in a given time frame.
- Made week of year calculation ISO 8601:1988 and DIN 1355 compliant. This also affects the month and year correlation in weekly reports. You can use the optional project attributes [weekstartssunday](#page-169-0) and [weekstartsmonday](#page-168-0) to specify whether you like to start you week on Sunday or Monday.
- Support for a flags columns added to HTML reports.
- Sub tasks do now inherit the dependencies of their container tasks. Specifying dependencies after sub tasks is now illegal since they would be only used for checking, but not for scheduling.
- The logic checker for task attributes has been completely rewritten. Since it probably catches some more errors, you might have to fix your project now. Such cases would have resulted in wrong results anyhow. Lots of test cases have been added to the test suite to validate the checker.
- The error reporting has been drastically improved. The messages should be more precise now and errors that are triggered by other errors should be not so prominent anymore.
- A new report type has been added. [htmlweeklycalendar](#page-101-1) can be used to generate weekly calendars.
- The format of time specifications in HTML reports is now configurable via [timeformat](#page-159-0) and [shorttimeformat](#page-141-0)
- The keyword xmltaskreport is now deprecated. It has been replaced by [xmlreport](#page-170-0). The rest of the syntax remains identical.
- The tool  $xml2qantt.pl$  has been renamed to  $tjx2qantt$  and moved from the Contrib directory to the main directory. The tool xml2pnq has been removed.
- Included new version 0.2.2 of TJ-Pert from Philippe.
- The load numbers on the bars of the HTML task and resource reports can now be turned on and off using the [barlabels](#page-59-0) attribute.
- The HTML reports feature now 3 kind of index numbers. The sequence number reflects the order of declaration in the project files. The index is a logical order based on the hierarchy and other attributes. The number is the index in the generated list. What used to be the no [column](#page-64-0) is now the  $index$ column.
- <span id="page-13-0"></span>• The sequence of properties in the project file can now be used as sorting criteria as well.

#### **1.4.7. Version 1.4.1 (2003-02-24)**

- Another redo of the loop detector. Now checking tasks not only forward, but also backwards. Insufficiently specified task boundaries are no longer detected, since they are flagged with missing start/end messages after the scheduler run.
- The dependency loop detector can now be skipped with the --nodepcheck command line option.
- The dependency loop detector runs now significantly faster for larger projects.
- Broken HTML table when schedule was used with showactual fixed.
- HTML reports can now show a [column](#page-64-0) with the completion degree and the completion status. The rows can also be sorted by these new columns.
- The HTML and XML reports are now UTF8 encoded. This should eliminate problems with languages that require non-latin1 character sets.
- Currency values in HTML reports are now always right aligned.
- A bug in the handling of nested Resources and Shifts has been found and fixed. The bug lead to wrong load values for all nested resources. The bug was introduced between versions 1.2 and 1.3.
- If some container tasks could not be scheduled due to problems with a sub task no error message was generated. This has been fixed now.
- Fixed scheduling of container tasks, so that container tasks with only milestones get properly scheduled.
- Only export min/max start/end times when they were explicitly specified and do no longer inherit project start/end times for this purpose.
- [htmlaccountreport](#page-64-0) now supports quarterly and yearly calendar columns.
- <span id="page-14-0"></span>• Fixed XML reports so that milestone end dates are same as start dates.

#### **1.4.8. Version 1.4.2 (2003-03-10)**

- Indentation for tree structure in HTML reports is now done with cell margins. This should no longer look bad if the label gets wrapped by the browser.
- HTML tables now use explicit head and body sections. This should repeat the table header when printing HTML reports from some browsers.
- Fixed segfault in XML report generation. Only plan values are now exported in XML report.
- Task scheduling is also set when a fixed [start](#page-145-0) or [end](#page-82-1) date is specified.
- Better error reporting for syntax errors in macros. The call stack with full arguments is included in the error message now.
- The cost column in HTML [task](#page-64-0) or resource reports now only contains cost. Support for a revenue and profit column has been added.
- Abbreviated month name are now encoded properly in non-Latin1 languages as well.
- Milestones in HTML calendars are now visible in text browsers and printouts as well.
- <span id="page-14-1"></span>• New attribute [reference](#page-127-0) added to task.

#### **1.4.9. Version 1.9.0-unstable (2003-06-25)**

- A new HTML report type for status report has been added. See [htmlstatusreport](#page-100-1) for details.
- HTML reports are now a lot more flexible. New CSS elements have being used and the table elements are customizable now. See [optional column attributes](#page-64-0) for details.
- Support for [user-defined attributes](#page-87-0) has been added.
- Resource allocations can now be made [mandatory.](#page-110-0)
- The format of numbers and currency values can now be specified with [numberformat](#page-117-0) and [currencyformat.](#page-73-0) The old keyword currencydigits has been deprecated.
- All reports have now support for daily, weekly, monthly, quarterly and yearly calendars. Task lines now contain Gantt-chart like bars.
- HTML reports got the additional columns hierarchno and hierarchindex.
- Serveral new query functions and operators for [logical expressions](#page-48-8) have been added.
- Scenario specific task attributes can now be prefixed with the scenario ID followed by a colon. The attributes starting with 'plan' or 'actual' have been deprecated.
- Fixed the URLs for task and resource names in HTML reports.
- Cost, revenue and profit values as well as effort values are now indented in tree sorting mode for all HTML reports.
- Length and duration tasks with resource allocations are no longer trimmed to the first and last resource allocation.
- Fixed rounding error in effort calculation that led to the allocation of an extra time slot in some cases.
- Fixed wrong scheduling of tasks that had a length or duration specified as hours or minutes.
- 'length' based task now use the global working hours and global vacation settings as a criteria of what is a working day. The tasks now always end during working hours and not at midnight.
- isplanallocated and isactualallocated had broken time interval handling. This is fixed now.
- [workinghours](#page-169-1) and [currency](#page-72-1) are no longer global properties. They are now optional attributes of the project property.
- The scenario name is no longer displayed by default if more than one scenario is included in a report. A column scenario must be explicitly added if the scenario name should be reported for each line. The attributes 'showactual' and 'hideplan' have been deprecated. The [scenarios](#page-133-1) attribute now controls which scenarios should be shown.
- Container tasks in export reports no longer have fixed start and end date if they have their sub tasks exported as well.
- <span id="page-15-0"></span>• [Resource allocations](#page-57-1) are now inherited from parent tasks.

#### **1.4.10. Version 1.9.1-unstable (2003-07-29)**

- A new class of reports has been added. CSV reports (Comma separated values) are usefull to import TaskJuggler reports into other productivity applications such as spreadsheets. The new reports are called [csvtaskreport,](#page-72-0) [csvresourcereport](#page-71-1) and [csvaccountreport.](#page-71-0)
- HTML Calendars have now a navigation aid. Moving a mouse over a cell will show the date and task/resource id in the browser status bar.
- Background cells in HTML calendars are now merged. This makes taskjuggler report generation faster and reduces the size of HTML report files.
- The [export report](#page-86-0) can now be a main project file as well.
- A new keyword for taskattributes of export reports has been introduced. The keyword all causes all supported task attributes to be exported.
- Various speed improvements.
- The broken milestone symbol in HTML calendars has been fixed.
- HTML reports now have a black grid to separate the cells. This enhances readability both on the screen and on printouts.
- The functions for [Logical Expressions](#page-48-8) are now using capital letters to improve their readability. The all lowercase versions are still supported, but the recommended versions are now the ones with intermixed uppercase letters. isTaskOfProject was added as new query function.
- The maximum allocation of a resource for a task is no longer limited by default. [maxeffort](#page-110-1) now defaults to 0 (unlimited) instead of 1.0 (8 hours per day). To have the same behaviour as in TaskJuggler 1.x version you need to specify maxeffort 1.0 before any resource definition. This change was made since many users were confused when after increasing the daily working hours resources were still only allocated 8 hours per day.

#### <span id="page-16-0"></span>**1.4.11. Version 1.9.2-unstable (2003-09-05)**

- Support for new XML format has been added. The old format is still supported. TJ can read both old and new format XML files but will use the new XML format for output.
- The property [projectids](#page-122-1) has been added. It is used in export reports to declare all the project IDs that are used in the report.
- Resource booking periods can now overlap with off-duty hours, vacation or other task assignments. This is controlled by the [sloppy](#page-137-0) attribute.
- Effort based tasks now correctly recognize if the effort was partially specified with booking attributes. The effort is no longer allocated ontop of the bookings.
- You can now reference environment variables by writing  $\zeta$  (VAR) as a means to pass runtime values to taskjuggler.
- Several inconsistencies and off-by-one errors with respect to task end times have been fixed.
- TaskJuggler can now create 'make' compatible dependency information.
- <span id="page-16-1"></span>• The number of errors after which TaskJuggler stops processing is now configurable via a command line option.

#### **1.4.12. Version 2.0.0 (2003-11-24)**

- Fixed completion coloring in HTML reports.
- Fixed segfault in certain cases of inherited resource allocations.
- [Macro names](#page-109-0) in macro calls can now be prefixed by a questionmark to surpress warnings if the macro is undefined.
- Microsoft and MacOS text files are now read in correctly.
- Report cells can be left empty and URLs can be ommitted controlled by a logical expression. This is controlled by [hidecelltext](#page-93-1) and [hidecellurl.](#page-95-0)
- New functions is ATask, is AResource and is An Account can now be used in logical expressions.
- <span id="page-17-0"></span>• XML version 2 files are now compressed with zlib.

#### **1.4.13. Version 2.0.1 (2004-03-08)**

- Fixed handling of resource allocations with multiple shift intervals.
- Fixed double-quoting of HTML special characters such as umlauts.
- Added query function isDutyOf() to select tasks where a certain resource has been assigned to.
- The contents of XML reports can now be limited with the usual filter mechanisms. Support for [hideresource,](#page-96-0) [hidetask,](#page-97-0) [rollupresource](#page-131-1) and [rolluptask](#page-132-0) has been added. Also [scenario filtering](#page-133-1) was implemented for XML reports.
- Weekly, monthly, quarterly and yearly HTML reports now have resource vacations as well. If the vacation fills the complete report cell term, the cell has a yellow background.
- Fixes for building TaskJuggler on FreeBSD added.
- <span id="page-17-1"></span>• [maxeffort](#page-110-1) and [load](#page-108-0) have been replaced by the far more flexible concept of [limits.](#page-107-0)

#### **1.4.14. Version 2.1.0 (2005-03-07)**

- TaskJuggler now has a nice face. Beside the commandlime application task juggler, you can now use TaskJuggler or ktjview2 as a graphical user interface to enter and schedule your projects.
- New optimizer that achieves much better resource selection resulting in shorter overall project times.
- Passive resources like meeting rooms, machines and the like, that do not contribute to the effort of a task can now be modelled by setting their efficiency to 0.0.
- Added critical path analyser. Each task is rated and the rating can be listed in the HTML and CSV report.
- New task state added. When a task is not finished by the planned end date, it now marked as late.
- Task dependency specifications [\(depends](#page-76-0) or [precedes](#page-119-0) can now have optional gap specification. It is possible to specify the gap in calendar time [\(gapduration\)](#page-90-0) or working time [\(gaplength\)](#page-91-0).
- The speed of report generation has been significantly improved. This is especially true for reports that make use of filter functions.
- Added status and statusNote to XML reports.
- Added some missing properties to the documentation. Mainly the sorting criterias were missing.
- Fixed a memory leak during XML report generation.
- Fixed scheduling of nested task that had an external dependency and an inherited start/end date.
- Limits of resource allocations with multiple alternatives are now correctly handled. The limits were applied to each individual resource instead of to the whole allocation.
- The task priority is now always properly respected. Due to a bug in the scheduling algorithm a heavy mixture of ALAP and ASAP tasks with various levels of priorities, ALAP tasks were treated more favorable then they should have been treated. This fix can drastically reduce the scheduling speed when you have a heavy mixture of ALAP and ASAP tasks with variing priorities.
- The error checking and reporting of logical expressions has been drastically improved.
- The reports are now generated relative to their definition file and no longer relative to the current working directory where you started the program.

#### <span id="page-18-0"></span>**1.4.15. Version 2.1.1 (2005-08-04)**

- The code for the generation of iCal reports has been revived again. iCal is a standard format to exchange data with calendar applications such as KOrganizer.
- The contents of export reports can now be customized with the [properties](#page-123-1) attribute. The report interval is customizable as well now.
- Add new chapter to manual that describes how to use TaskJuggler as a project tracking tool.
- The HTML version of the manual has now a new look and many more syntax examples have been added to the property reference.
- The TaskJuggler editor now supports printing of project files.
- Fixed build with GCC 4.
- Fixed build problems in the doc directory on Debian Unstable and FC3.
- We are now using docbook-utils instead of docbook-toys to generate the documentation.
- Filtering resources and tasks in the TaskJuggler GUI reports now always works properly.
- Fixed generation of reports with absolute file names.
- Make sure that all dates specified in project files lie within the Unix time space. For technical reasons we need to limit this to 1971-01-01 - 2035-01-01.
- Fixed some crashes related to out of project time specifications.
- Warnings about pre 2.0 deprecated syntax elements have been converted to errors.
- Fixed sorting of task reports when not using the default scenario as first scenario.
- Fixed projection scheduling mode. Tasks with bookings equal or larger than the effort lead to scheduling errors.

### <span id="page-19-1"></span><span id="page-19-0"></span>**1.5. How to Contribute**

#### **1.5.1. Why contribute?**

TaskJuggler is an Open Source Project. It was developed by volunteers mostly in their spare time. Made available under the GNU General Public license and similar licenses, TaskJuggler can be shared and used free of charge by anybody who respects the license conditions. Does that mean you can use it without worrying about anything? Clearly not! Though users have no legal obligation to contribute, you should feel a moral obligation to support Open Source in whatever way you can. This can range from helping out other Open Source users to actively contributing to the TaskJuggler Project. The following section describes, how you can contribute to any of the components that are part of the TaskJuggler software releases.

#### <span id="page-19-2"></span>**1.5.2. Preparing a contribution**

To get started you need to download the most current development snapshot from the TaskJuggler Download Site (http://www.taskjuggler.org/download.php). The development snapshot is updated once a day to provide access to the continous development. It is important that you use a very recent snapshot as the developers might have made changes in the same files as you. This increases the chance for change collisions which can ultimately lead to the rejection of your contribution.

Unpack the tarball as described in the installation section. Then rename the taskjuggler directory to something like task juggler-yourname. Then unpack the tarball again in the same place as before. You should now have a directory that contains two identical directory trees, each with a slightly different name of the top-level directoy of each tree.

Next you need to find the files where you want to make your modifications. Please make your changes only in the taskjuggler-yourname directory. The other directory must be left unmodified. We need it later on to create a file that just contains your changes. Sometimes files will be generated from other files. Do not change those generated files. Your changes will be overwritten the next time you call the make

utility. To identify those files, some familiarity with make and other Linux tools are helpful. Whenever there is a file with the same base name and the extension .in in the same directory, then the file is generated from the .in-file. You need to modify the .in-file, not the one with just the base name. Another indicator is the fact that the file is not part of the tarball. With few exceptions that can be identified by the .in-file rule above, the tarball does not contain any generated files.

#### <span id="page-20-0"></span>**1.5.3. Creating a Patch**

When you are done with your changes, it's a good idea to test them. Type

make

in the taskjuggler-yourname directory. In case there are no errors, you can inspect the result. In case everything builds fine, you can remove all generated files again by typing

make distclean

Now you can generate a file that just contains your modifications by typing

```
diff -ru taskjuggler-svn taskjuggker-yourname > taskjuggler-yourname.diff
```
Inspect the generated file task juggler-yourname. diff and make sure it only contains diffs for files that you have changed and the changes are the way you want them to be. In case there are generated files included as well, please remove those files and regenerate the diff.

As you can see, the diff utility performs a line-by-line comparisons of the files. Therefor make sure, you only make changes that have an impact on the generated files. Do you change indentation or line wrapping of paragraphs. These kind of changes increase the size of diff files and make it much harder to evaluate the patches. When making changes to the program code, please use our coding style. In case your contribution is large enough to justify a copyright claim, please indicate this in the patch. For modifications to existing files, we assume that your contribution falls under the same license as the modified file. All new files need to contain a license declaration.

#### <span id="page-20-1"></span>**1.5.4. Contributing Translations**

<span id="page-20-2"></span>Another possible area of contribution are translation of TaskJuggler into languages other than US english. Our development process is in pricinple prepared for translations, but the first translation will definitely be a bit bumpy to include. TaskJuggler has several hunderd messages and more than hundred pages of documentation. Any translation is a significant effort and an ongoing commitment. TaskJuggler is still actively developed and this requires the translations to be updated as well. Please understand that we do not want to ship partial or outdated translations to our users.

### **1.5.5. Some final words to Contributors**

We do welcome all contributions but please understand that we reseve the right to reject any contribution that does not follow the above guidelines or otherwise conflicts with the goals of the TaskJuggler team. It is a good idea to contact the team prior to making any larger efforts.

# <span id="page-22-0"></span>**Chapter 2. Installation**

# <span id="page-22-1"></span>**2.1. Obtaining TaskJuggler**

TaskJuggler may be obtained from the following web site:

http://www.taskjuggler.org (http://www.taskjuggler.org)

# <span id="page-22-2"></span>**2.2. The TaskJuggler Components**

TaskJuggler consists of several modular components that you might need or not. TaskJuggler also uses some additional tools. We have avoided to re-invent the wheel again wherever possible, at the same time we tried to keep the dependency list reasonably small. Nevertheless can it be challenging to the unexperienced user to build and install TaskJuggler from source code. Most users are probably better served by using binary packages from their distributor. Almost every mainstream distribution has TaskJuggler included in recent version of their product. If not, you might like to contact them to inform them that they are missing an essential package.

<span id="page-22-3"></span>This version of TaskJuggler was built and tested on SuSE Linux 9.1, 9.2 and 9.3 on various hardware platforms.

#### **2.2.1. The Graphical User Interfaces**

With version 2.1 came a new graphical front-end. It's an integrated Project management environment. At this point we have two different programs, but you will probably only need one of them as they are very similar in functionality.

The first option is called TaskJuggler. Don't confuse this with task juggler which is the commandline version. When you want to start TaskJuggler from a shell, you need to type it with a capital T and J.

The second option is called  $kt$  jview2.

We recommend to try them both and let us know (http://www.taskiuggler.org/FUDforum2/) which one you like better.

<span id="page-22-4"></span>The graphical front-ends make use of the libraries of the K Desktop Environment (www.kde.org). We recommend to use at least version 3.4. Earlier version will probably work as well, but we have not tested them.

#### **2.2.2. The command line tool taskjuggler**

To build and run TaskJuggler, you need:

- Qt The Qt C++ class library (ftp://ftp.trolltech.com/qt/source) version 3.3 or higher
- GNU Compiler Collection We are currently using GCC 3.2 to develop TaskJuggler. Since we try to write the code platform independent and ANSI standard compliant it should work with other compilers as well.

These requirements are enough to build and use the command line program that translates project descriptions into HTML or XML reports. If you want to built this documentation or use the tools to process the XML files you need to take care of additional dependencies. If any of the following dependencies are not matched, the configure script will issue a warning but will not fail.

#### <span id="page-23-0"></span>**2.2.3. The TaskJuggler Documentation**

- DocBook4 The DocBook (http://www.oasis-open.org/docbook/) system with additional stylesheets and utilities.
- docbook-utils— The jade wrapper scripts (ftp://sources.redhat.com/pub/docbook-tools) from Eric Bischoff.
- OpenJade The OpenJade (http://openjade.sourceforge.net/) system.
- JadeTeX If you want to build the Postscript version of the documentation you need the JadeTeX (ftp://ftp.dante.de/tex-archive/macros/jadetex) macro package for teTeX (http://www.tug.org/teTeX).
- XSLT Processor like xsltproc from the libxslt (http://xmlsoft.org/XSLT/) package.
- Meinproc the XSLT processor for the KDE (http://www.kde.org) Helpcenter. You only need meinproc in case you want to build the GUI. meinproc is part of any KDE distribution.
- <span id="page-23-1"></span>• dvips — This is usually part of your TeX system like te\_latex (http://www.tug.org/teTeX).

### **2.2.4. tjx2gantt - Transforms XML files to Postscript Gantt charts**

tjx2gantt is installed by default and generates Postscript Gantt charts from the XML files that TaskJuggler generates. tjx2gantt is written in Perl.

tjx2gantt only reads in the XML format version 1 of taskjuggler. Please specify the format version when requesting XML reports.

This program is no longer maintained and will be dropped at some point in the future. If you are interested to take it over, please contact us (www.taskjuggler.org/FUDforum2).

- Perl 5.6 The Perl (http://www.perl.com/pub/a/language/info/software.html#stable) interpreter and the following Perl modules.
- XML::Parser Available from CPAN (http://www.cpan.org/modules/by-module/XML/XML-Parser-2.31.tar.gz)
- PostScript::Simple Available from CPAN (http://www.cpan.org/modules/by-module/PostScript/PostScript-Simple-0.04.tar.gz)
- Date::Calc Available from CPAN (http://www.cpan.org/modules/by-module/Date/Date-Calc-5.3.tar.gz)
- Class::MethodMaker Available from CPAN (http://www.cpan.org/modules/by-module/Class/Class-MethodMaker-1.06.tar.gz)
- Data::Dumper Available from CPAN (http://www.cpan.org/modules/by-module/Data/Data-Dumper-2.101.tar.gz). This module is only needed for debugging.
- Poster The Poster (http://www.geocities.com/SiliconValley/5682/poster.html) utility cuts big Postscript pictures into printable chunks. It's handy but optional as well.

### <span id="page-24-0"></span>**2.2.5. Contributed Stuff**

<span id="page-24-1"></span>Serveral people have contributed useful tools for TaskJuggler users. These tools can be found in the Contrib directory of the source code package. Please refer to the included README files for installation information.

# **2.3. Compilation and Installation**

Before compiling TaskJuggler you need to set the QTDIR environment variable to the base directory of your Qt version. This is normally /usr/lib/qt3.

To compile and install TaskJuggler on your system, type the following in the base directory of the TaskJuggler distribution:

% ./configure % make % make install

Since TaskJuggler uses autoconf, you should have no trouble compiling it. TaskJugger has some weak or non-mandatory dependencies. If any of there are not satisfied, a warning is issued. In case a mandatory dependency is not found, an error is displayed and the configuration program stops. If you have problems, please report them to the TaskJuggler user forum at http://www.taskjuggler.org/FUDforum2 (http://www.taskjuggler.org/FUDforum2) in English. Maybe someone there can help you out.

In case you want to build TaskJuggler without the graphical front-ends, you can disable them during them configuration process:

```
% ./configure --with-kde-support=no --prefix=/usr/local
% make
% make install
```
# <span id="page-26-0"></span>**Chapter 3. Usage**

# <span id="page-26-1"></span>**3.1. Basics**

TaskJuggler uses one or more text files to describe a project. The main project should be placed in a file with the .t jp extension. This main project may contain several sub-projects. Such sub-projects should be placed in files with the .tji extension. These sub-projects are included in the main project during compile time.

When TaskJuggler is used with other tools the project description or the reports may also be in XML format. The recommended extension for such files is  $\cdot t$  jx.

# <span id="page-26-2"></span>**3.2. General Usage**

To use the graphical front-end simply start it from the menu. Depeding on your Linux Distribution you will find it under Office/Project Management or a similar entry. To start it from a shell type

```
% TaskJuggler
or
```
% ktjview2

The commandline version of TaskJuggler works like a compiler. You provide the source files, it computes the contents and creates the output files.

Let's say you have a project file called AcSo.t jp. It contains the tasks of your project and their dependencies. To schedule the project and create report files you have to ask TaskJuggler to process it.

```
% taskjuggler AcSo.tjp
```
TaskJuggler will try to schedule all tasks with the specified conditions and generate the reports that were requested with the [htmltaskreport,](#page-101-0) [htmlresourcereport](#page-100-0) or other report properties in the input file.

### <span id="page-27-0"></span>**3.3. The Command Line Options**

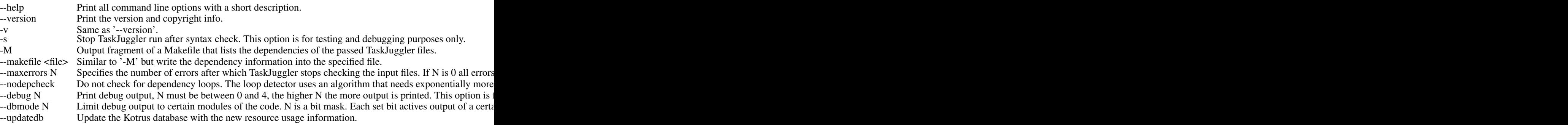

Calling TaskJuggler with . as input filename will cause reading from stdin. To redirect output to stdout you can specify -- as filename for reports. This feature can for example be used to generate dynamic HTML pages from CGI scripts.

# <span id="page-27-1"></span>**3.4. Reporting Bugs and Sending Feedback**

All official releases of TaskJuggler are meant to be stable releases unless explicitly noted differently. But our test suite is still very small and some features cannot be tested automatically very well. So it's very likely that your current version of TaskJuggler contains some bugs. If you find a bug please follow this procedure:

- Read this manual to make sure that it is actually a bug and not a feature.
- Check the TaskJuggler web page (http://www.taskjuggler.org). Possibly the bug was already found and a patch or workaround exists.
- Try to create a test project that is as small as possible but still reproduces the bug.
- Send the test project and a detailed description of the problem to the developer forum at http://www.taskjuggler.org/FUDforum2.

# <span id="page-28-0"></span>**Chapter 4. Tutorial: Your First Project**

We have mentioned already that TaskJuggler uses plain text files that describe the project to schedule it. As you will see now, the syntax of the file is easy to understand and very intuitive. This chapter will walk you step by step through your first project. You create the project plan for a made-up accounting software project. Refer to [Chapter 8](#page-173-0) for a full listing of the example. This project demonstrates some of the basic features of TaskJuggler for more advanced features please refer to [Chapter 6.](#page-48-0)

## <span id="page-28-1"></span>**4.1. Starting the project**

To start a TaskJuggler project file you need to use the [project](#page-120-0) property.

```
project acso "Accounting Software" "1.0" 2002-01-16 2002-04-26 {
  now 2002-03-04
  timeformat "%Y-%m-%d"
 currency "EUR"
  scenario plan "Plan" {
    scenario delayed "Delayed"
  }
}
```
It tells TaskJuggler the default project ID, a short name for your project, a version number and a start and end date. The start and end dates don't need to be exact, but must enclose all tasks. It specifies the time interval the TaskJuggler scheduler will use to fit the tasks in. So, make it big enough, that all your tasks fit within. But don't make it too big, since this will result in longer scheduling times and higher memory consumption.

All TaskJuggler properties have a certain number of fixed attributes and a set of optional attributes. Optional attributes are always enclosed in curly braces. In this example we use the optional attributes [now](#page-116-0) to set the current day for the scheduler to another value than to the moment your invoke TaskJuggler. We pick a day during the above specified project period. So we always get the same results of a TaskJuggler run, no matter when we process our first project. The [currency](#page-72-1) attribute specifies the unit of currency values.

Since each culture has it's own way of specifying dates, the format is configurable. Use the [timeformat](#page-159-0) attribute to specify the default format. This is the format used for reports. It's not the format that you use in TaskJuggler project files. This format is fixed and must be Year-Month-Day-Hours:Minutes:Seconds-Timezone. All values after day are optional.

In this tutorial we would like to compare two scenarios of the project. The first scenario is the one that we have planned. The second scenario is how it really happended. The two scenarios have the same task structure, but the start and end dates of the task may vary. In reality we assume that the project got delayed, so we call the second scenario "Delayed". The [scenario property](#page-132-1) is used to specify the scenarios. The delayed scenario is nested into the plan scenario. This tells TaskJuggler to use all values from the plan scenario also for the delayed scenario unless the delay scenario has it's own values. We'll see further down, how to specify values for a scenario.

## <span id="page-29-0"></span>**4.2. Global Attributes**

Besides finding suitable start and end dates of our project, we also like to do a simple profit and loss analysis. So we have to specify the default daily costs of an employee. This can be changed for certain employees later, but it illustrates an important concept of TaskJuggler - inheritance of attributes. In order to reduce the size of the TaskJuggler project file to a still readable minimum, properties inherit many optional attributes from their enclosing scope. We'll see further down, what this actually means. Here we are at top-level scope, so this is the default for all following properties.

rate 310.0

The [rate](#page-124-0) attribute can be used to specify the daily costs of resources.

Macros are another TaskJuggler feature to keep project files small. Macros are text patterns that can be defined once and inserted many times further down the project. A macro always has a name and the text pattern is enclosed by square brackets.

```
macro allocate_developers [
  allocate dev1
  allocate dev2 { limits { dailymax 4h } }
  allocate dev3
]
```
<span id="page-29-1"></span>To use the macro you simply have to write  $\frac{1}{2}$  allocate developers and TaskJuggler will replace the term \${allocate\_developers} with the pattern. We will use the macro further down in the example and then explain the meaning of the pattern.

# **4.3. Declaring Resources**

A TaskJuggler feature that you will probably make heavy use of is [flags](#page-88-0) . Once declared you can attach them to many properties. When you generate reports of the TaskJuggler results, you can use the flags to filter out information and limit the report to exactly those details that you want to have included.

```
flags team
resource dev "Developers" {
  resource dev1 "Paul Smith" { rate 330.0 }
  resource dev2 "Sebastien Bono"
  resource dev3 "Klaus Mueller" { vacation 2002-02-01 - 2002-02-05 }
 flags team
}
resource misc "The Others" {
 resource test "Peter Murphy" { limits { dailymax 6.4h } rate 240.0 }
  resource doc "Dim Sung" { rate 280.0 }
  flags team
}
```
This snippet of the example shows the [resource](#page-128-0) property. Resources always have an ID and a Name. IDs may only consist of ASCII characters, numbers and the underline character. All global TaskJuggler properties have IDs. They need to be unique within their property class. The ID is needed so that we can reference the property again later without having the need to write the potentially much longer name. Names are strings and as such enclosed in double quotes. Strings may contain any character, even non-ASCII characters. As you can see, resource properties can be nested. dev is a virtual resource, a team, that consists of three other resources.

dev1, alias Paul Smith costs more than the normal employee. So the declaration of dev1 overwrites the inherited default rate with a new value of 330.0. The default value has been inherited from the enclosing scope, resource dev. Which in turn has inherited it from the global scope.

The declaration of the resource Klaus Müller uses another optional attribute. With [vacation](#page-165-0) you can specify a certain time interval where the resource is not available.

Here you need to understand how TaskJuggler handles time intervals. Internally TaskJuggler uses the number of seconds after January 1st, 1970 to store any date. So all dates are actually stored with an accuracy of 1 second. 2002-02-01 specifies midnight February 1st, 2002. Again following the TaskJuggler concept of needing as little information as needed and extending the rest with sensible defaults, TaskJuggler adds the time 0:00:00 if nothing else has been specified. So the vacation ends on midnight February 5th, 2002. Well, almost. Every time you specify a time interval, the end date is not

included in the interval. But the second before the date that you have specified is. So Klaus Müllers vacation ends 23:59:59 on February 4th, 2002.

Peter Murphy only works 6.4 hours a day. So we use the [limits](#page-107-0) attribute to limit his daily working hours. We could also define exact working hours using the [shift](#page-138-0) property, but we ignore this for now.

Note that we have attached the flag  $\pm$ eam after the declaration of the sub-resources to the team resources. This way, they flags don't get handed down to the sub-resources. If we would have declared the flags before the sub-resources, then they would have the flags attached as well.

### <span id="page-31-0"></span>**4.4. Declaring Accounts**

The use of our resources will create costs. For a profit and loss analysis, we need to balance the costs against the customer payments. In order to not get lost with all the various amounts, we declare 3 accounts to credit the amounts to. We create one account for the development costs, one for the documentation costs and one for the customer payments.

```
account dev "Development" cost
account doc "Dokumentation" cost
account rev "Payments" revenue
```
The [account](#page-52-2) property has 3 fixed attributes, an ID, a name and a type. The type can either be cost or revenue . For the analysis TaskJuggler subtracts the total amount of all cost accounts from the total amount from all revenue accounts.

Accounts can also be nested. Nested accounts may not have a type specified. They inherit the type of the top-level account.

# <span id="page-31-1"></span>**4.5. Specifying the Tasks**

Let's focus on the real work now. The project should solve a problem - the creation of an accounting software. Since the job is quite complicated we break it down into several sub tasks. We need to do a specification, develop the software, test the software and write a manual. In TaskJuggler syntax this would look like that:

```
task AcSo "Accounting Software" {
  task spec "Specification"
  task software "Software Development"
```

```
task test "Software testing"
 task deliveries "Milestones"
}
```
Similar to resources, tasks are declared by using the [task](#page-153-0) keyword followed by an ID and a name string. All TaskJuggler properties have their own namespaces. This means, that it is quite OK to have a resource and a task with the same ID. Tasks may have optional attributes which can be tasks again, so tasks can be nested. In constrast to all other TaskJuggler properties, task IDs inherit the ID of the enclosing task as a prefix to the ID. The full ID of the spec task is AcSo.spec.

To track important milestones of the project, we also added a task called Milestones. This task, like most of the other task will get some sub tasks later on. We consider the specification task simple enough that we don't have to break it into further sub tasks. So let's add some more details to it.

```
task spec "Specification" {
 effort 20d
 ${allocate_developers}
  depends !deliveries.start
}
```
The effort to complete the task is specified with 20 man days. Alternatively we could have used the [length](#page-105-1) attribute or the [duration](#page-78-0) attribute. length specifies the duration of the task in working days while duration specifies the duration in calendar days. Contrary to [effort](#page-80-0) these two don't have to have a specification of the involved resources. Since  $\epsilon$  f fort specifies the duration in man days, we need to say who should be allocated to the task. The task won't finish before the resources could be allocated long enough to reach the specified effort. Tasks with length or duration criteria and allocated resources, will last exactly as long as requested. Resources will be allocated only if available.

Here we use the above mentioned macro allocate\_developers. The expression

```
${allocate_developers}
```
is simply expanded to

```
allocate dev1
allocate dev2 { limits { dailymax 4h } }
allocate dev3
```
If you need to allocate the same bunch of people to several task, the macro saves you some writing. You could have written the [allocate](#page-57-1) attributes directly instead of using the macro. Since the allocation of multiple resources to a task is a very common place for macro usage, we found it a good idea to use it in this example as well.

One more interesting thing to note is the fact that we like the resource  $dev2$  only to work 50% of the day on this task, so we use the optional attribute [limits](#page-107-0) to specify this.

For TaskJuggler to schedule a task it needs to know either the start and end criteria of a task, or one of them and a duration specification. The start and end criteria can either be fixed dates or relative dates. Relative dates are specification of the type "task B starts after task A has finished". Or in other words, task B depends on task A. In this example the spec task depends on a sub tasks of the deliveries tasks. We haven't specified it yet, but it has the local ID start.

To specify the dependency between the two task we use the [depends](#page-76-0) attribute. The attribute must be followed by one or more task IDs. If more than one ID is specified, each ID has to be separated with a comma from the previous one. Task IDs can be either absolute IDs or relative IDs. An absolute ID of a task is the ID of this task prepended by the IDs of all enclosing tasks. The task IDs are separated by a dot from each other. The absolute ID of the specification task would be AcSo. spec.

Relative IDs always start with one or more exclamation marks. Each exclamation mark moves the scope to the next enclosing task. So !deliveries.start is expanded to AcSo.deliveries.start since AcSo is the enclosing task of deliveries. Relative task IDs are a little bit confusing at first, but have a real advantage over absolute IDs. Sooner or later you want to move tasks around in your project and then it's a lot less likely that you have to fix dependency specifications of relative IDs.

The software development task is still too complex to specify it directly. So we split it into sub tasks again.

```
task software "Software Development" {
 priority 1000
 task database "Database coupling"
 task gui "Graphical User Interface"
  task backend "Back-End Functions"
}
```
We use the [priority](#page-118-1) attribute to mark the importance of the tasks. 500 is the default priority of top-level tasks. Setting the priority to 1000 marks the task as most important task, since the possible range is 1 (not important at all) to 1000 (ultimately important). priority is an attribute that is handed down to sub

tasks if specified before the sub tasks declaration. So all sub tasks of software have a priority of 1000 as well unless they have their own priority definition.

```
task database "Database coupling" {
 effort 20d
 depends !!spec
 allocate dev1, dev2
}
```
The work on the database coupling should not start before the specification has been finished. So we use again the [depends](#page-76-0) attribute to let TaskJuggler know about this. This time we use two exclamation marks for the relative ID. The first one puts us in the scope of the enclosing software task. The second one is to get into the AcSo scope that contains the spec tasks. This time we allocate resources directly without using a macro.

```
task gui "Graphical User Interface" {
 effort 35d
 delayed:effort 40d
 depends !database, !backend
 allocate dev2, dev3
}
```
TaskJuggler can schedule your project for two different scenarios. We have called the first scenario "plan" scenario and the second "delayed" scenario. Many of the reports allow you to put the values of both scenarios side by side to each other, so you can compare the two scenarios. All scenario specific values that are not explicitly stated for the delayed scenario are taken from the plan scenario. So the user only has to specify the values that differ in the delayed scenario. The two scenarios must have the same task structure and the same dependencies. But the start and end dates of tasks as well as the duration may vary. In the example we have planned the work on the graphical user interface to be 35 man days. It turned out that we actually needed 40 man days. By prefixing the start effort attribute with  $delaved$ : the effort value for the delayed scenario can be specified.

```
task backend "Back-End Functions" {
 effort 30d
 complete 95
 depends !database, !!spec
 allocate dev1
 allocate dev2
}
```
By default TaskJuggler assumes that all tasks are on schedule. Sometimes you want to generate reports, that show how much of a task has actually been completed. TaskJuggler uses the current date for this unless you have specified another date using the [now](#page-116-0) attribute. If a task is ahead of schedule or late that can be specified using the [complete](#page-67-0) attribute. This specifies how many percent of the task have been completed up to the current date. In our case the back-end implementation is slightly ahead of schedule as we will see from the report.

```
task test "Software testing" {
  task alpha "Alpha Test" {
   effort 1w
   depends !!software
   allocate test, dev2
  }
  task beta "Beta Test" {
   effort 4w
   depends !alpha
   allocate test, dev1
 }
}
```
The software testing task has been split up into an alpha and a beta test task. The interesting thing here is, that efforts can not only be specified as man days, but also man weeks, man hours, etc. Per default TaskJuggler assumes a man week is 40 man hours or 5 man days. These values can be changed using the [dailyworkinghours](#page-75-0) attribute.

Let's go back to the outermost task again. At the beginning of the example we stated that we want to credit all development work to one account with ID dev and all documentation work to the account doc. To achieve this, we use the attribute account to credit all tasks to the dev account.

```
task AcSo "Accounting Software" {
  account dev
  task software "Software Development" {
```
Since we specify the attribute for the top-level task before we declare any sub tasks, this attribute will be inherited by all sub tasks and their sub tasks and so on. The only exception is the writing of the manual. We need to change the account for this task again as it is also a sub task of AcSo.
```
task manual "Manual" {
 effort 10w
 depends !deliveries.start
 allocate doc, dev3
  account doc
}
```
## **4.6. Specifying Milestones**

All task that have been discussed so far, had a certain duration. We did not always specify the duration explicitly, but we expect them to last for a certain period of time. Sometimes you just want to capture a certain moment in your project plan. These moments are usually called milestones since they have some level of importance for the progress of the project.

TaskJuggler has support for milestones as well. They are handled as special types of tasks. By using the optional attribute [milestone](#page-114-0) for a task, this task is declared a milestone. Milestones have no duration, so it's illegal to specify any duration criteria, or a non identical start and end date.

```
task deliveries "Milestones" {
 account rev
 task start "Project start" {
   milestone
   start 2002-01-16
   delayed:start 2002-01-20
   startcredit 33000.0
 }
 task prev "Technology Preview" {
   milestone
   depends !!software.backend
   startcredit 13000.0
 }
 task beta "Beta version" {
   milestone
   depends !!test.alpha
   startcredit 13000.0
 }
 task done "Ship Product to customer" {
   milestone
    # maxend 2002-04-17
   depends !!test.beta, !!manual
```

```
startcredit 14000.0
    }
 }
}
```
We have put all important milestones of the project as sub tasks of the deliveries task. This way they show up nicely grouped in the reports. All milestone have either a dependency or a fixed start date. For the first milestone we have used the attribute [start](#page-145-0) to set a fixed start date. All other tasks have direct or indirect dependencies on this task. Moving back the start date will slip the whole project. This has actually happened, so we use the delayed: prefix again to specify the start date for the delayed scenario.

Every milestone is linked to a customer payment. By using the [startcredit](#page-147-0) attribute we can credit the specified amount to the account associated with this task. Since we have assigned the rev account to the enclosing task, all milestones will use this account as well.

Did you notice the line in the task done that starts with a hash? This line is commented out. If TaskJuggler finds a hash it ignores the rest of the line. This way you can include comments in your project. The [maxend](#page-111-0) attribute specifies that the task should end no later than the specified date. This information is not used for scheduling but only for checking the schedule afterwards. Since the task will end later than the specified date, commenting out the line would trigger a warning.

Now the project has been completely specified. Stopping here would result in a valid TaskJuggler file that could be processed and scheduled. But no reports would be generated to visualize the results.

## **4.7. Generating Reports of the scheduled Project**

TaskJuggler offers a number of report types. Probably the most popular ones are interactive reports and HTML reports.

### **4.7.1. Generating Interactive Reports**

Interactive reports are only available in the TaskJuggler GUI. The command line version will just ignore interactive report definitions. To view a [task report](#page-156-0) in the GUI, you have to add the following lines to your project.

```
taskreport "Project Overview" {
 columns start, end, effort, duration, completed, status, note, cost, revenue
 scenario delayed
}
```
The syntax is very similar to other report types. The only noticable differences are:

- A column with the task name is always included.
- A Gantt chart will always be displayed.
- Interactive reports only support one scenario. By default this is the first scenario, but the user can select another scenario to be displayed. To view the delayed scenario we use the keyword [scenario.](#page-133-0)

The interactive [resource reports](#page-129-0) have a very similar syntax:

```
resourcereport "Resource Usage" {
 columns effort, freeload, utilization, rate
 scenario delayed
 hideresource 0
}
```
### **4.7.2. Generating HTML Reports**

You can advice TaskJuggler to generate one or more HTML pages that contain lists of your tasks, resources or accounts.

Before we start with the reports, we present you another macro. We like to add a navigation bar to each HTML page that holds a number of buttons. Each button changes the page to another report. This way we can create a navigation bar that holds links to all reports. Since we have created a macro, we can add the navigation bar to all reports without much hassle. The navigation bar is constructed with raw HTML tags. If you are not familiar with HTML this will look very strange to you. Don't worry, this is just a cool feature we would like to demonstrate. You can use TaskJuggler to it's full extend without having to learn HTML code.

The HTML code is injected into the reports using the [rawhead](#page-126-0) attribute. This will put the HTML code close to the top of the HTML page right after the body started. As you can see here, string parameters of attributes can be enclosed in single quotes as well. This is handy, if the string itself needs to contain double quotes.

macro navbar [ rawhead

```
'<p><center>
<table border="2" cellpadding="10">
<tr>
  <td class="default" style="font-size:120%" rowspan="2">
  <a href="Tasks-Overview.html">Tasks Overview</td>
  <td class="default" style="font-size:120%" rowspan="2">
  <a href="Tasks-Details.html">Tasks Details</td>
 <td class="default" style="font-size:120%" rowspan="2">
  <a href="Staff-Overview.html">Staff Overview</td>
  <td class="default" style="font-size:120%" rowspan="2">
  <a href="Staff-Details.html">Staff Details</td>
 <td class="default" style="font-size:120%" rowspan="2">
 <a href="Accounting.html">Accounting</td>
 <td class="default" style="font-size:120%" rowspan="2">
  <a href="acso.eps">GANTT Chart (Postscript)</td>
\langle/tr>
</table>
</center></p><br>'
```
### **4.7.3. Generating HTML Task Reports**

]

As the first report, we would like to have a general overview of all tasks with their computed start and end dates. To visualize the dates a bit more, we also include a Gantt chart like bar graph. The property [htmltaskreport](#page-101-0) defines exactly this, a list of all tasks in a table. The columns are flexible and can be specified with the [column](#page-64-0) attribute. For this report we like to see the number, the name, the start and end date, a weekly calendar and the total effort in the table.

```
htmltaskreport "Tasks-Overview.html" {
  ${navbar}
  columns hierarchindex, name, duration, effort { title "Work"},
         start, end, weekly
 timeformat "%a %Y-%m-%d"
 barlabels empty
 headline "Accounting Software Project"
 caption "This table presents a management-level overview of the
   project. The values are days or man-days."
}
```
Since we don't like the default column title for the effort column we change it to "Work". Dates should be displayed as Sun 2003-09-29, so we use the attribute [timeformat.](#page-159-0) For the overview page we don't like to have load values in the calendar. We just want to have the Gantt chart like bars that visualize the duration of the tasks. Since the load values are reported by default, we use the attribute [barlabels](#page-59-0) to

surpress them. With the [headline](#page-92-0) attribute we can specify a headline for the report. To have a little more info included as well, we use the [caption](#page-60-0) attribute. Both of these attributes are followed by the string to be included into the report.

Now we like to generate a report that contains a lot more details about the task. The weekly calendar is replaced by a daily calendar. The weekly calendar had a column for each week. The daily calendar features a column for each day. The column includes the load for the task for the week or day and a colored background in case the task is active that day or week.

```
htmltaskreport "Tasks-Details.html" {
  ${navbar}
  columns no, name, start, end, scenario, daily
  start 2002-03-01
  end 2002-04-01
  scenarios plan, delayed
 headline "Accounting Software Project - March 2002"
  caption "This table shows the load of each day for all the tasks.
    Additionally the resources used for each task are listed. Since the
   project start was delayed, the delayed schedule differs significantly
   from the original plan."
 hideresource 0
}
```
In order to limit the report to a reasonable size, we limit the daily calendar to the interval 2002-03-01 - 2002-04-01 with the start and end attributes. We also like to list all assigned resources right after each task. Normally resources are hidden in task reports but they can be enabled by using the [hideresource](#page-96-0) attribute. The attribute is followed by a logical expression that specifies what resources to hide. The expression is evaluated for each resource and if the result is true (not 0) than the resource is hidden. Since we want to show all resources we put a 0 in, so it's false for all resources.

To add even more information to this report, we also turn on the reporting of values of the delayed scenario by using the [scenarios](#page-133-1) attribute. This causes TaskJuggler to split the lines of the report into one for each scenario where appropriate and report the values underneath each other.

### **4.7.4. Generating HTML Resource Reports**

The previous report listed the resources per task. Now we want to generate a report the lists all resources. It's again a report with a weekly calendar. This time we use the attribute [loadunit](#page-108-0) to report the load in hours instead of days.

```
htmlresourcereport "Staff-Overview.html" {
  ${navbar}
```

```
columns no, name, scenario, weekly, effort
 scenarios plan, delayed
 loadunit hours
 headline "Weekly working hours for the Accounting Software Project"
}
```
Now a similar report but with much more details. We want to include the tasks again, this time each resource should be followed by the tasks the resource is assigned to. In [htmltaskreports](#page-101-0) resources are hidden by default while in [htmlresourcereports](#page-100-0) tasks are hidden by default. To include tasks the attribute [hidetask](#page-97-0) needs to be used. It is followed by a logical expression just like [hideresource.](#page-96-0)

```
htmlresourcereport "Staff-Details.html" {
  ${navbar}
  columns name, daily, effort
  start 2002-03-01
  end 2002-04-01
 hidetask 0
 hideresource team
  sortresources nameup
  loadunit hours
 headline "Daily working hours for the Accounting Software Project -
 March 2002"
}
```
When specifying the resources we have grouped the resources into two teams by creating two pseudo resources that had the real employees as sub resources. We have attached the flag team to those pseudo resources. We now use this flag as logical expression for [hideresource.](#page-96-0) So all resources that have this flag will be hidden in the report. For better readability we sort the resource list by name in ascending order. The attribute [sortresources](#page-142-0) is taking care of this.

### **4.7.5. Generating HTML Account Reports**

To conclude the HTML reports a report that shows how poorly the project is calculated is generated. The company won't get rich with this project. Due to the slip, it actually needs a loan from the bank to pay the salaries.

```
htmlaccountreport "Accounting.html" {
${navbar}
 columns no, name, total, monthly
headline "P&L for the Accounting Software Project"
caption "The table shows the profit and loss analysis as well as the
```

```
cashflow situation of the Accounting Software Project."
 accumulate
scenarios plan, delayed
}
```
The [htmlaccountreport](#page-99-0) property produces similar reports as the above ones, but it lists accounts instead of tasks or resources. The total column shows the value of the account at the end of the reported time interval. The [accumulate](#page-55-0) attribute puts the calendar in accumulation mode. The monthly columns list the value of the account at the end of the month. Normally the amount that has been added or subtracted from the account would be listed.

## **4.7.6. Generating XML Reports**

Finally we generate an XML report that contains all info about the scheduled project. This report will be used by tjx2gantt to create a nice GANTT chart of our project. The file can also be read by tools like tjGUI or the KDE Konqueror plug-in. Since the Konqueror plug-in already uses the new, version 2 XML format, you have to comment out the version attribute.

```
xmlreport "AccountingSoftware.tjx" {
 #version 2
}
```
# **Chapter 5. Usage Guide**

## **5.1. Tracking the Project**

Once the initial plan has been made and the project has started TaskJuggler can be turned from a planning tool into a tracking tools. You don't have to change a lot to do this. After all, as the initial plan is almost always just a first guess, you need to continue planning your project as new details become evident. So what you really want is a way to gradully freeze the plan as work has been completed, while still having full flexibility with all future work.

While it is generally accepted to invest some amount of time into the project planning, it is very common that once the project has been started, project managers tend to avoid a proper tracking of the project. Our bet is that the vast majority of project plans are only made to get management or investor approval. After the approval phase, many project managers only work with their project plan again when the project is running really late. On the other hand there are projects which are done using strict project management techniques that require detailed status tracking. Both extremes probably have their fans and TaskJuggler offers good support for both extremes as well as various techniques in between.

### **5.1.1. Recording Progress**

As mentioned previously, your initial project plan is only a first estimate of how the project will progress. During the course of the project you will have to make changes to the plan as new information needs to be taken into account and you probably want to track the progress of the project in a formalized form. TaskJuggler will support you during this phase of the project as well, but it needs your help. You need to provide the additional information in the project file. In return you get current status reports and an updated project plan based on the current status of the project.

The most simple form of capturing where you are with the project is to use the [complete](#page-67-0) attribute.

```
task impl "Implementation" {
 depends !spec
 effort 4w
 allocate dev1, dev2
  complete 50
}
```
This tells TaskJuggler that 50% of the task's effort has been completed by the current date. Tasks that have no completetion specification will be assumed to be on track. TaskJuggler calculates the completion degree based on the current date. Completion specifications only need to be supplied for tasks that are

either ahead of schedule or behind schedule. Please keep in mind that the completion degree does not affect the scheduling and resource allocation. It is only for reporting purposes. It also does not tell TaskJuggler which resource actually worked on the tasks.

If you want the past work to affect scheduling you need to use the booking statements as outlined in the next section.

When your project plan reflects the current status of your project TaskJuggler can generate nice status reports for you. To generate a HTML report for the last week that lists all tasks that are running late, all tasks that are ongoing, tasks that have been completed the last week and task that will be started next week you just have to specify the following.

```
htmlstatusreport "Status-Report.html" {
}
```
### **5.1.2. Recording Resource Usage**

The initial project plan should be made by entering the minimum necessary amount of information such as task dependencies and efforts. TaskJuggler will then compute all the missing data based on this. This is your project baseline. As the project progresses you can now track the actually completed work by recording the work that your resources have done. Let's assume you had the following task in your original plan.

```
task impl "Implementation" {
 depends !spec
 effort 4w
  allocate dev1, dev2
}
```
After the first week of work on this task the two resources have really been able to complete half the job. You can capture this in your project plan using the [booking](#page-59-1) attribute. Bookings are resource specific, so you have to add the booking to the resource definition, not the task definition.

```
resource dev1 "Developer 1" {
  booking 2005-04-11 2005-04-16 impl { sloppy 2 }
}
resource dev2 "Developer 2" {
```

```
booking 2005-04-11 2005-04-16 impl { sloppy 2 }
}
```
The sloppy attribute defines the accuracy of your bookings. If it's missing or 0 the booking must only describe a continuous working period during working hours. With higher values the inverval may overlap with off-hour or vacation time slots. See [details on sloppy.](#page-137-0)

If you don't like to mix the resource definitions and their bookings, you can specify the bookings with [supplement](#page-152-0) statements. These supplement statements can even reside in an other file. Some companies have created a web front-end for their developers to report the completed work against the project plan. The reports are stored in a database and include files for TaskJuggler are generated from this database. This way the project manager gets a very current status of the project and can compute the current project plan based on this data without much effort. If you are interested in this you should have a look at the download section of the TaskJuggler web site (http://www.taskjuggler.org).

As a side note we would like to mention that the recording of the work time of employees is regulated by labor law in certain countries. You might also need approval from a Worker's Council before you can deploy time recording tools.

In case your actual progress does not deviate a lot from your project plan, you can generate the file with the booking statements automatically.

```
export "DoneWork-Week15.tji" {
 hideresource 0
  start 2005-04-11
  end 2005-04-16
 properties bookings
}
```
This will generate a TaskJuggler include file that contains all bookings according to the project plan for the specified interval. You can then use this file as a baseline and modify it to reflect the real work that has happened during the interval. After that you can include it into your project again.

```
include "DoneWork-Week15.tji"
```
As this include file references the tasks and resources of your project you should include it after all task and resource definitions.

To make TaskJuggler aware that you want to compute the end date based on the bookings and the effort you need to enable the [projection](#page-123-0) mode for the scenario. This needs to be done in the scenario definition in the project header. If you don't have a scenario definition because you are only using the built-in default scenario, you have to add a scenario definition.

```
project prj "Project" "1.0" 2005-04-01 2005-05-01 {
  scenario plan "Plan" {
    # Compute when the task will be ready based on the already
    # done work and the current date.
    projection
  }
}
```
TaskJuggler now assumes that for all tasks that have bookings all work has been specified with bookings up to the current date. It then calculates the end date of the task based on the effort that is still left over. It also computes the [complete](#page-67-0) value based on the specified bookings. So if you specify bookings for a task you should not specify a booking as well. It will be ignored and replaced by a value based on the specified bookings.

When you now schedule the project again, it will take these bookings into account and generate a new project plan based on your current project status.

Each time you review your project status you should generate such an include file for the period that you are reviewing. Then you sync the content with the feedback that you get from your resources and add the file to the project plan.

## **5.2. Freezing your project as it progresses**

During the planning phase of the project you want to specify as little as necessary and have TaskJuggler calculate the rest of the project variables. As the project progresses more and more variables turn into constants. Whenever this happens, you should tell TaskJuggler about it. If you don't do it, TaskJuggler will assume that it has full freedom to pick these values and you will end up with a project plan that has nothing to do with the past part of the project. Especially when you have a fairly dense resource allocation the plan will become very dynamic. Small changes in the plan can result in a significantly different scheduling result. The scheduling algorithm that is used by TaskJuggler is fairly complex and always tries to achieve the best possible result. It does not know that you have scheduled the project before and expect a similar result after the changes. The result is always correct according to the specification you have entered, but it can differ a lot even after fairly small changes. That is why you have to tell TaskJuggler when scheduled values have become reality and are no longer flexible.

Once a task has been completed it is a good idea to remove the allocation statements from the tasks to prevent accidental resource allocations when the bookings don't exactly sum-up to the required effort. If you have specifed all work on a task by bookings you could also remove any hardcoded start and end dates as well as dependencies, but this is not required. You just have overspecified the task. In case you have made contradicting statements, TaskJuggler will issue an error message. This is for example the case when you have a fixed start date and a booking that starts earlier than the start date.

In general it is perfectly ok to overspecify your project. For example, you can have a fixed start date on a task as well as a start dependency. As long as they don't contradict each other, they can peacefully live together and you can use them as additional check points.

# **Chapter 6. Language Reference**

## **6.1. Comments**

There are two ways to annotate a project file with comments. All text after a '#' will be ignored. Comments that span multiple rows must be started with '/\*' and ended with '\*/'.

## <span id="page-48-1"></span>**6.2. Attribute Classes**

### **6.2.1. DATE**

A DATE is an ISO-compliant date in the format YYYY-MM-DD[-hh:mm[:ss]][-TIMEZONE]. Hour, minutes, seconds and the TIMEZONE are optional. If not specified, the values are set to 0. The local timezone or the default [timezone](#page-158-0) is used if no other is specified. If the timezone is not known taskjuggler will fall back to UTC (GMT). The value of TIMEZONE can either be a timezone name or since this can be ambiguous, the offset to GMT as +HHMM or -HHMM. See the source code (taskjuggler/Utility.cpp) for details.

### **6.2.2. DATEINTERVAL**

A date interval consists of a start and end DATE. The end date is optional. If it is missing a 24 hour interval is assumed. The start and end date must be seperated by a dash character.

## **6.2.3. GLOBAL\_ID**

<span id="page-48-0"></span>A GLOBAL\_ID may have the same characters as ID, but additionally may contain '.' and '!'. '!' may only be used at the beginning and is used in relative IDs. A '!' means one level up.

### **6.2.4. ID**

<span id="page-48-2"></span>A string that may consist of the characters A-Z, a-z, 0-9, and \_. It may not start with a number.

### **6.2.5. INTEGER**

A number that is an integer.

### **6.2.6. LOGICALEXPRESSION**

This is a logical expression consisting of logical operations, such as '&' for and, '|' for or, '~' for not, '>' for greater than, ' $\lt'$ ' for less than, ' $=$ ' for equal, ' $\gt=$ ' for greater than or equal and ' $\lt=$ ' for less than or equal to operate on INTEGER values or symbols. As symbols flag names and certain functions are supported. The expression is evaluated from left to right.  $\sim$  has a higher precedence than other operators. Use braces to avoid ambiguous operations. If flagFoo, flagFooBar, and flagBar are declared flags, the following example is a correct expression:

(flagFoo | flagFooBar) & ~flagBar

The following functions can be used in logical expressions:

#### isChildOf[\(ID\)](#page-48-0)

true if the property has ID as sub.

#### isParentOf[\(ID\)](#page-48-0)

true if the property has ID as enclosing property.

#### isLeaf[\(ID\)](#page-48-0)

true if the property has no sub properties.

#### endsAfter[\(ID,](#page-48-0) [DATE\)](#page-48-1)

true if the task ends in scenario ID after the specified date

#### endsBefore[\(ID,](#page-48-0) [DATE\)](#page-48-1)

true if the task ends in scenario ID before the specified date

#### isAnAccount()

true if the property is an account

isAccount[\(ID\)](#page-48-0)

true if the account has the listed ID

#### isAllocated[\(ID,](#page-48-0) [DATE,](#page-48-1) [DATE\)](#page-48-1)

true if the resource has been allocated in the specified time interval in the scenario with the specified ID.

#### isAllocatedToProject[\(PRJID](#page-48-0) [SCENARIOID,](#page-48-0) [DATE,](#page-48-1) [DATE\)](#page-48-1)

true if the resource has been allocated to the specified project in the specified time interval in the scenario with the specified ID.

#### isMilestone()

true if the task is a milestone.

#### isAResource()

true if the property is a resource ID.

#### isResource[\(ID\)](#page-48-0)

true if the resource has the listed ID.

#### isATask()

true if the property is a task.

#### isTask[\(ID\)](#page-48-0)

true if the task has the listed ID.

#### isTaskStatus[\(ID,](#page-48-0) STATUS)

true if the task has in scenario ID the specified status. STATUS can be any of notstarted, inprogresslate, inprogress, ontime, inprogressearly, late, finished.

#### startsAfter[\(ID,](#page-48-0) [DATE\)](#page-48-1)

true if the task starts in scenario ID after the specified date

#### startsBefore[\(ID,](#page-48-0) [DATE\)](#page-48-1)

true if the task starts in scenario ID before the specified date

#### isTaskOfProject[\(ID\)](#page-48-0)

true if the task is part of the project with the specified ID.

#### isDutyOf[\(RESOURCE\\_ID,](#page-48-0) [SCENARIO\\_ID\)](#page-48-0)

true if the resource with the specified ID is assigned to the task in the specified scenrio.

treeLevel()

Nesting level of the property.

### <span id="page-50-1"></span>**6.2.7. REAL**

A real number (e.g., 3.14).

### **6.2.8. SORTINGCRITERIA**

<span id="page-50-0"></span>See attribute description for allowed values.

### **6.2.9. STRING**

A string may contain any characters and is enclosed in single quotes or double quotes. A single quoted string may contain double quote characters and vice versa. A string may include line breaks.

### **6.2.10. TIME**

A time in the format HH:MM.

### **6.2.11. TIME**

A time interval consists of a start and end TIME. The start and end time must be separated by a dash character.

### **6.2.12. UNIT**

May be min for minutes, h for hours, d for days,  $\pi$  for weeks, m for months, y for years. Week, month and year specifications are only approximated values and are handled slightly different for length, effort and duration intervals. For length and effort only working days are counted. The number or working days per week, month or year is determined by the setting of [yearlyworkingdays.](#page-171-0) The number of working hours or minutes per working day is determined by the setting of [dailyworkinghours.](#page-75-0)

## **6.2.13. WEEKDAY**

May be

mon for Monday tue for Tuesday wed for Wednesday thu for Thursday fri for Friday sat for Saturday sun for Sunday

Optional attributes of a property must be enclosed by {}.

# **Chapter 7. Property Reference**

## <span id="page-52-1"></span>**7.1. The TJP File**

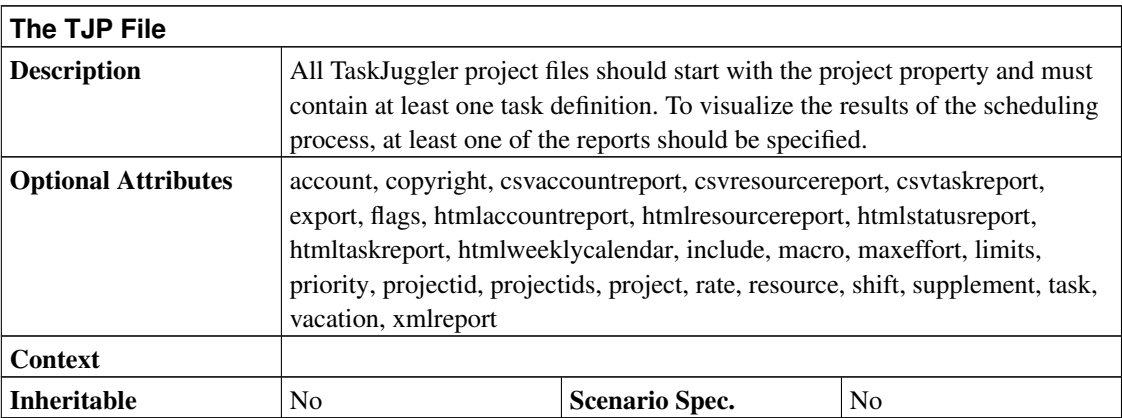

```
project simple "Simple Project" "1.0" 2005-06-06 2005-06-26
resource tux "Tux"
task items "Project breakdown" {
 start 2005-06-06
 task plan "Plan work" {
   length 3d
  }
 task implementation "Implement work" {
   effort 5d
   allocate tux
   depends !plan
  }
 task acceptance "Customer acceptance" {
   duration 5d
    depends !implementation
  }
}
taskreport "My Tasks"
```
## **7.2. account <id> <name> [ <type> ]**

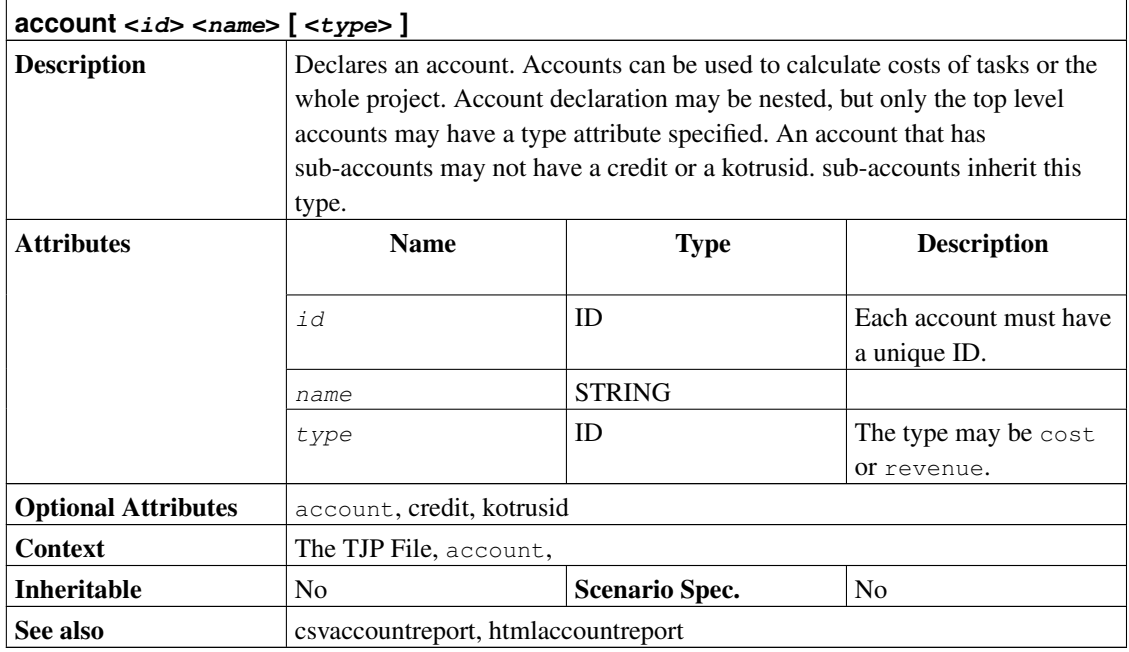

```
project simple "Simple Project" "1.0" 2005-06-06 2005-06-26 {
 currency "USD"
}
account project_cost "Project Costs" cost
account payments "Customer Payments" revenue {
 credit 2005-06-08 "Customer down payment" 500.0
}
resource tux "Tux" {
 rate 300
}
task items "Project breakdown" {
  start 2005-06-06
  # The default account for all tasks
 account project_cost
 task plan "Plan work" {
   # Some upfront material cost
   startcredit 500.0
    length 3d
  }
```

```
task implementation "Implement work" {
   effort 5d
   allocate tux
   depends !plan
  }
 task acceptance "Customer acceptance" {
   duration 5d
   depends !implementation
   account payments
   # Customer pays at end of acceptance
   endcredit 2000.0
  }
}
htmlaccountreport "PAndL.html" {
 timeformat "%d-%M-%y"
 accumulate
 columns index, name, weekly
}
```
## **7.3. account <accountid>**

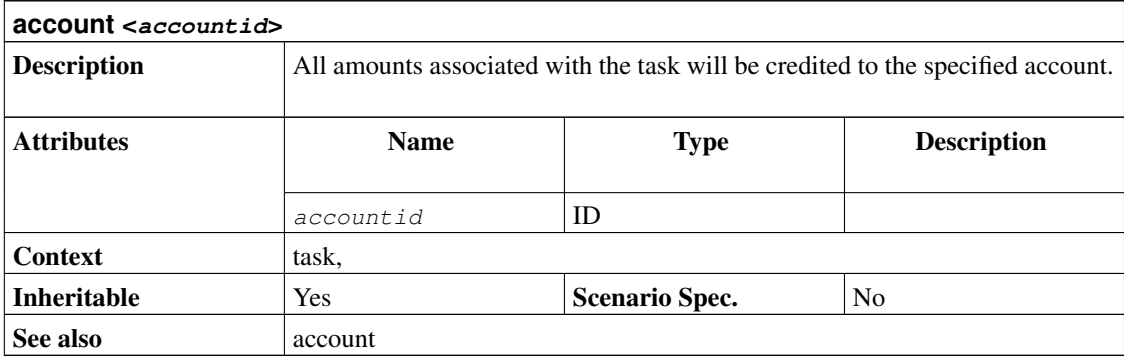

```
project simple "Simple Project" "1.0" 2005-06-06 2005-06-26 {
 currency "USD"
}
account project_cost "Project Costs" cost
account payments "Customer Payments" revenue {
```

```
credit 2005-06-08 "Customer down payment" 500.0
}
resource tux "Tux" {
 rate 300
}
task items "Project breakdown" {
 start 2005-06-06
  # The default account for all tasks
 account project_cost
 task plan "Plan work" {
    # Some upfront material cost
    startcredit 500.0
   length 3d
  }
  task implementation "Implement work" {
   effort 5d
   allocate tux
   depends !plan
  }
 task acceptance "Customer acceptance" {
   duration 5d
   depends !implementation
   account payments
    # Customer pays at end of acceptance
    endcredit 2000.0
  }
}
htmlaccountreport "PAndL.html" {
 timeformat "%d-%M-%y"
 accumulate
 columns index, name, weekly
}
```
## <span id="page-55-0"></span>**7.4. accumulate**

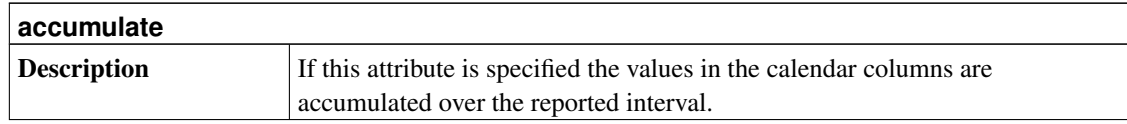

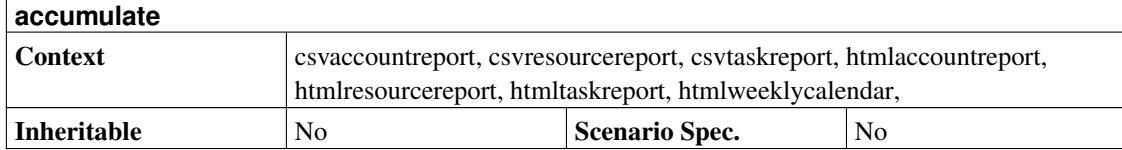

```
project simple "Simple Project" "1.0" 2005-06-06 2005-06-26 {
 currency "USD"
}
account project_cost "Project Costs" cost
account payments "Customer Payments" revenue {
 credit 2005-06-08 "Customer down payment" 500.0
}
resource tux "Tux" {
 rate 300
}
task items "Project breakdown" {
  start 2005-06-06
  # The default account for all tasks
 account project_cost
 task plan "Plan work" {
   # Some upfront material cost
   startcredit 500.0
   length 3d
  }
  task implementation "Implement work" {
   effort 5d
   allocate tux
    depends !plan
  }
 task acceptance "Customer acceptance" {
   duration 5d
   depends !implementation
   account payments
    # Customer pays at end of acceptance
    endcredit 2000.0
  }
}
htmlaccountreport "PAndL.html" {
 timeformat "%d-%M-%y"
 accumulate
 columns index, name, weekly
}
```
# **7.5. allowredefinition**

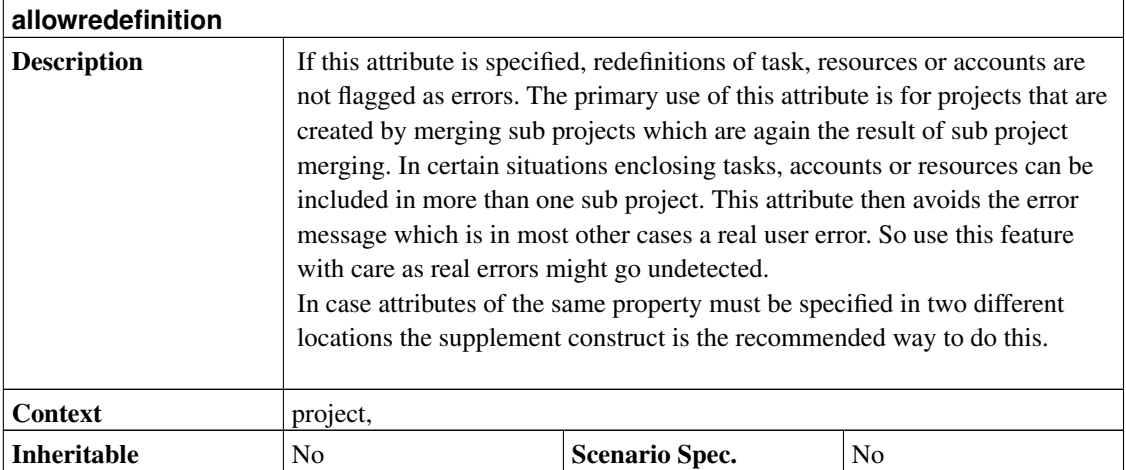

# <span id="page-57-0"></span>**7.6. allocate <resource>**

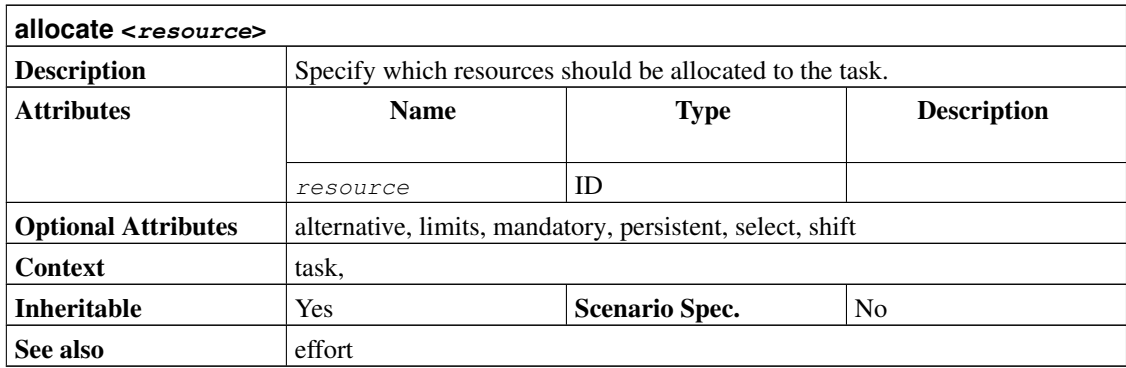

```
project allocate "allocate" "1.0" 2003-06-05 2003-07-05
```
resource r1 "Resource 1"

```
resource r2 "Resource 2"
task t1 "Task 1" {
 start 2003-06-05
 # All sub-tasks inherit this allocation of r1
 allocate r1
 task t2 "Task 2" {
   effort 10d
 }
 task t3 "Task 3" {
   effort 20d
   # This task has r1 and r2 allocated
   allocate r2
  }
 task m1 "Milestone 1" {
  milestone
 }
}
```
## <span id="page-58-0"></span>**7.7. alternative <resource> [, <resource> ... ]**

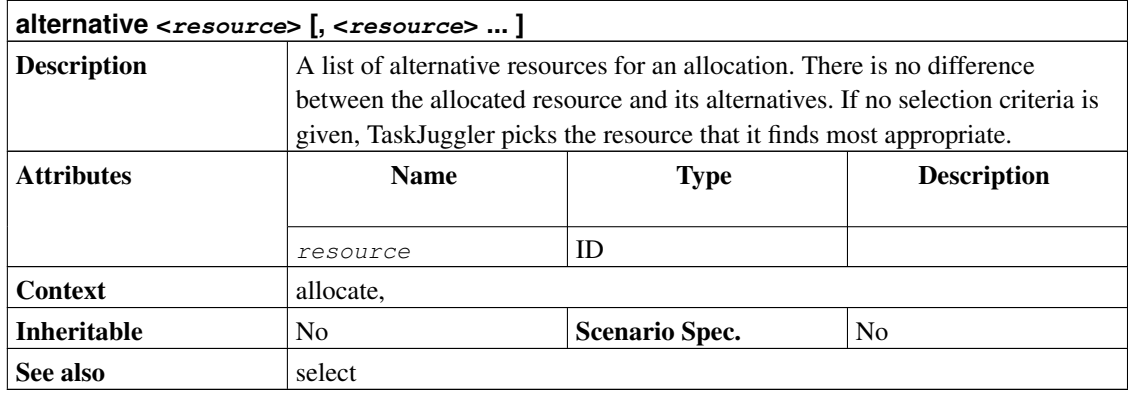

```
project prj "Project" "1.0" 2000-01-01 2000-03-01
resource tuxus "Tuxus"
resource tuxia "Tuxia"
task t "Task" {
 start 2000-01-01
 effort 5d
  # Use tuxux or tuxia, whoever is available.
```

```
allocate tuxus { alternative tuxia }
}
```
## <span id="page-59-0"></span>**7.8. barlabels <mode>**

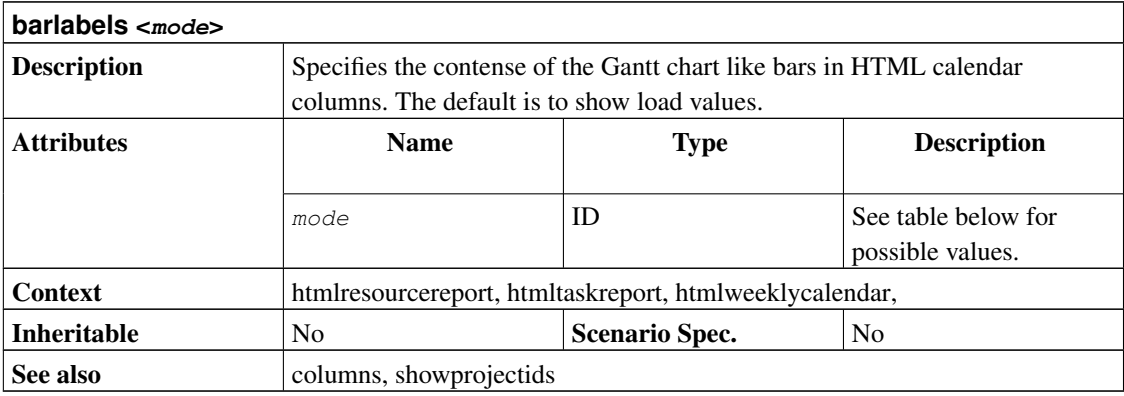

empty Do not show any values on calendar bars.

load Show task or resource load on calendar bars.

# <span id="page-59-1"></span>**7.9. booking <start> <end> <task>**

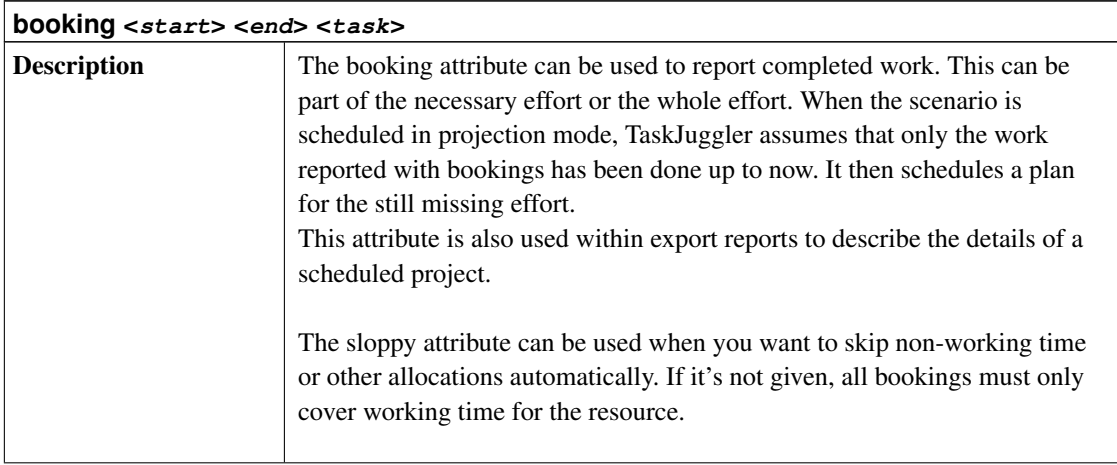

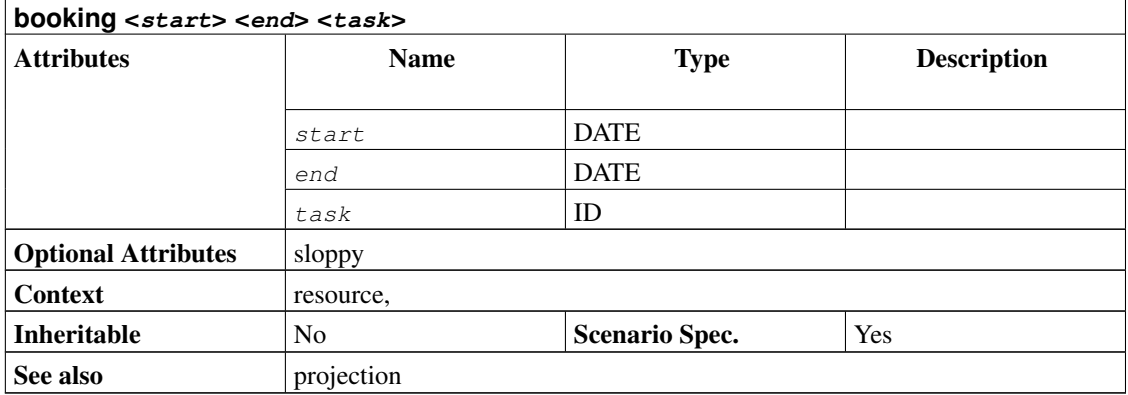

```
project prj "Project" "1.0" 2003-06-05 2003-07-05 {
  # The baseline date for the projection.
 now 2003-06-15
 scenario plan "Plan" {
    # Compute when the task will be ready based on the already done
    # work and the current date.
    projection
  }
}
resource r1 "Resource 1"
task t1 "Task 1" {
 start 2003-06-05
 effort 10d
 allocate r1
}
supplement resource r1 {
  # This is the work that has been done up until now by r1.
 booking 2003-06-06 2003-06-07 t1 { sloppy 2 }
 booking 2003-06-08 2003-06-09 t1 { sloppy 2 }
 booking 2003-06-11 2003-06-12 t1 { sloppy 2 }
}
```
## <span id="page-60-0"></span>**7.10. caption <text>**

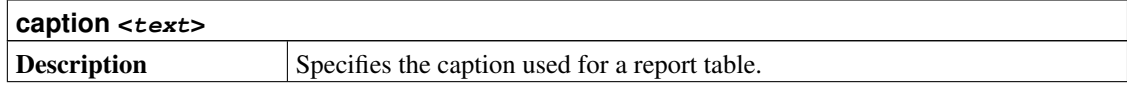

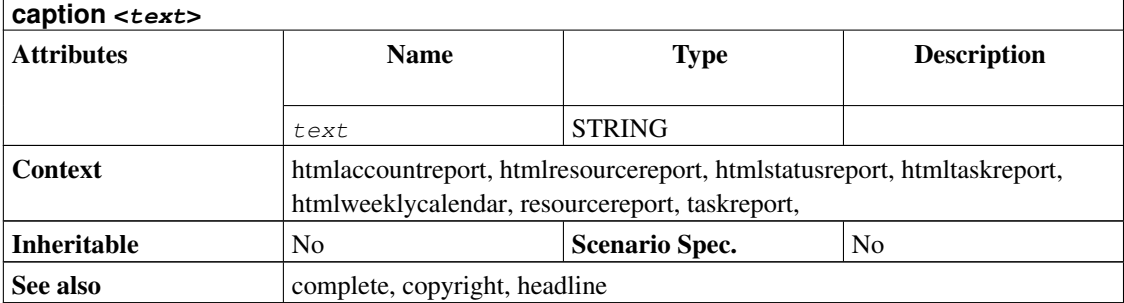

```
project simple "Simple Project" "1.0" 2005-06-06 2005-06-26
copyright "Bucks Beavis Inc."
resource tux "Tux"
task items "Project breakdown" {
  start 2005-06-06
  task plan "Plan work" {
   length 3d
  }
 task implementation "Implement work" {
   effort 5d
   allocate tux
   depends !plan
  }
 task acceptance "Customer acceptance" {
   duration 5d
    depends !implementation
  }
}
htmltaskreport "ProjectBreakdown.html" {
 caption "This is the project breakdown"
 headline "Project Breakdown"
 columns name, start, end, daily
  # Don't hide any resource, meaning show them all.
 hideresource 0
}
```
## **7.11. celltext <text>**

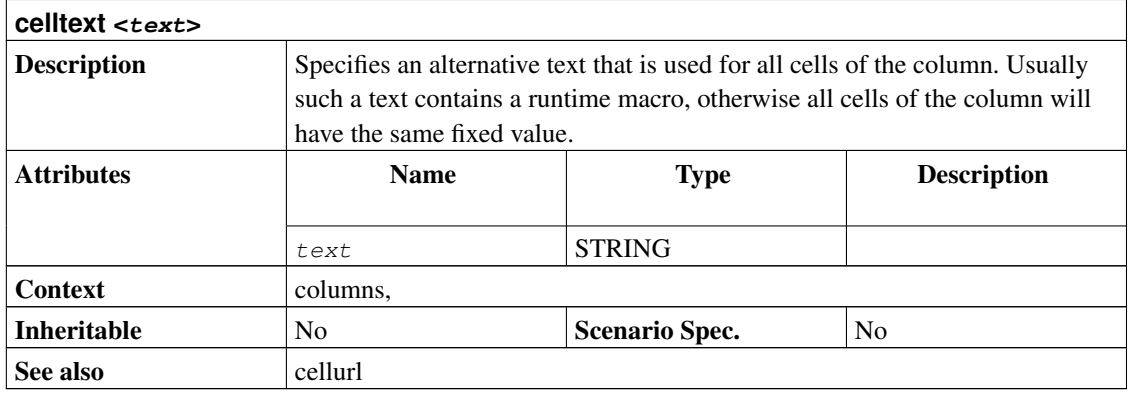

```
project prj "Project" "1.0" 2005-01-01 2005-03-01
resource r "Resource"
task t "Task" {
 task s "SubTask" {
   start 2005-01-01
   effort 5d
   allocate r
  }
}
# Just a very basic report with some standard columns
htmltaskreport "SimpleReport.html" {
 columns hierarchindex, name, start, end, weekly
}
# Report with custom colum title
htmltaskreport "CustomTitle.html" {
 columns hierarchindex, name { title "Work Item" }, effort
}
# Report with custom colum title and subtitle
htmltaskreport "CustomSubTitle.html" {
 columns hierarchindex, name,
         monthly { title " " subtitle "$${month} $${year}" }
 loadunit days
}
# Report with efforts only for leaf tasks
htmltaskreport "LeafEfforts.html" {
 columns hierarchindex, name,
```

```
effort { hidecelltext ~isLeaf() }
}
# Report with link in title of calendar
htmltaskreport "LinkURL.html" {
 columns hierarchindex, name,
         monthly { subtitleurl "Monthly-Detail-$${month}.html" }
}
# Report with link to page with furter task details
htmltaskreport "LinkToTaskDetails.html" {
 columns hierarchindex,
     name { cellurl "TaskDetails-$${taskid}.html"
                hidecellurl ~isLeaf() }, start, end
}
# Report with index and task name combined in one single column
htmltaskreport "CombinedColumn.html" {
 columns name { celltext "$${hierarchno} $${0}"}, start, end, weekly
}
```
## <span id="page-63-0"></span>**7.12. cellurl <url>**

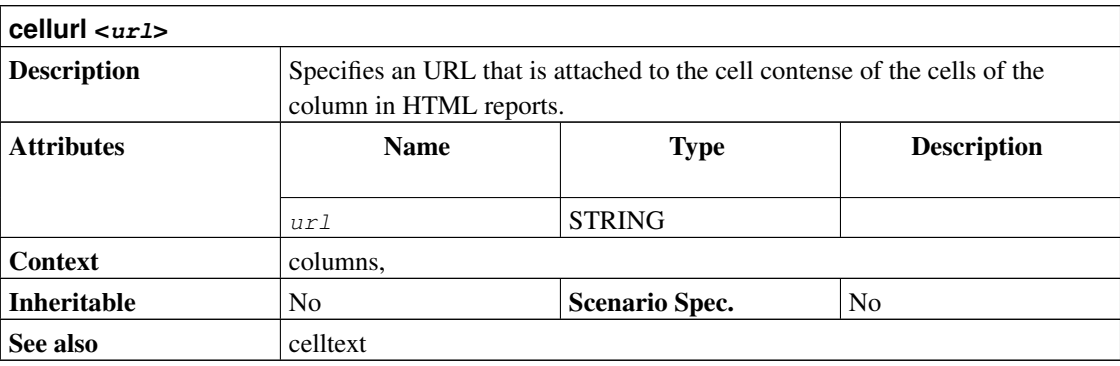

```
project prj "Project" "1.0" 2005-01-01 2005-03-01
resource r "Resource"
task t "Task" {
 task s "SubTask" {
   start 2005-01-01
```

```
effort 5d
    allocate r
  }
}
# Just a very basic report with some standard columns
htmltaskreport "SimpleReport.html" {
 columns hierarchindex, name, start, end, weekly
}
# Report with custom colum title
htmltaskreport "CustomTitle.html" {
 columns hierarchindex, name { title "Work Item" }, effort
}
# Report with custom colum title and subtitle
htmltaskreport "CustomSubTitle.html" {
  columns hierarchindex, name,
         monthly { title " " subtitle "$${month} $${year}" }
  loadunit days
}
# Report with efforts only for leaf tasks
htmltaskreport "LeafEfforts.html" {
 columns hierarchindex, name,
         effort { hidecelltext ~isLeaf() }
}
# Report with link in title of calendar
htmltaskreport "LinkURL.html" {
 columns hierarchindex, name,
         monthly { subtitleurl "Monthly-Detail-$${month}.html" }
}
# Report with link to page with furter task details
htmltaskreport "LinkToTaskDetails.html" {
  columns hierarchindex,
         name { cellurl "TaskDetails-$${taskid}.html"
                 hidecellurl ~isLeaf() }, start, end
}
# Report with index and task name combined in one single column
htmltaskreport "CombinedColumn.html" {
 columns name { celltext "$${hierarchno} $${0}"}, start, end, weekly
}
```
# **7.13. columns <columnid> [, <columnid> ... ]**

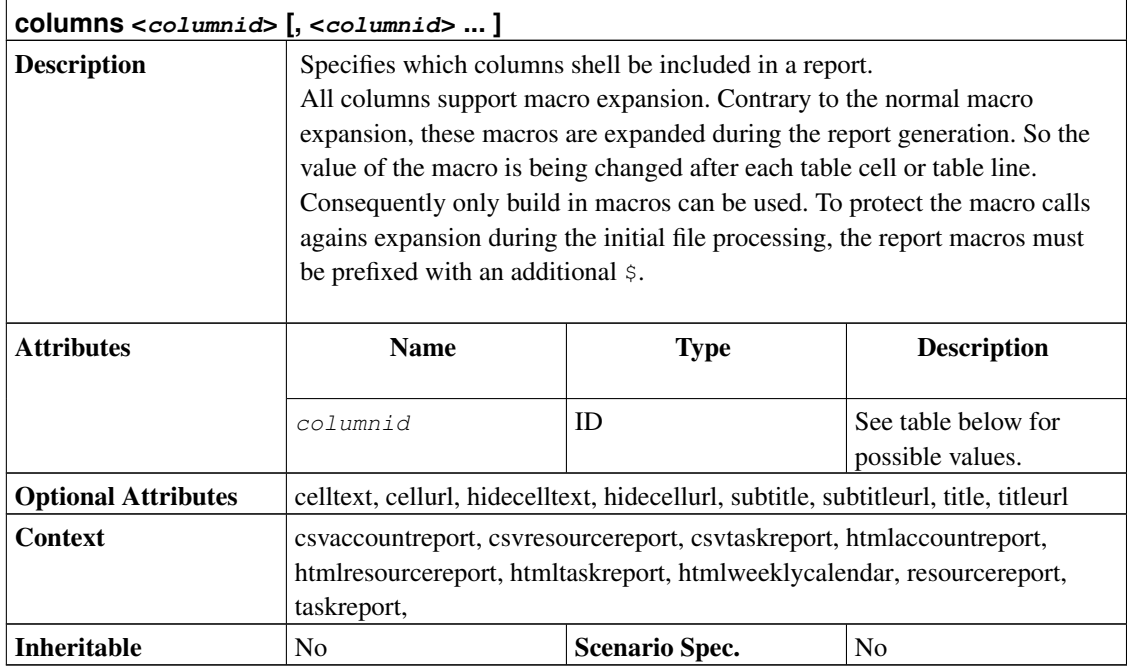

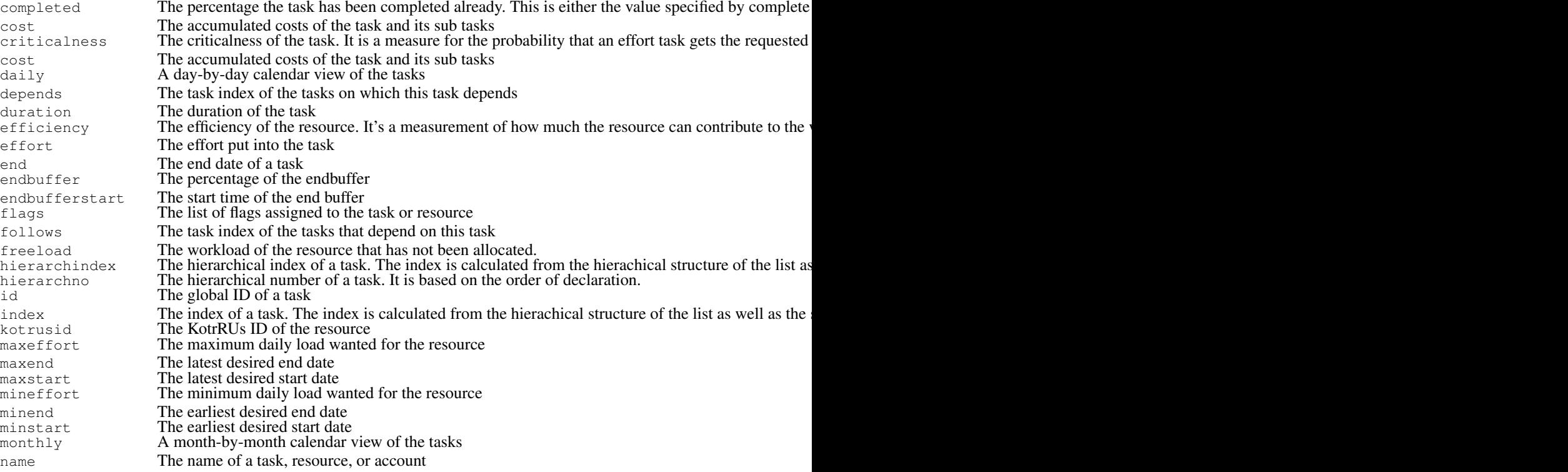

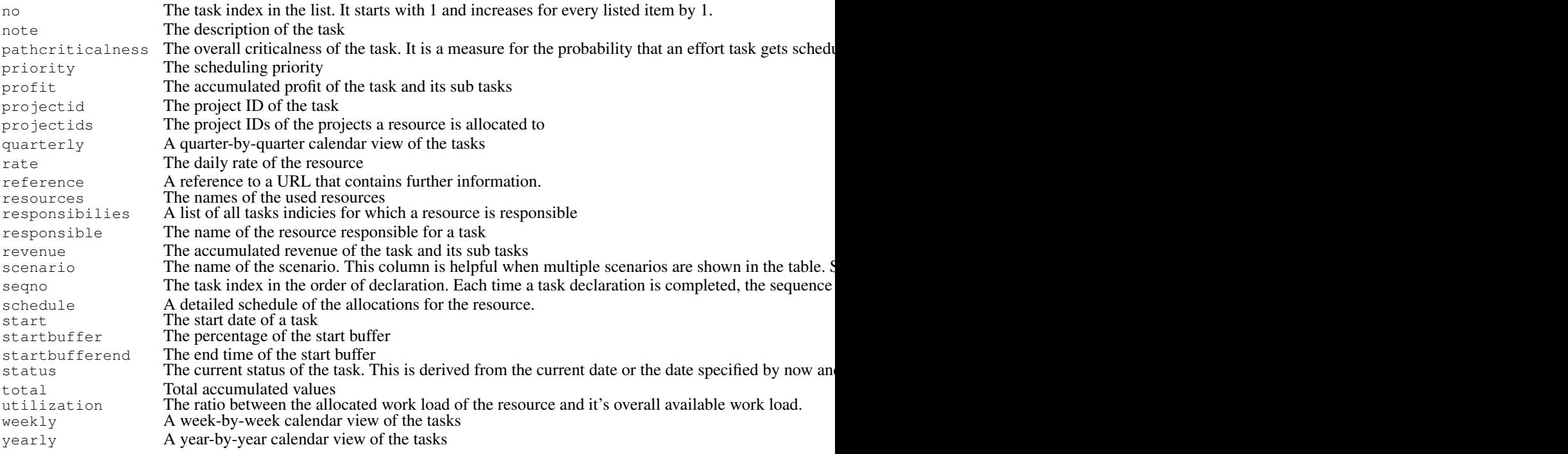

The following macros are supported for normal table cells:

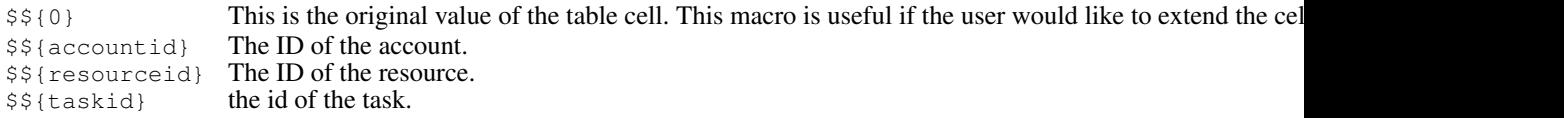

Additionally the original contense of other cells of the same report line can be accessed by the column ID. The following columns are supported:

index, no, hierachindex, hierachno, id, name

For the title or sub title of the calendar columns (daily, weekly, monthly, quarterly, yearly) the following macros are supported:

\$\${day}, \$\${month}, \$\${week}, \$\${quarter}, \$\${year}.

project prj "Project" "1.0" 2005-01-01 2005-03-01

resource r "Resource"

task t "Task" { task s "SubTask" {

```
start 2005-01-01
   effort 5d
   allocate r
  }
}
# Just a very basic report with some standard columns
htmltaskreport "SimpleReport.html" {
 columns hierarchindex, name, start, end, weekly
}
# Report with custom colum title
htmltaskreport "CustomTitle.html" {
 columns hierarchindex, name { title "Work Item" }, effort
}
# Report with custom colum title and subtitle
htmltaskreport "CustomSubTitle.html" {
  columns hierarchindex, name,
          monthly { title " " subtitle "$${month} $${year}" }
 loadunit days
}
# Report with efforts only for leaf tasks
htmltaskreport "LeafEfforts.html" {
 columns hierarchindex, name,
        effort { hidecelltext ~isLeaf() }
}
# Report with link in title of calendar
htmltaskreport "LinkURL.html" {
 columns hierarchindex, name,
         monthly { subtitleurl "Monthly-Detail-$${month}.html" }
}
# Report with link to page with furter task details
htmltaskreport "LinkToTaskDetails.html" {
 columns hierarchindex,
          name { cellurl "TaskDetails-$${taskid}.html"
                 hidecellurl ~isLeaf() }, start, end
}
# Report with index and task name combined in one single column
htmltaskreport "CombinedColumn.html" {
 columns name { celltext "$${hierarchno} $${0}"}, start, end, weekly
}
```
## **7.14. complete <percent>**

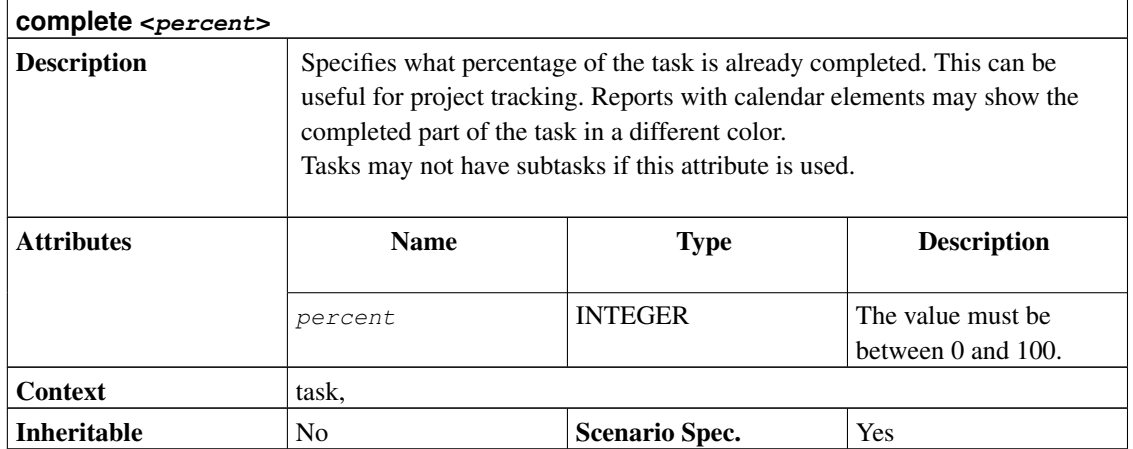

```
project simple "Some task" "1.0" 2005-06-06 2005-06-26 {
 now 2005-06-15
}
resource tux "Tux"
task t "Task" {
 start 2005-06-06
 effort 10d
 allocate tux
  # This task should have be be completed much more on Jun 15, but
  # it's only 20% done.
 complete 20
}
```
## <span id="page-68-0"></span>**7.15. copyright <text>**

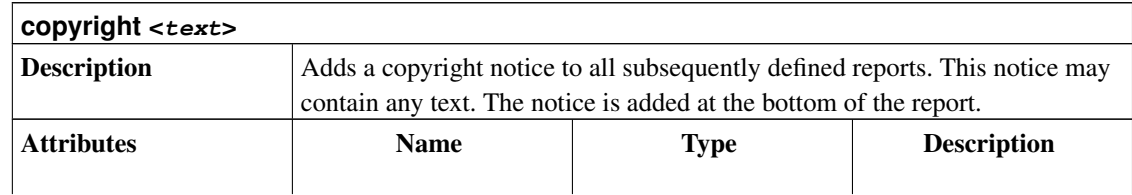

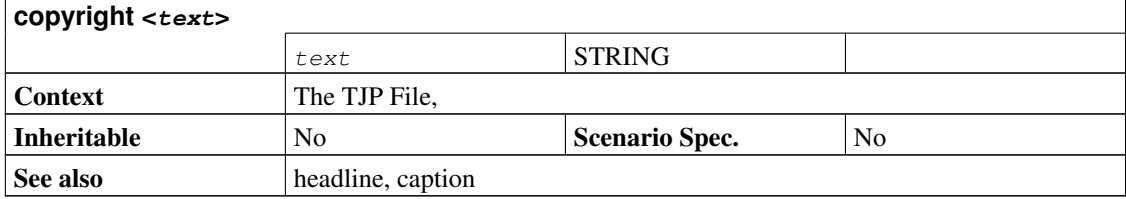

```
project simple "Simple Project" "1.0" 2005-06-06 2005-06-26
copyright "Bucks Beavis Inc."
resource tux "Tux"
task items "Project breakdown" {
  start 2005-06-06
 task plan "Plan work" {
   length 3d
  }
 task implementation "Implement work" {
   effort 5d
   allocate tux
   depends !plan
  }
 task acceptance "Customer acceptance" {
   duration 5d
   depends !implementation
  }
}
htmltaskreport "ProjectBreakdown.html" {
 caption "This is the project breakdown"
 headline "Project Breakdown"
 columns name, start, end, daily
 # Don't hide any resource, meaning show them all.
 hideresource 0
}
```
## <span id="page-69-0"></span>**7.16. credit <date> <description> <amount>**

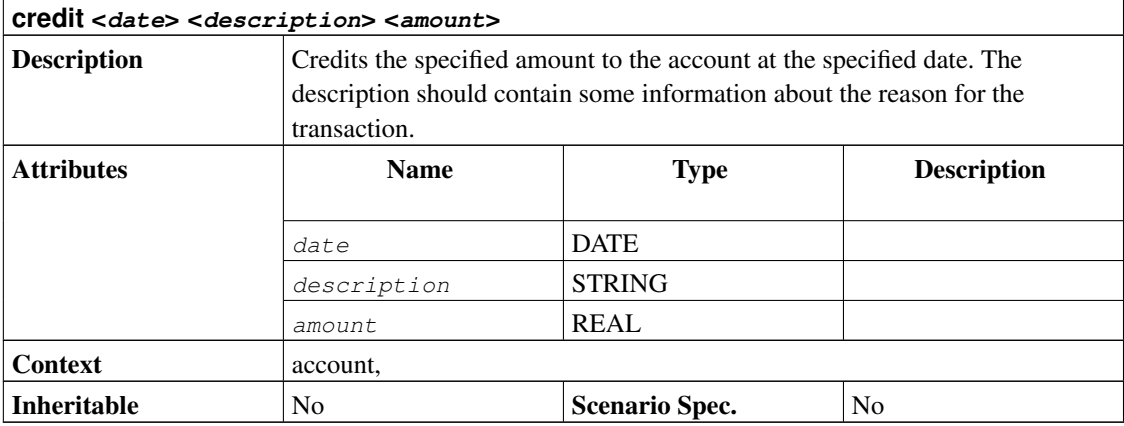

```
project simple "Simple Project" "1.0" 2005-06-06 2005-06-26 {
 currency "USD"
}
account project_cost "Project Costs" cost
account payments "Customer Payments" revenue {
 credit 2005-06-08 "Customer down payment" 500.0
}
resource tux "Tux" {
 rate 300
}
task items "Project breakdown" {
 start 2005-06-06
  # The default account for all tasks
 account project_cost
 task plan "Plan work" {
   # Some upfront material cost
   startcredit 500.0
   length 3d
  }
 task implementation "Implement work" {
   effort 5d
   allocate tux
    depends !plan
  }
  task acceptance "Customer acceptance" {
   duration 5d
   depends !implementation
    account payments
    # Customer pays at end of acceptance
```

```
endcredit 2000.0
  }
}
htmlaccountreport "PAndL.html" {
 timeformat "%d-%M-%y"
 accumulate
 columns index, name, weekly
}
```
## <span id="page-71-0"></span>**7.17. csvaccountreport <filename>**

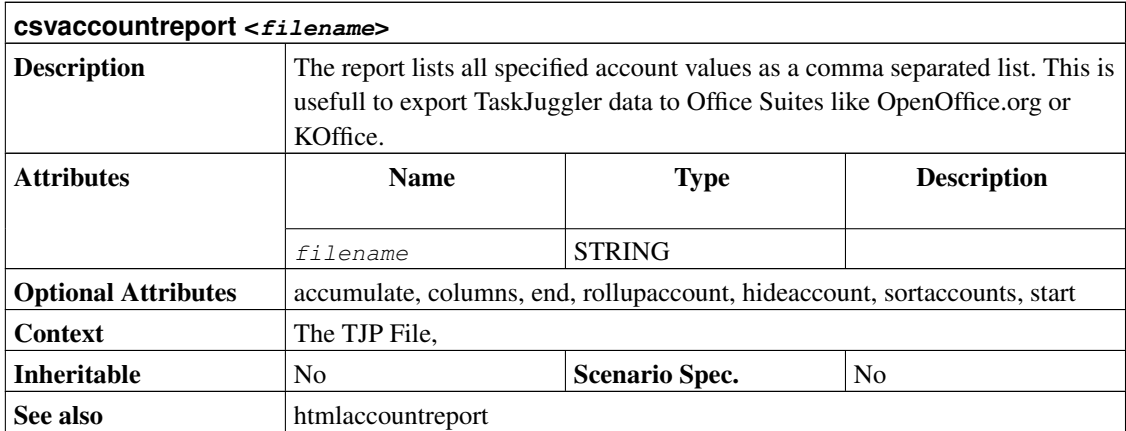

# <span id="page-71-1"></span>**7.18. csvresourcereport <filename>**

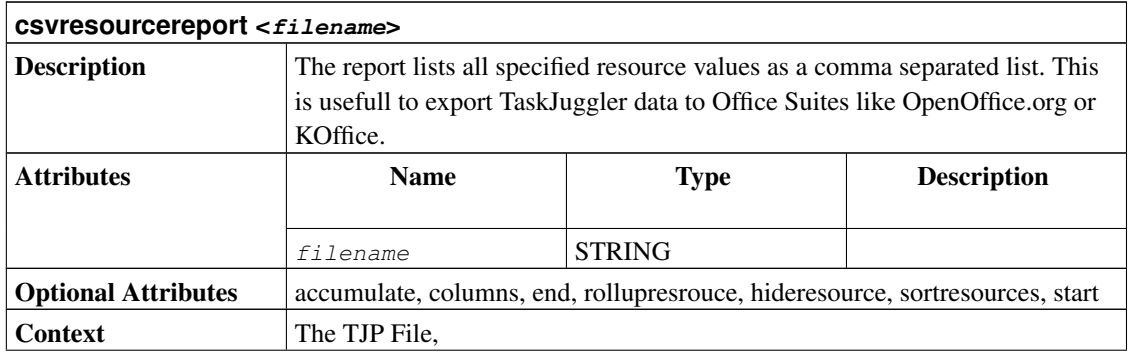
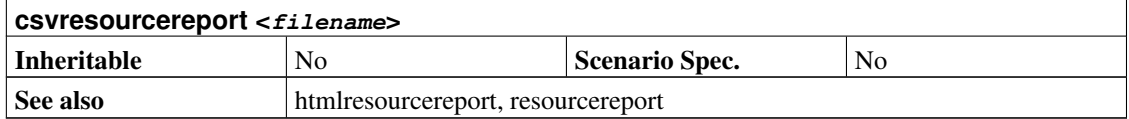

# <span id="page-72-1"></span>**7.19. csvtaskreport <filename>**

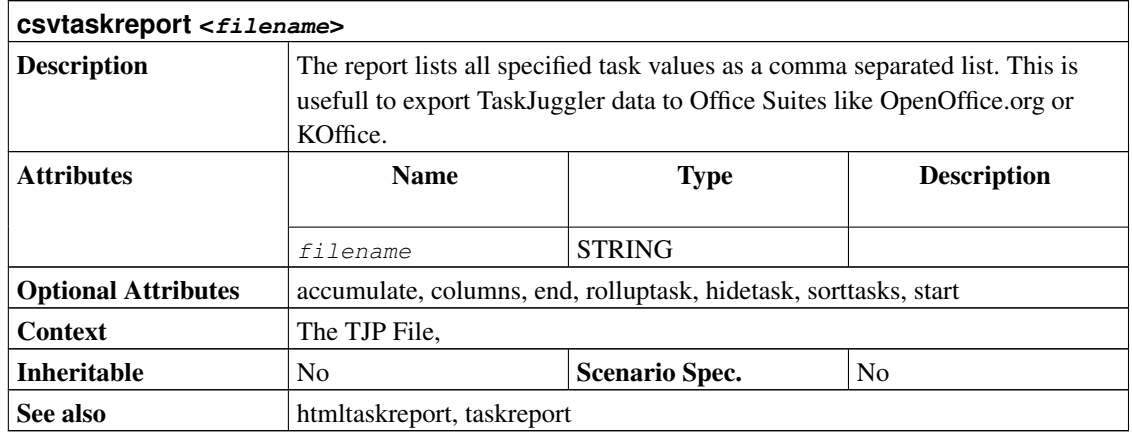

#### <span id="page-72-0"></span>**7.20. currency <text>**

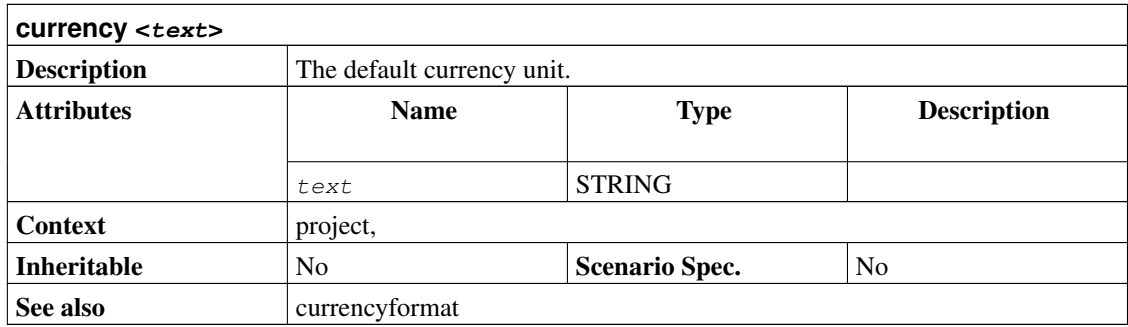

```
project simple "Simple Project" "1.0" 2005-06-06 2005-06-26 {
 currency "USD"
}
```

```
account project_cost "Project Costs" cost
account payments "Customer Payments" revenue {
 credit 2005-06-08 "Customer down payment" 500.0
}
resource tux "Tux" {
 rate 300
}
task items "Project breakdown" {
  start 2005-06-06
  # The default account for all tasks
 account project_cost
 task plan "Plan work" {
   # Some upfront material cost
   startcredit 500.0
   length 3d
  }
  task implementation "Implement work" {
   effort 5d
    allocate tux
    depends !plan
  }
  task acceptance "Customer acceptance" {
   duration 5d
   depends !implementation
   account payments
   # Customer pays at end of acceptance
   endcredit 2000.0
  }
}
htmlaccountreport "PAndL.html" {
 timeformat "%d-%M-%y"
 accumulate
 columns index, name, weekly
}
```
# **7.21. currencyformat <negativeprefix> <negativesuffix> <thousandseparator> <fractionseparator> <fractiondigits>**

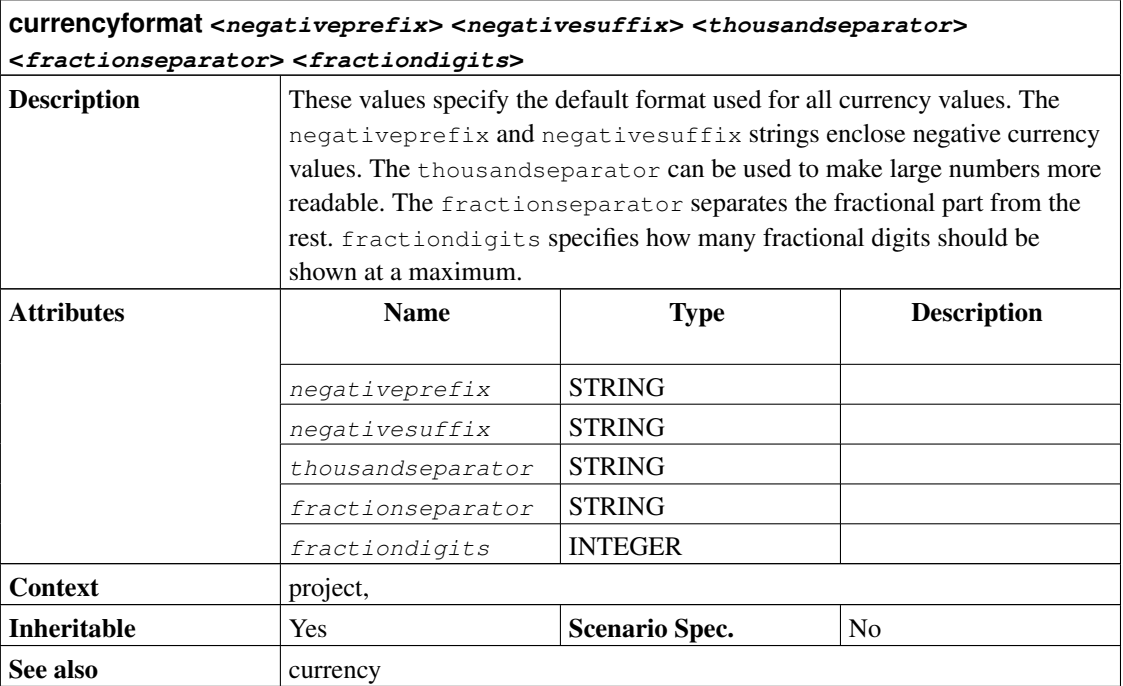

```
project prj "Project" "1.0" 2000-01-01 2000-03-01 {
  # German number format: e. g. -10000,20 5014,11
 numberformat "-" "" "" "," 2
 # US currency format: e. g. (10,000.20) 5,014.11
 currencyformat "(" ")" "," "." 2
}
task t "Task" {
 start 2000-01-01
 milestone
}
```
#### **7.22. dailymax <value> <unit>**

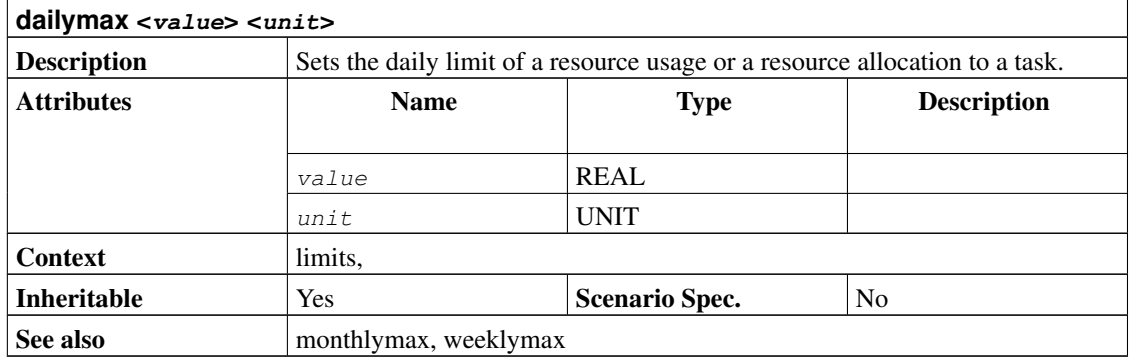

```
project limits "Limits" "1.0" 2004-03-01 2004-05-01
# Default limit that affects all subsequently defined resources
limits {
 weeklymax 4d
}
resource r1 "R1" {
 # Limit the usage of this resource to a maximum of 2 hours per day,
  # 6 hours per week and 2.5 days per month.
 limits { dailymax 2h weeklymax 6h monthlymax 2.5d }
}
resource r2 "R2"
task t1 "Task 1" {
 start 2004-03-01
 duration 60d
 # allocation is subject to resource limits
 allocate r1
}
task t2 "Task 2" {
 start 2004-03-01
 duration 60d
  # limits can also be specified per allocation
 allocate r2 {
   limits { dailymax 4h weeklymax 3d monthlymax 2w }
  }
}
```
#### **7.23. dailyworkinghours <hours>**

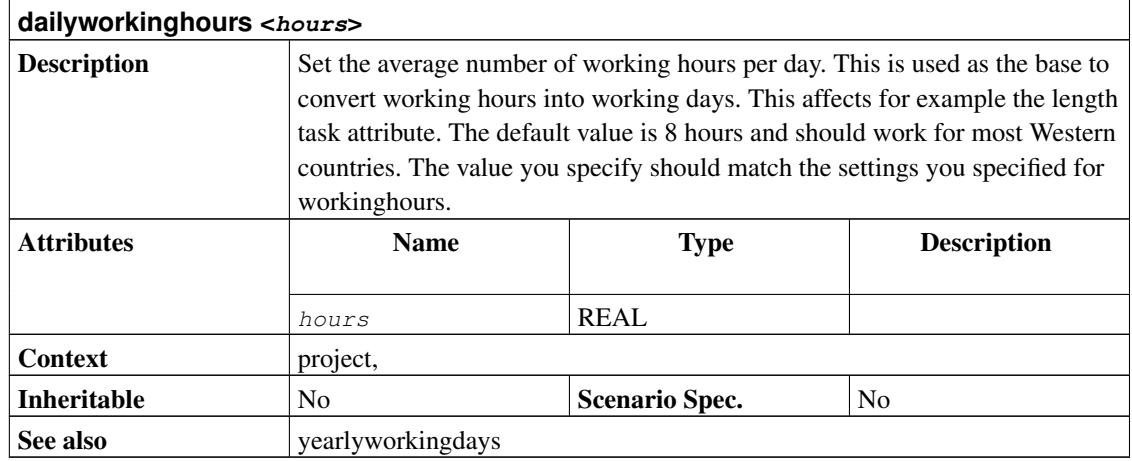

```
project prj "Example Project" "1.0" 2000-01-01 2000-03-09 {
  # The following attributes are all optional. They illustrate the
  # default values. These attributes are only needed if you want to
  # specify different values than those listed below.
 dailyworkinghours 8
 yearlyworkingdays 260.714
 timingresolution 60min
 timeformat "%Y-%m-%d %H:%M"
  shorttimeformat "%H:%M"
 currencyformat "(" ")" "," "." 0
 weekstartsmonday
   workinghours sun off
   workinghours mon 9:00 - 12:00, 13:00 - 18:00
   workinghours tue 9:00 - 12:00, 13:00 - 18:00
   workinghours wed 9:00 - 12:00, 13:00 - 18:00
   workinghours thu 9:00 - 12:00, 13:00 - 18:00
   workinghours fri 9:00 - 12:00, 13:00 - 18:00
   workinghours sat off
  scenario plan "Plan" {
  }
}
task t "Task" {
 start 2000-01-01
}
```
### **7.24. depends <task> [, <task> ... ]**

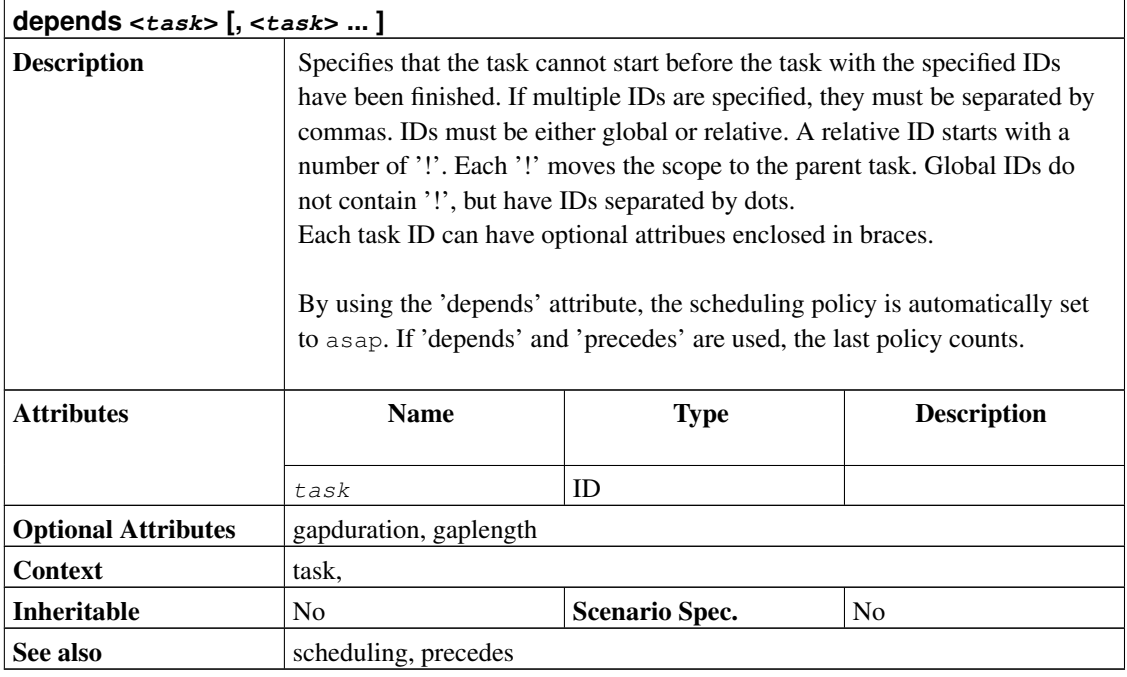

```
project p "P" "1.0" 2003-11-09 2003-12-24
task foo1 "foo1" {
 task foo2 "foo2" {
   start 2003-12-04
   milestone
 }
 task foo3 "foo3" {
   depends !foo2
   length 1d
 }
}
task bar "bar" {
 depends foo1.foo2
 length 2d
}
task bar1 "bar1" {
 depends foo1 { gapduration 2d }, bar { gaplength 1d }
 duration 2d
}
```
### **7.25. disabled**

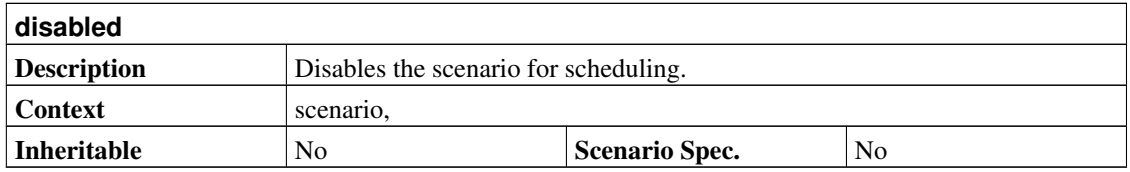

```
project prj "Example" "1.0" 2005-05-29 2005-07-01 {
 scenario plan "Planned Scenario" {
   scenario actual "Actual Scenario"
   scenario test "Test Scenario" {
    disabled
   }
 }
}
task t "Task" {
 start 2005-05-29
 actual:start 2005-06-03
 test:start 2005-06-07
}
```
#### <span id="page-78-0"></span>**7.26. duration <value> <unit>**

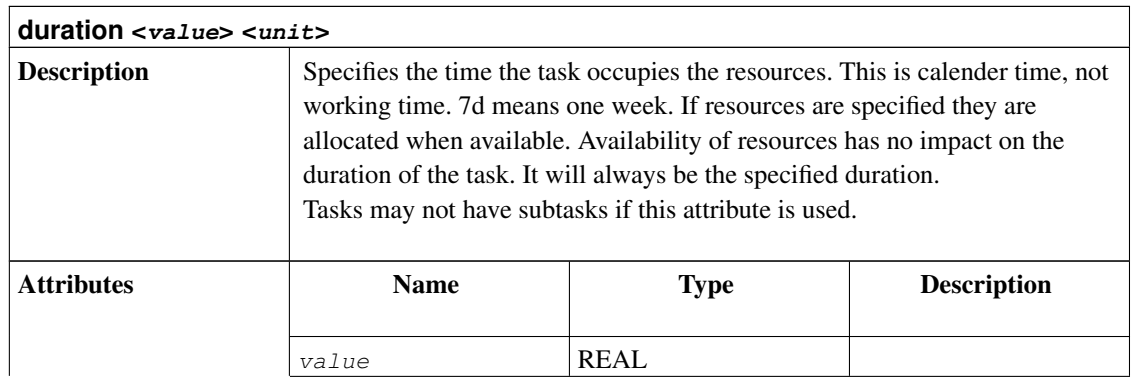

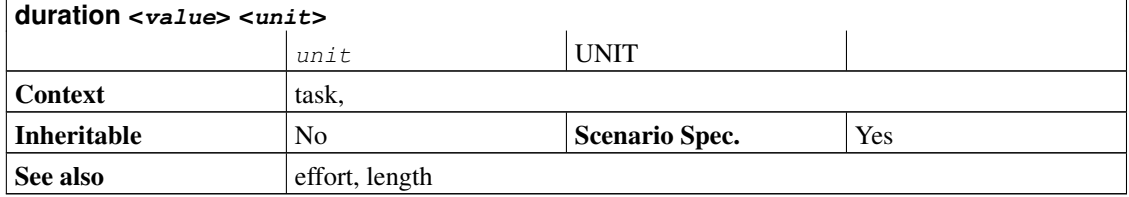

```
project duration "Duration Example" "1.0" 2005-06-06 2005-06-26
resource tux "Tux"
task t "Enclosing" {
 start 2005-06-06
 task durationTask "Duration Task" {
   # This task is 10 calendar days long.
    duration 10d
  }
task intervalTask "Interval Task" {
 # This task is similar to the durationTask. Instead of a start
 # date and a duration it has a fixed start and end date.
 end 2005-06-17
 }
  task lengthTask "Length Task" {
   # This task 10 working days long. So about 12 calendar days.
   length 10d
  }
 task effortTask "Effort Task" {
   effort 10d
   allocate tux
  }
}
```
#### **7.27. efficiency <value>**

**efficiency <value>**

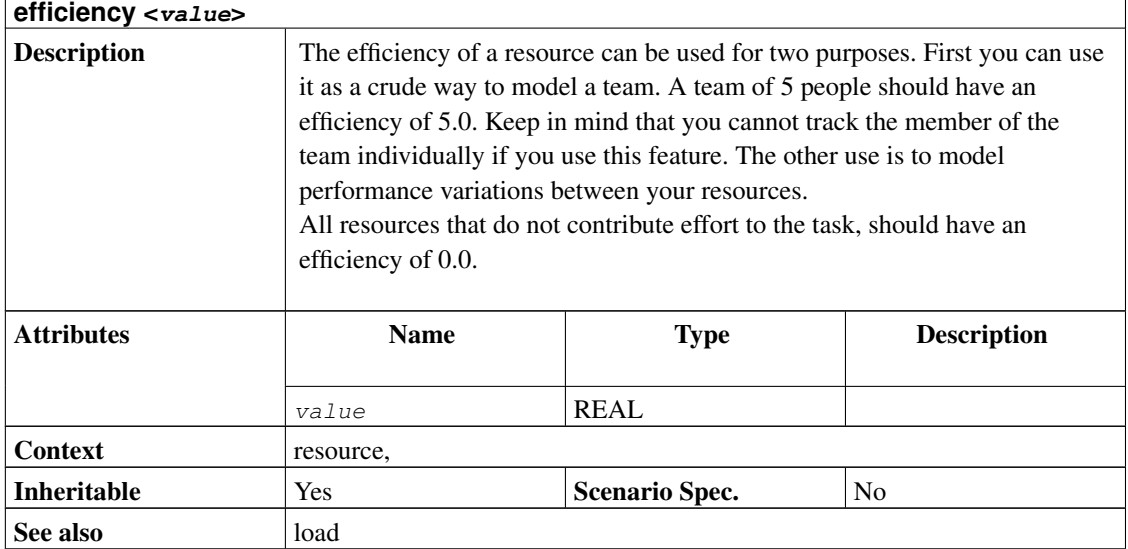

```
project prj "Resource Efficiency Example" "1.0" 2005-07-21 2005-07-22
# A team of 5 people. They can only be assigned en block. Either all
# or nobody works.
resource tuxies "Tuxies" { efficiency 5.0 }
# A hard-working guy
resource tux1 "Tux 1" { efficiency 1.2 }
# And a lazy one
resource tux2 "Tux 2" { efficiency 0.9 }
# And a thing that cannot do any work
resource confRoom "Conference Room" { efficiency 0 }
task t "An important date" {
 start 2005-07-21
}
```
### <span id="page-80-0"></span>**7.28. effort <value> <unit>**

**effort <value> <unit>**

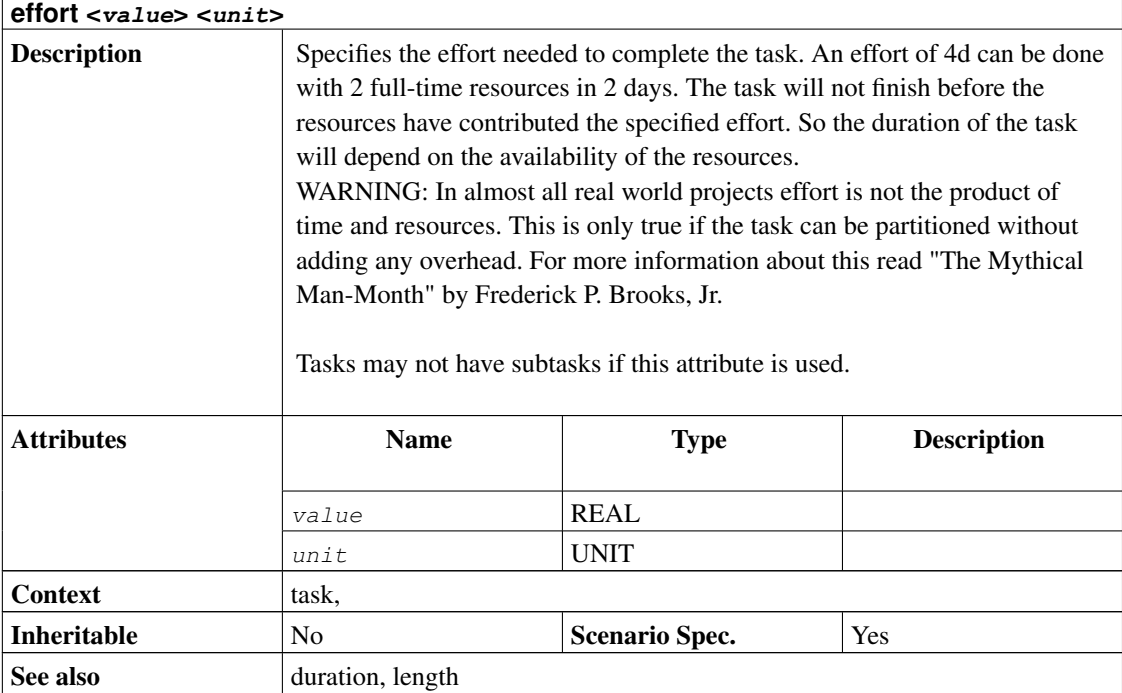

```
project duration "Duration Example" "1.0" 2005-06-06 2005-06-26
resource tux "Tux"
task t "Enclosing" {
 start 2005-06-06
 task durationTask "Duration Task" {
   # This task is 10 calendar days long.
    duration 10d
  }
task intervalTask "Interval Task" {
 # This task is similar to the durationTask. Instead of a start
 # date and a duration it has a fixed start and end date.
 end 2005-06-17
 }
 task lengthTask "Length Task" {
   # This task 10 working days long. So about 12 calendar days.
   length 10d
  }
 task effortTask "Effort Task" {
   effort 10d
   allocate tux
  }
```
#### <span id="page-82-0"></span>**7.29. end <date>**

}

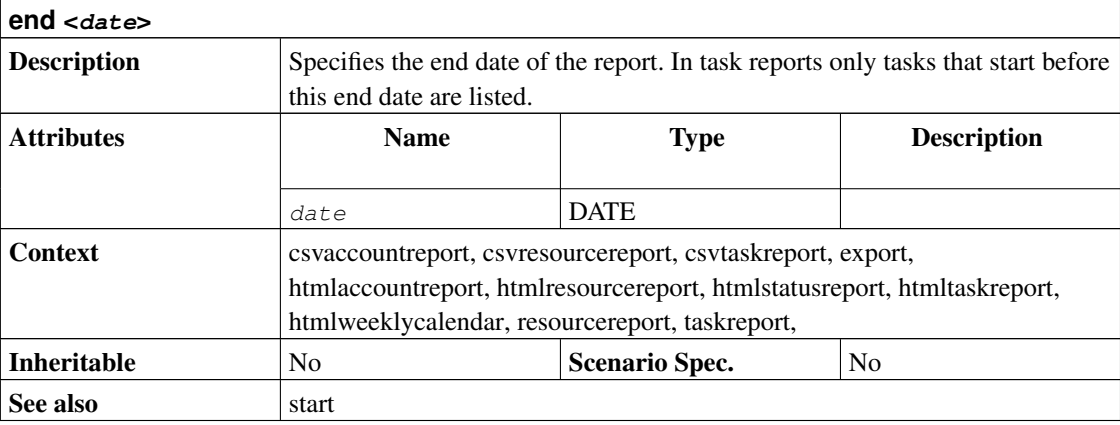

```
project prj "Project" "1.0" 2000-01-01 2000-03-01
resource r "Resource"
task t "Task" {
 start 2000-01-01
 effort 10d
 allocate r
}
# Export the project as fully scheduled project.
export "FullProject.tjp" {
  taskattributes all
 hideresource 0
}
# Export only bookings for 1st week as resource supplements
export "Week1Bookings.tji" {
 properties bookings
 start 2000-01-01
 end 2000-01-08
}
```
#### **7.30. end <date>**

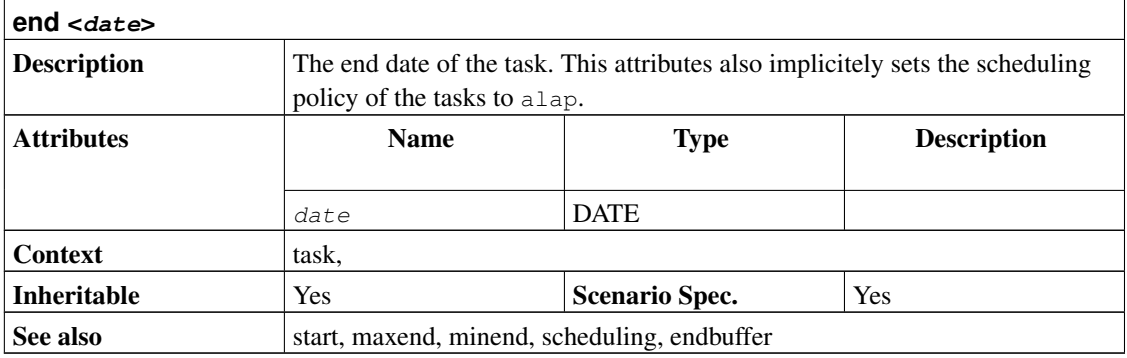

```
project duration "Duration Example" "1.0" 2005-06-06 2005-06-26
resource tux "Tux"
task t "Enclosing" {
 start 2005-06-06
 task durationTask "Duration Task" {
   # This task is 10 calendar days long.
   duration 10d
  }
task intervalTask "Interval Task" {
 # This task is similar to the durationTask. Instead of a start
 # date and a duration it has a fixed start and end date.
 end 2005-06-17
 }
 task lengthTask "Length Task" {
   # This task 10 working days long. So about 12 calendar days.
   length 10d
  }
 task effortTask "Effort Task" {
   effort 10d
   allocate tux
  }
}
```
#### **7.31. endbuffer <percent>**

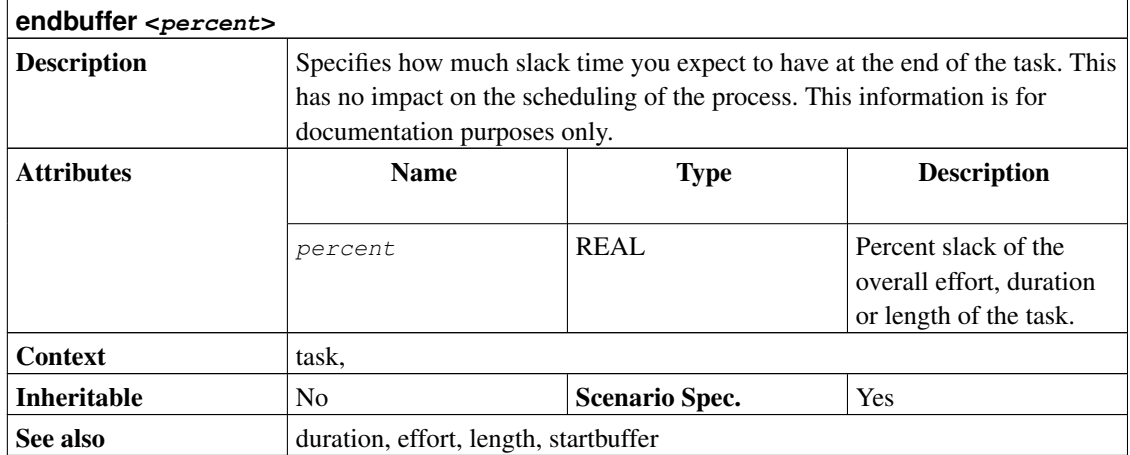

```
project simple "Simple Project" "$Id" 2000-01-01 2000-01-20
resource tux1 "Tux1"
task t1 "Task1" {
 start 2000-01-01
 length 10d
  # 20% of the working time of this task are marked as buffer at the
  # beginning.
  startbuffer 20
  # An additional 10% of the working time of this task are marked as
  # buffer at the end.
 endbuffer 10.0
 allocate tux1
}
# Generate a report that lists the start end end dates for the
# buffers.
htmltaskreport "Buffer.html" {
 columns no, name, start, startbufferend, endbufferstart, end,
 startbuffer, endbuffer, duration, effort, daily
 hideresource 0
}
```
#### **7.32. endcredit <amount>**

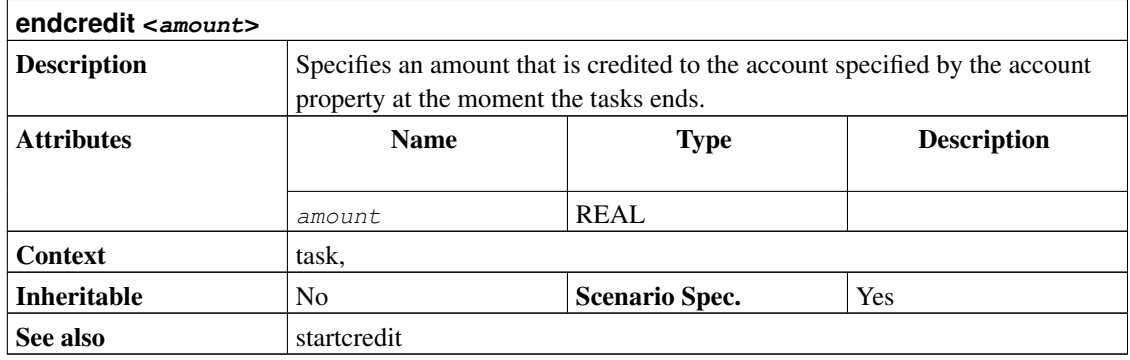

```
project simple "Simple Project" "1.0" 2005-06-06 2005-06-26 {
 currency "USD"
}
account project_cost "Project Costs" cost
account payments "Customer Payments" revenue {
 credit 2005-06-08 "Customer down payment" 500.0
}
resource tux "Tux" {
 rate 300
}
task items "Project breakdown" {
 start 2005-06-06
  # The default account for all tasks
 account project_cost
 task plan "Plan work" {
   # Some upfront material cost
   startcredit 500.0
   length 3d
  }
 task implementation "Implement work" {
   effort 5d
   allocate tux
   depends !plan
  }
  task acceptance "Customer acceptance" {
   duration 5d
    depends !implementation
```

```
account payments
    # Customer pays at end of acceptance
    endcredit 2000.0
  }
}
htmlaccountreport "PAndL.html" {
 timeformat "%d-%M-%y"
 accumulate
 columns index, name, weekly
}
```
### <span id="page-86-0"></span>**7.33. export <filename>**

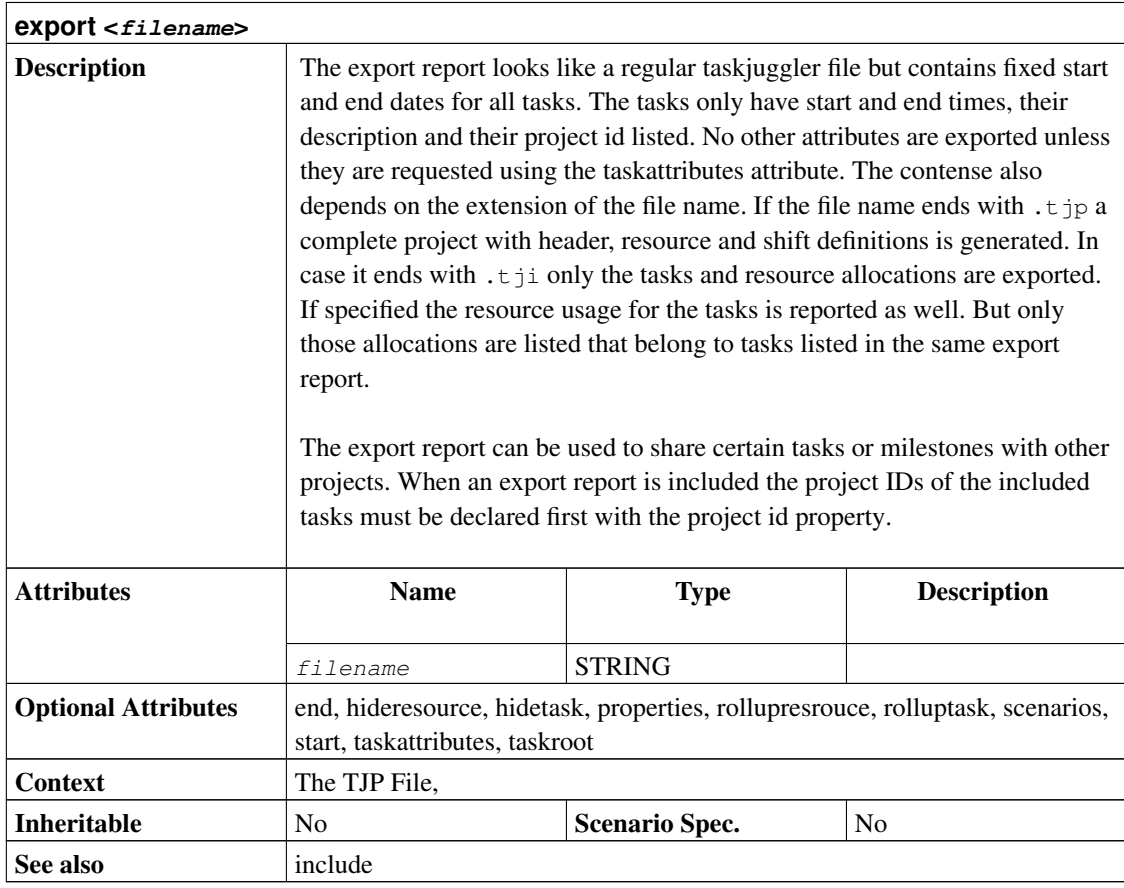

```
project prj "Project" "1.0" 2000-01-01 2000-03-01
resource r "Resource"
task t "Task" {
 start 2000-01-01
 effort 10d
 allocate r
}
# Export the project as fully scheduled project.
export "FullProject.tjp" {
 taskattributes all
 hideresource 0
}
# Export only bookings for 1st week as resource supplements
export "Week1Bookings.tji" {
 properties bookings
 start 2000-01-01
 end 2000-01-08
}
```
# **7.34. extend <property>**

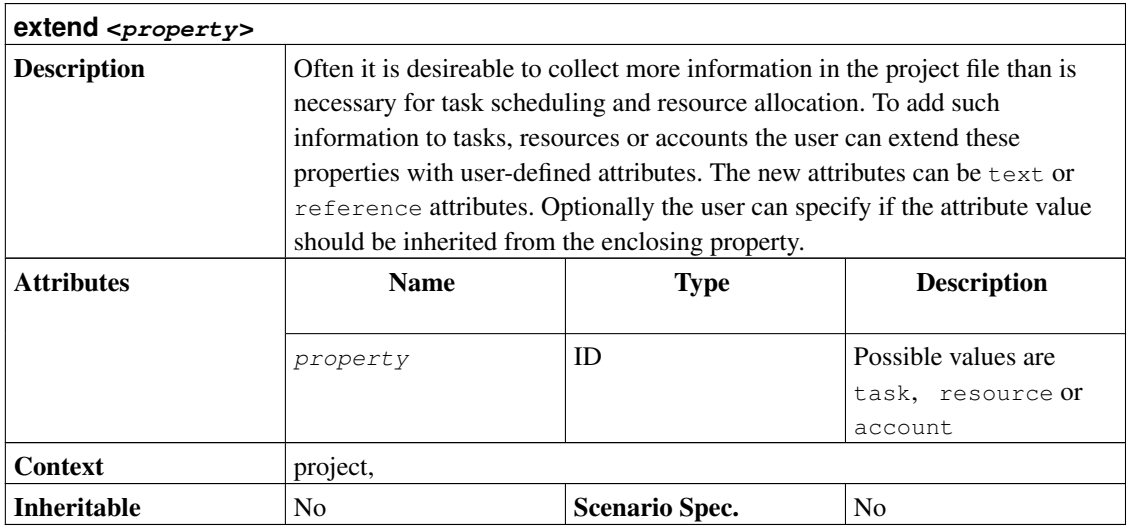

 $<$ type $>$  $<$ id $>$  $<$ name $>$ 

type: Specifies the type of the user-defined attribute. text is a simple text attribute. reference is an URL to another d id: An user-defined ID that is unique within the used-defined task attributes. To avoid conflicts with future built-in att name: A short description of the attribute. It will be used as default column header in reports.

```
project ca "Custom Attributes" "1.0" 2003-05-28 2003-06-28 {
  extend task {
   reference MyLink "My Link"
   text MyText "My Text"
  }
}
task t "Task" {
 start 2003-05-28
 milestone
 MyLink "http://www.taskjuggler.org" { label "TJ Web" }
 MyText "TaskJuggler is great!"
}
```
#### <span id="page-88-0"></span>**7.35. flags <flag> [, <flag> ... ]**

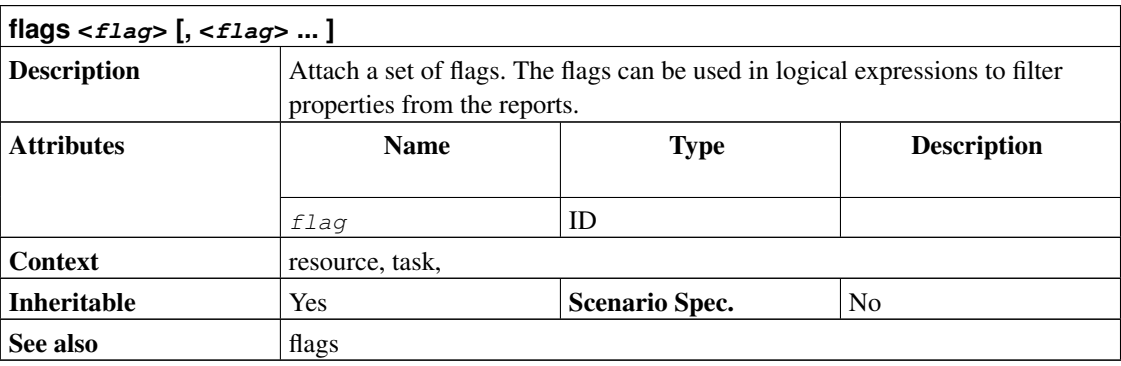

```
project prj "Flags Example" "1.0" 2005-07-21 2005-08-26
# Declare the flag to mark important tasks
flags important
task items "Project breakdown" {
 start 2005-07-22
 task plan "Plan work" {
```

```
length 3d
   flags important
  }
 task implementation "Implement work" {
   length 5d
   depends !plan
  }
 task acceptance "Customer acceptance" {
   duration 5d
   depends !implementation
   flags important
 }
}
taskreport "My Tasks" {
 # Show only the important tasks
 hidetask ~important
 # Turn treemode off so parent tasks are not automatically included.
 sorttasks nameup
}
```
### <span id="page-89-0"></span>**7.36. flags <flag> [, <flag> ... ]**

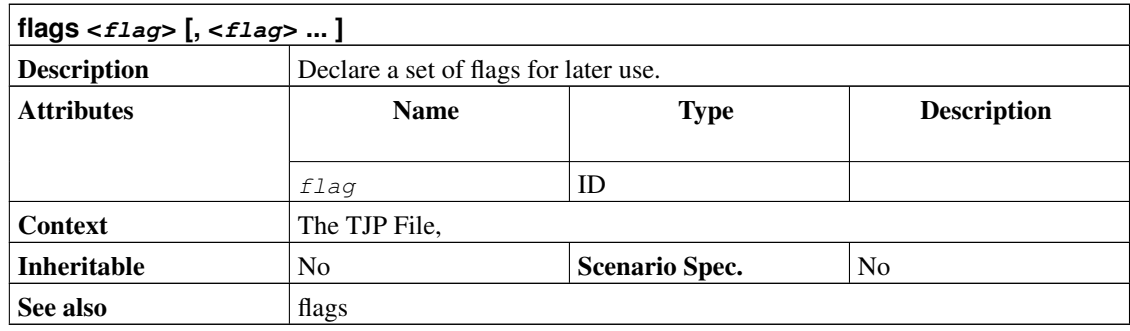

project prj "Flags Example" "1.0" 2005-07-21 2005-08-26 # Declare the flag to mark important tasks flags important task items "Project breakdown" {

```
start 2005-07-22
  task plan "Plan work" {
   length 3d
   flags important
  }
 task implementation "Implement work" {
   length 5d
   depends !plan
  }
 task acceptance "Customer acceptance" {
   duration 5d
   depends !implementation
   flags important
 }
}
taskreport "My Tasks" {
  # Show only the important tasks
 hidetask ~important
 # Turn treemode off so parent tasks are not automatically included.
 sorttasks nameup
}
```
#### <span id="page-90-0"></span>**7.37. gapduration <value> <unit>**

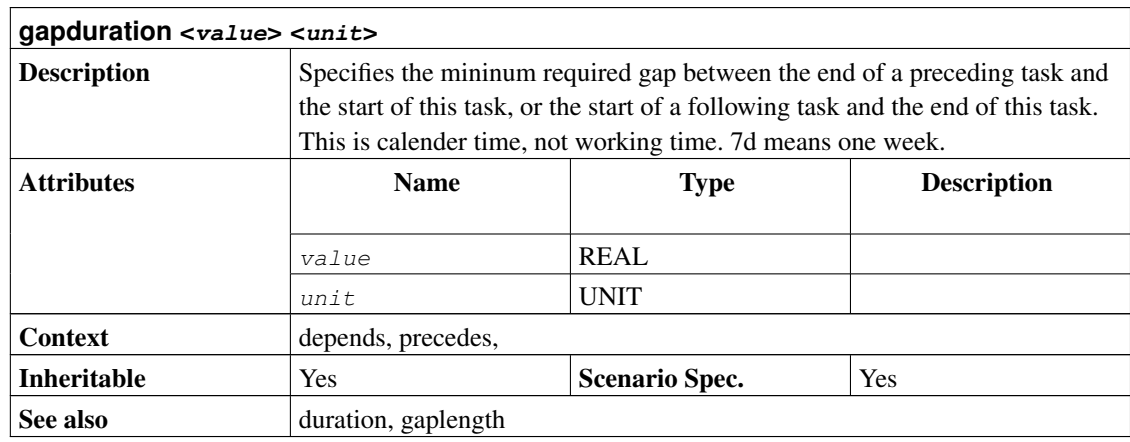

```
project prj "Example Project" "1.0" 2005-05-29 2005-07-01
task t1 "Task 1" {
 start 2005-05-29
}
task t2 "Task 2" {
 # starts 5 calendar days after t1
 depends !t1 { gapduration 5d }
}
task t3 "Task 3" {
 # starts 5 working days after t1
 depends !t1 { gaplength 5d }
}
```
#### <span id="page-91-0"></span>**7.38. gaplength <value> <unit>**

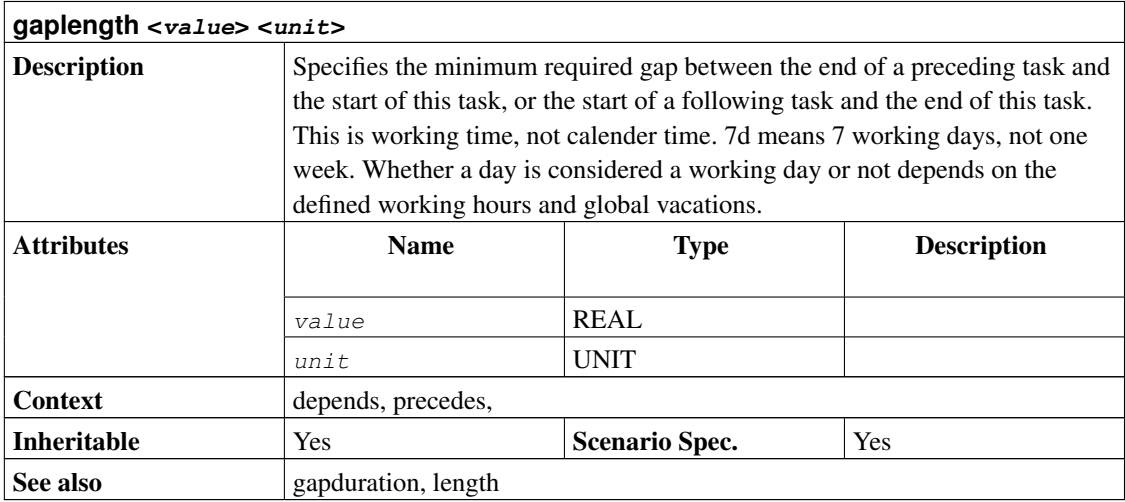

```
project prj "Example Project" "1.0" 2005-05-29 2005-07-01
task t1 "Task 1" {
 start 2005-05-29
}
task t2 "Task 2" {
 # starts 5 calendar days after t1
 depends !t1 { gapduration 5d }
```

```
}
task t3 "Task 3" {
 # starts 5 working days after t1
 depends !t1 { gaplength 5d }
}
```
### <span id="page-92-0"></span>**7.39. headline <text>**

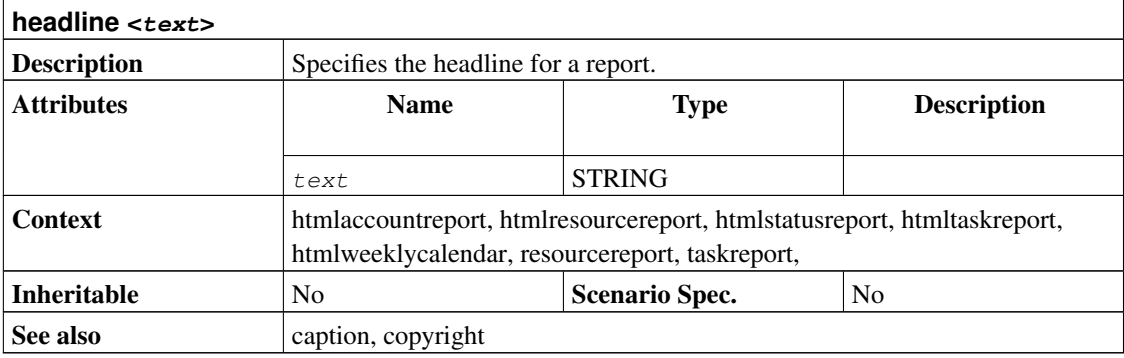

```
project simple "Simple Project" "1.0" 2005-06-06 2005-06-26
copyright "Bucks Beavis Inc."
resource tux "Tux"
task items "Project breakdown" {
 start 2005-06-06
 task plan "Plan work" {
   length 3d
  }
 task implementation "Implement work" {
   effort 5d
   allocate tux
   depends !plan
  }
  task acceptance "Customer acceptance" {
   duration 5d
    depends !implementation
```

```
}
}
htmltaskreport "ProjectBreakdown.html" {
 caption "This is the project breakdown"
 headline "Project Breakdown"
 columns name, start, end, daily
 # Don't hide any resource, meaning show them all.
 hideresource 0
}
```
### <span id="page-93-1"></span>**7.40. hideaccount <logicalexpression>**

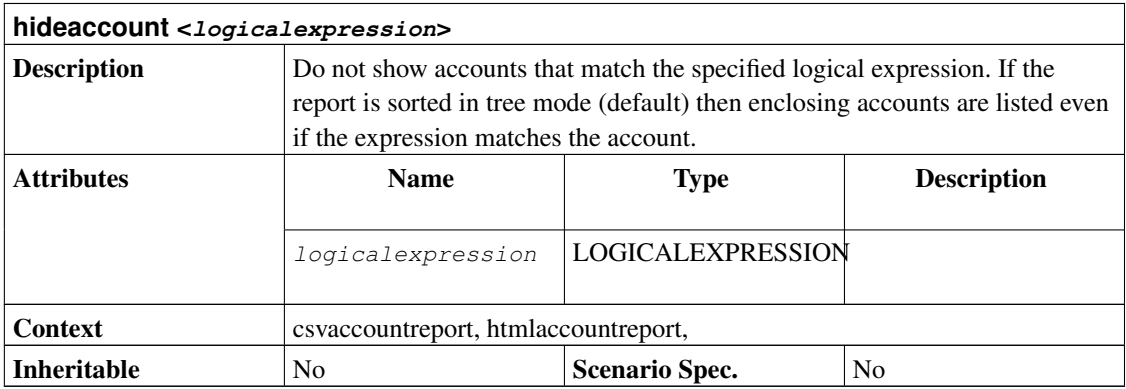

# <span id="page-93-0"></span>**7.41. hidecelltext <expression>**

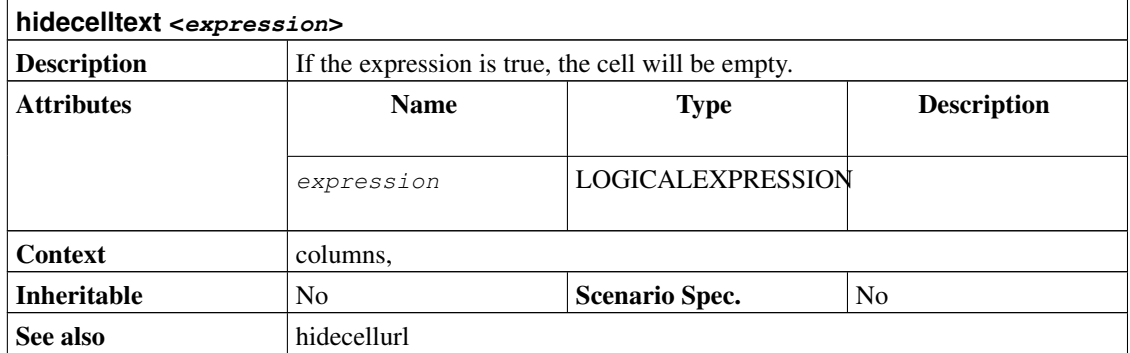

```
project prj "Project" "1.0" 2005-01-01 2005-03-01
resource r "Resource"
task t "Task" {
 task s "SubTask" {
   start 2005-01-01
   effort 5d
   allocate r
  }
}
# Just a very basic report with some standard columns
htmltaskreport "SimpleReport.html" {
 columns hierarchindex, name, start, end, weekly
}
# Report with custom colum title
htmltaskreport "CustomTitle.html" {
  columns hierarchindex, name { title "Work Item" }, effort
}
# Report with custom colum title and subtitle
htmltaskreport "CustomSubTitle.html" {
 columns hierarchindex, name,
         monthly { title " " subtitle "$${month} $${year}" }
 loadunit days
}
# Report with efforts only for leaf tasks
htmltaskreport "LeafEfforts.html" {
 columns hierarchindex, name,
         effort { hidecelltext ~isLeaf() }
}
# Report with link in title of calendar
htmltaskreport "LinkURL.html" {
  columns hierarchindex, name,
         monthly { subtitleurl "Monthly-Detail-$${month}.html" }
}
# Report with link to page with furter task details
htmltaskreport "LinkToTaskDetails.html" {
 columns hierarchindex,
          name { cellurl "TaskDetails-$${taskid}.html"
                 hidecellurl ~isLeaf() }, start, end
}
# Report with index and task name combined in one single column
```

```
htmltaskreport "CombinedColumn.html" {
 columns name { celltext "$${hierarchno} $${0}"}, start, end, weekly
}
```
#### <span id="page-95-0"></span>**7.42. hidecellurl <expression>**

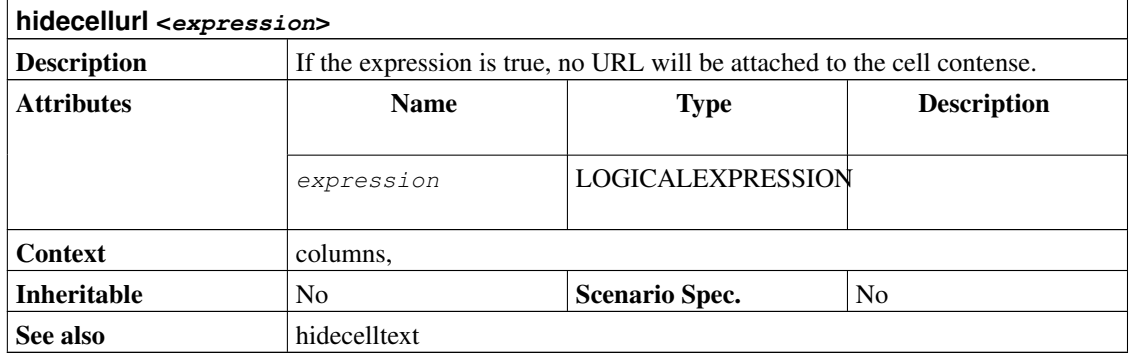

```
project prj "Project" "1.0" 2005-01-01 2005-03-01
resource r "Resource"
task t "Task" {
 task s "SubTask" {
   start 2005-01-01
   effort 5d
   allocate r
 }
}
# Just a very basic report with some standard columns
htmltaskreport "SimpleReport.html" {
 columns hierarchindex, name, start, end, weekly
}
# Report with custom colum title
htmltaskreport "CustomTitle.html" {
 columns hierarchindex, name { title "Work Item" }, effort
}
# Report with custom colum title and subtitle
htmltaskreport "CustomSubTitle.html" {
```

```
columns hierarchindex, name,
         monthly { title " " subtitle "$${month} $${year}" }
  loadunit days
}
# Report with efforts only for leaf tasks
htmltaskreport "LeafEfforts.html" {
 columns hierarchindex, name,
         effort { hidecelltext ~isLeaf() }
}
# Report with link in title of calendar
htmltaskreport "LinkURL.html" {
 columns hierarchindex, name,
         monthly { subtitleurl "Monthly-Detail-$${month}.html" }
}
# Report with link to page with furter task details
htmltaskreport "LinkToTaskDetails.html" {
 columns hierarchindex,
          name { cellurl "TaskDetails-$${taskid}.html"
                hidecellurl ~isLeaf() }, start, end
}
# Report with index and task name combined in one single column
htmltaskreport "CombinedColumn.html" {
 columns name { celltext "$${hierarchno} $${0}"}, start, end, weekly
}
```
### <span id="page-96-0"></span>**7.43. hideresource <logicalexpression>**

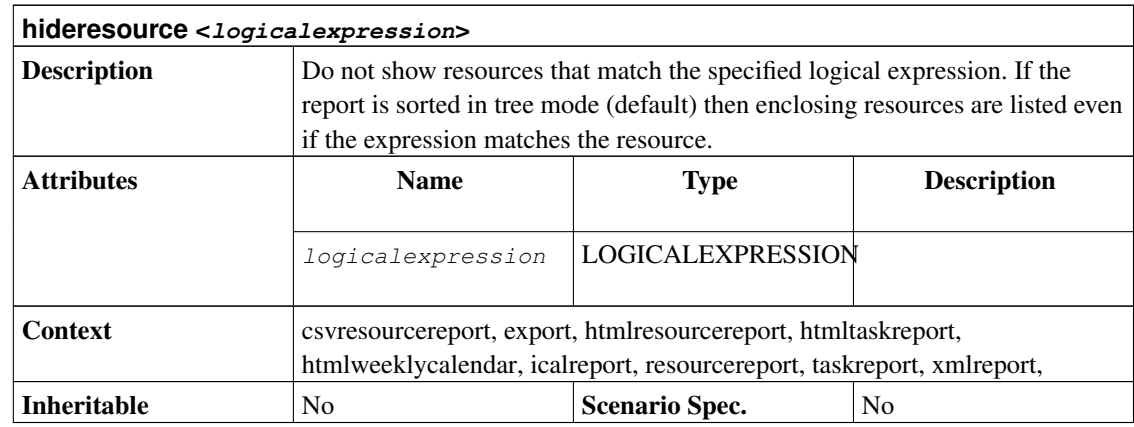

```
project simple "Simple Project" "1.0" 2005-06-06 2005-06-26
copyright "Bucks Beavis Inc."
resource tux "Tux"
task items "Project breakdown" {
  start 2005-06-06
 task plan "Plan work" {
   length 3d
  }
 task implementation "Implement work" {
   effort 5d
   allocate tux
   depends !plan
  }
 task acceptance "Customer acceptance" {
   duration 5d
   depends !implementation
  }
}
htmltaskreport "ProjectBreakdown.html" {
 caption "This is the project breakdown"
 headline "Project Breakdown"
 columns name, start, end, daily
  # Don't hide any resource, meaning show them all.
 hideresource 0
}
```
#### <span id="page-97-0"></span>**7.44. hidetask <logicalexpression>**

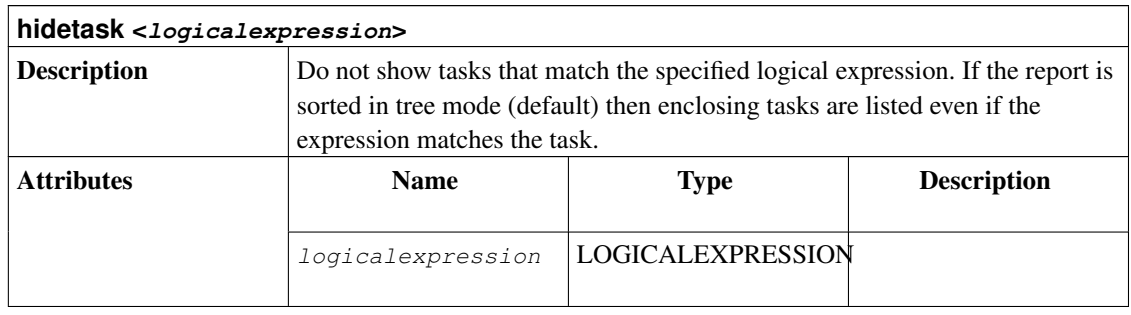

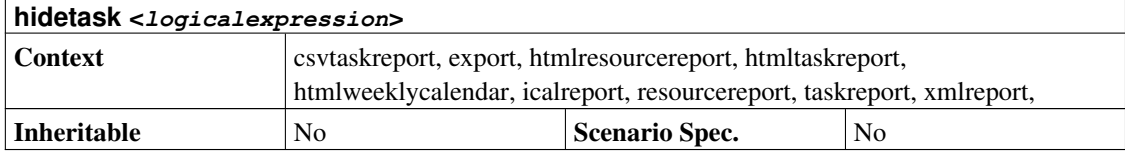

```
project simple "Simple Project" "1.0" 2005-06-06 2005-06-26
resource tux "Tux"
resource tuxia "Tuxia"
task items "Project breakdown" {
  start 2005-06-06
 task plan "Plan work" {
   task phase1 "Phase 1" {
     effort 5d
     allocate tuxia
   }
   task phase2 "Phase 2" {
     effort 2d
     allocate tux
    }
  }
  task implementation "Implement work" {
   effort 5d
   allocate tux
   depends !plan
  }
 task acceptance "Customer acceptance" {
   duration 5d
    depends !implementation
  }
}
taskreport "Project Breakdown" {
 columns start, end, effort
  # Open only the first level of tasks
 rolluptask treelevel() > 1
}
resourcereport "Resource Allocations" {
 columns id, effort
  # We only want to see the tasks with real work (without parents),
  # sorted by name
 sorttasks nameup
 hidetask ~isleaf()
}
```
### <span id="page-99-0"></span>**7.45. htmlaccountreport <file>**

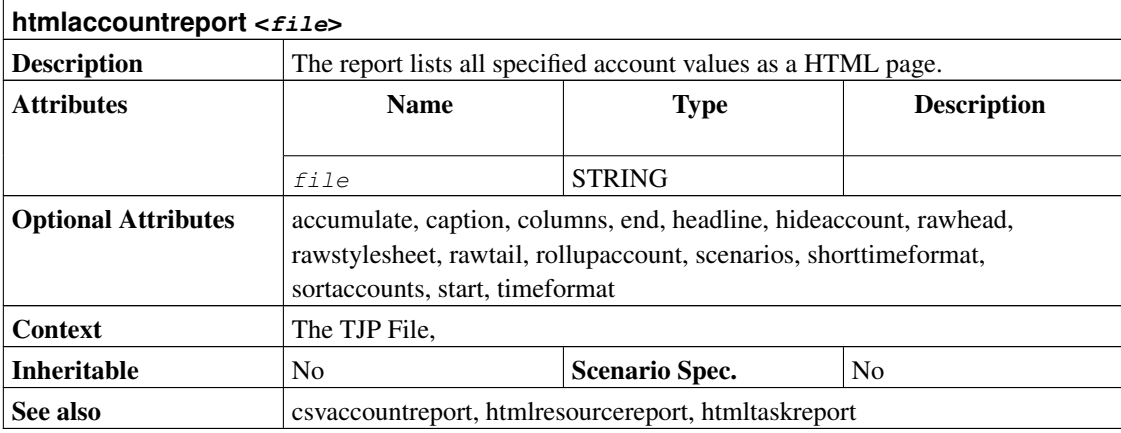

```
project simple "Simple Project" "1.0" 2005-06-06 2005-06-26 {
 currency "USD"
}
account project_cost "Project Costs" cost
account payments "Customer Payments" revenue {
 credit 2005-06-08 "Customer down payment" 500.0
}
resource tux "Tux" {
 rate 300
}
task items "Project breakdown" {
 start 2005-06-06
  # The default account for all tasks
 account project_cost
 task plan "Plan work" {
   # Some upfront material cost
   startcredit 500.0
   length 3d
  }
  task implementation "Implement work" {
```

```
effort 5d
   allocate tux
   depends !plan
  }
 task acceptance "Customer acceptance" {
   duration 5d
   depends !implementation
   account payments
   # Customer pays at end of acceptance
   endcredit 2000.0
 }
}
htmlaccountreport "PAndL.html" {
 timeformat "%d-%M-%y"
 accumulate
 columns index, name, weekly
}
```
### <span id="page-100-0"></span>**7.46. htmlresourcereport <file>**

<span id="page-100-1"></span>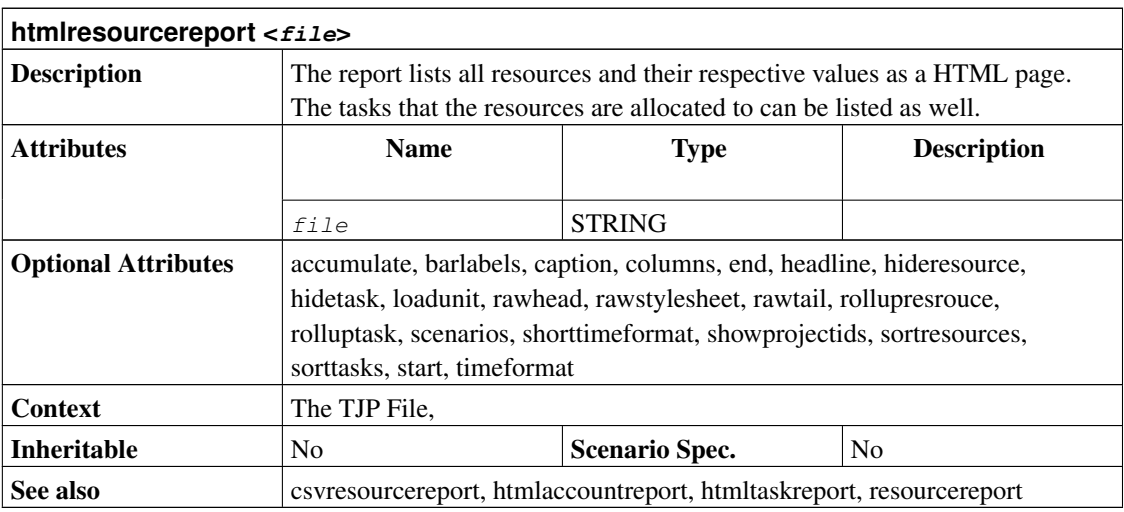

# **7.47. htmlstatusreport <file>**

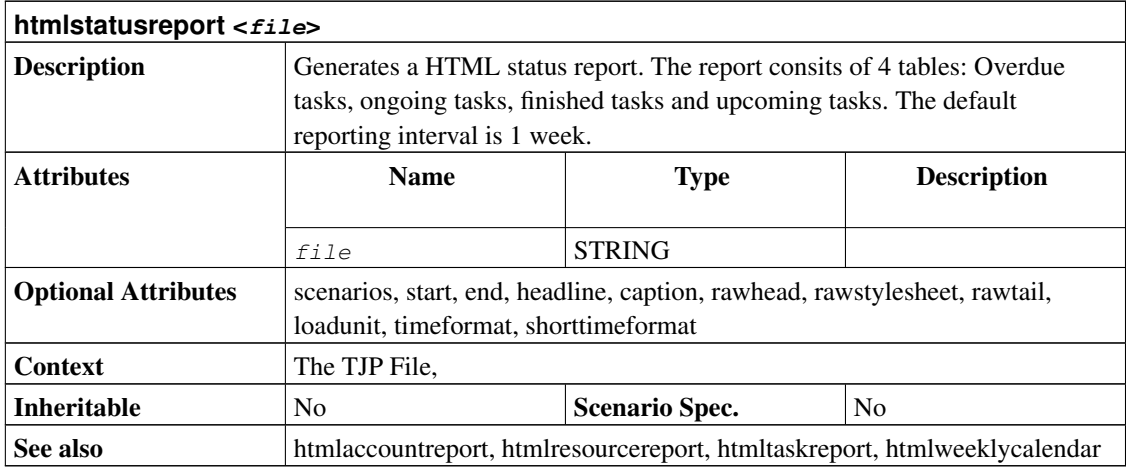

# <span id="page-101-0"></span>**7.48. htmltaskreport <file>**

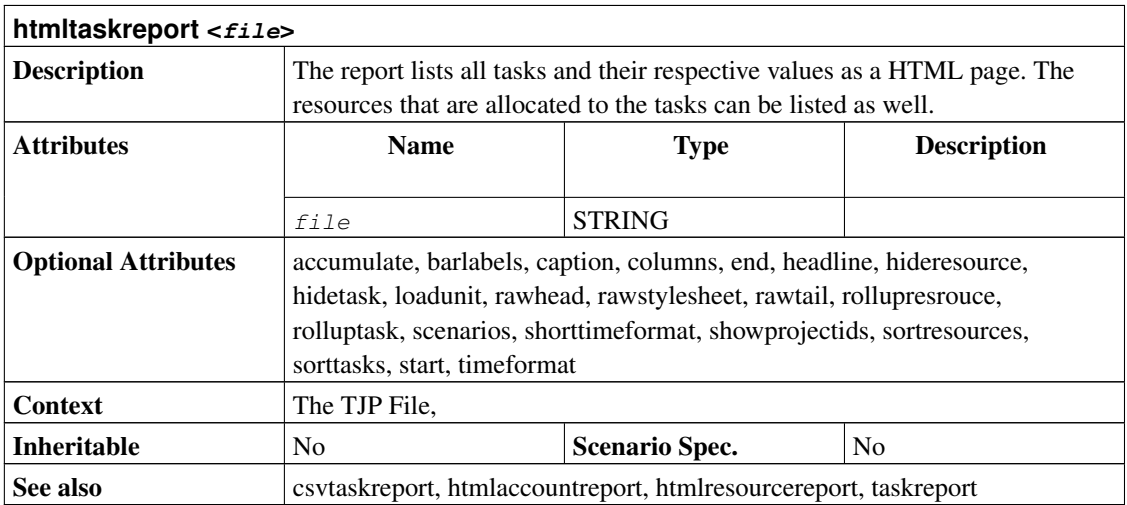

# <span id="page-101-1"></span>**7.49. htmlweeklycalendar <file>**

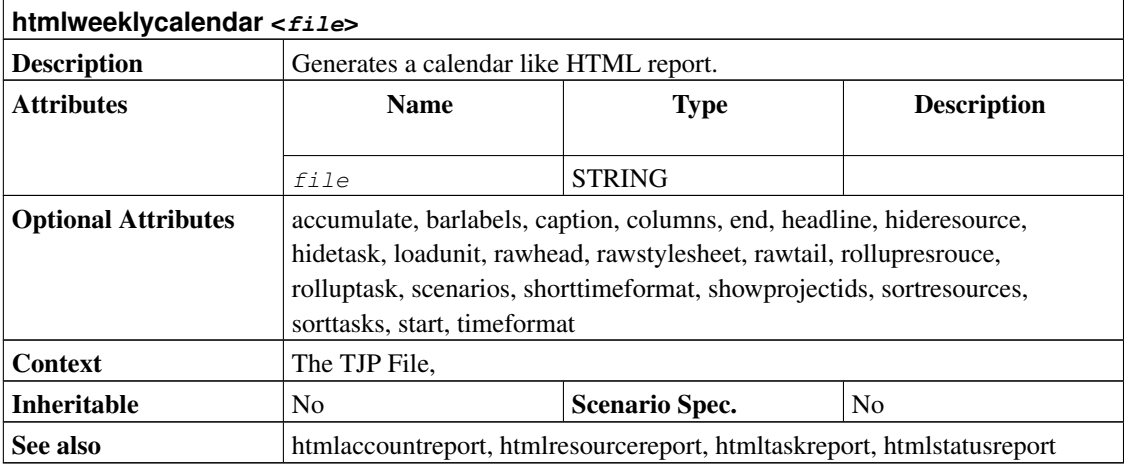

### <span id="page-102-0"></span>**7.50. icalreport <file>**

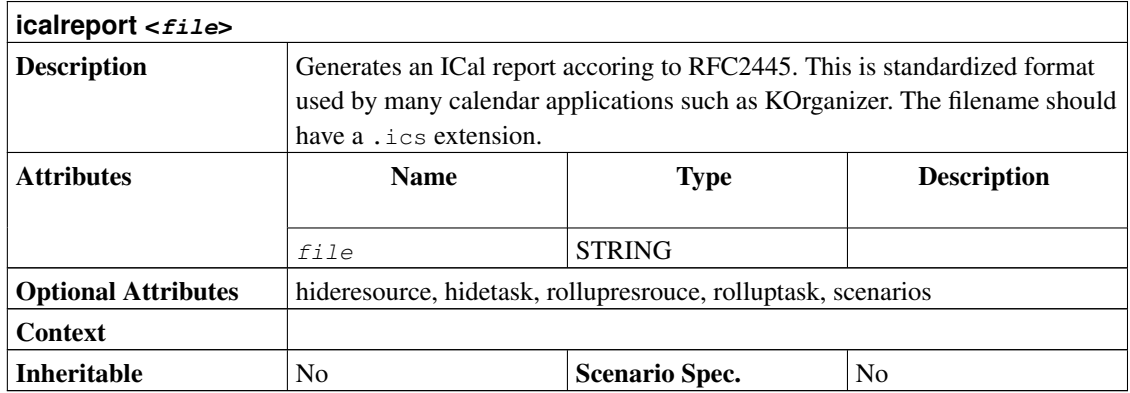

```
project prj "ICal Export Demo" "1.0" 2005-06-06 2005-06-26
resource tux "Tux"
resource tuxia "Tuxia"
task items "Project breakdown" {
 start 2005-06-06
  task plan "Plan work" {
   task phase1 "Phase 1" {
     effort 5d
     allocate tuxia
```

```
}
   task phase2 "Phase 2" {
    effort 2d
    allocate tux
   }
  }
 task implementation "Implement work" {
   effort 5d
   allocate tux
   depends !plan
  }
 task acceptance "Customer acceptance" {
   duration 5d
   depends !implementation
 }
}
icalreport "Tux-TODO-List.ics" {
 # Only export tasks that tux is assigned to
 hidetask ~isDutyOf(tux, plan)
}
```
# <span id="page-103-0"></span>**7.51. include <file>**

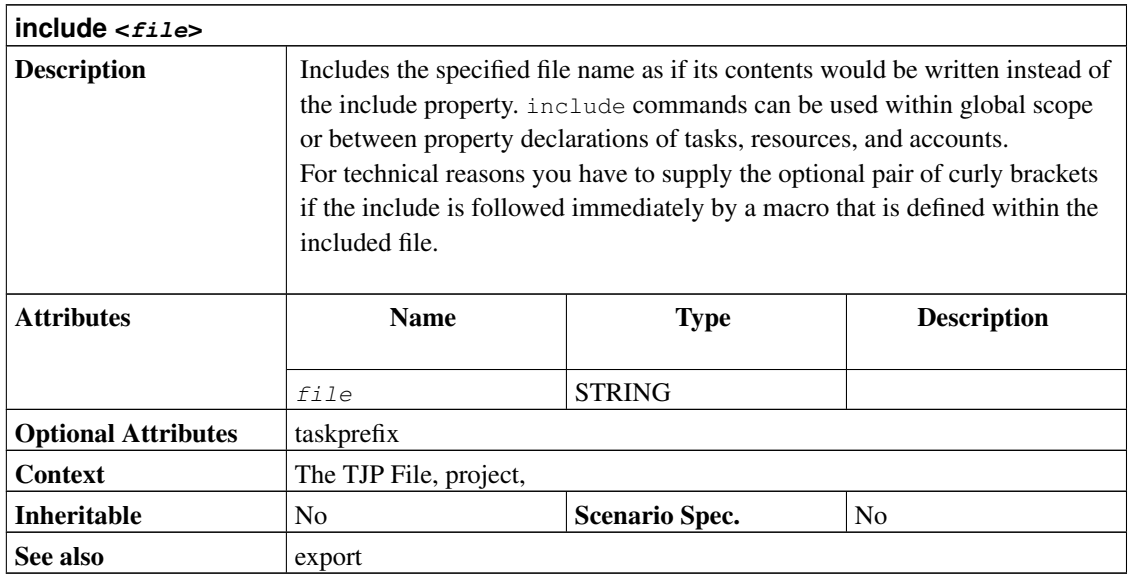

project yourId "Your Project" "1.0" 2005-04-05 2005-05-01 task main "Main task" { } include "Include2.tji" { taskprefix main }

# **7.52. journalentry <date> <text>**

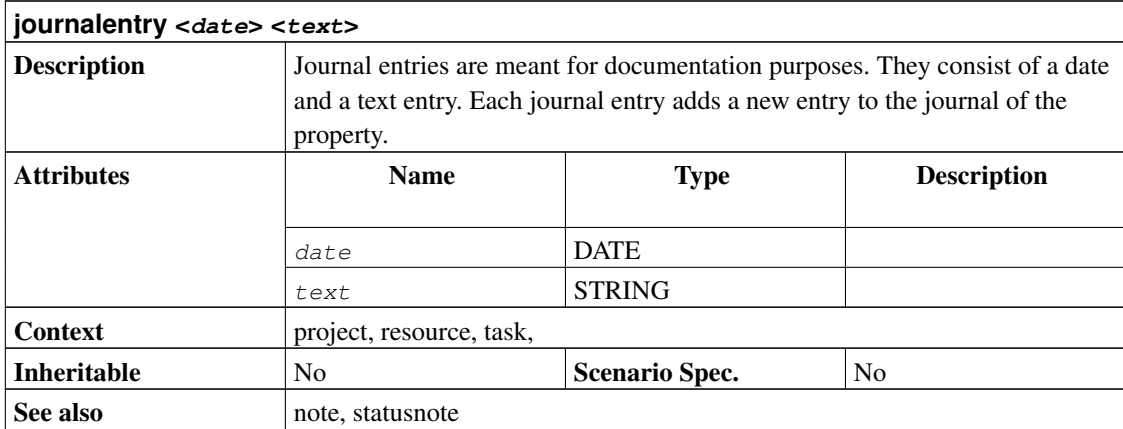

```
project journal "Project" "$Id" 2000-01-01 2000-01-04 {
  journalentry 2000-01-02 "The project started."
  journalentry 2000-01-03 "We made some progress."
}
resource tux "Tux" {
 journalentry 2000-01-02 "This guy is a bummer."
}
task t1 "Task1" {
 journalentry 2000-01-01 "Probably will be done sooner."
  journalentry 2000-01-03 "Maybe not."
 start 2000-01-01
 milestone
}
```
### <span id="page-105-0"></span>**7.53. kotrusid <id>**

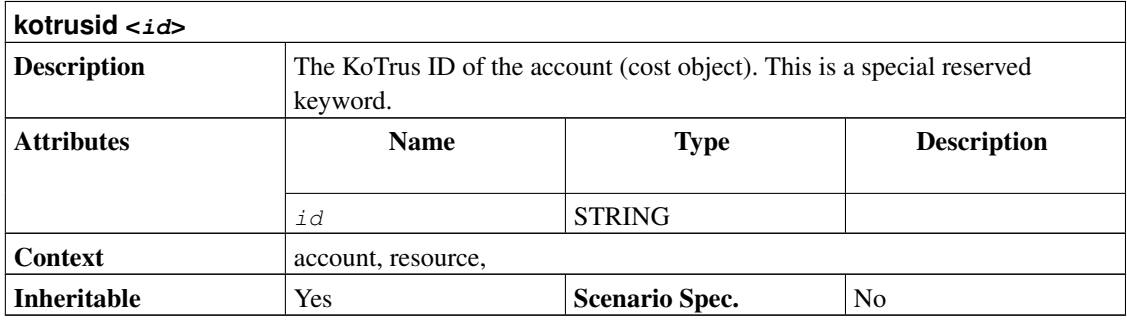

#### **7.54. label <text>**

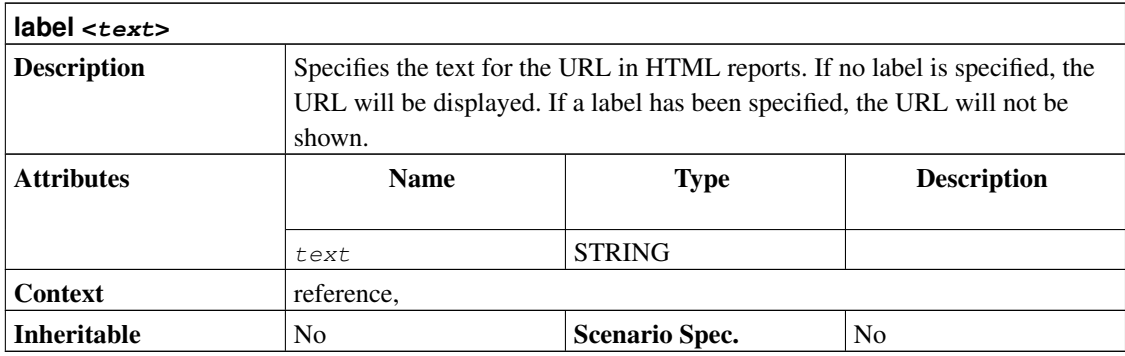

```
project ca "Custom Attributes" "1.0" 2003-05-28 2003-06-28 {
 extend task {
   reference MyLink "My Link"
   text MyText "My Text"
 }
}
task t "Task" {
 start 2003-05-28
 milestone
 MyLink "http://www.taskjuggler.org" { label "TJ Web" }
 MyText "TaskJuggler is great!"
}
```
### **7.55. length <value> <unit>**

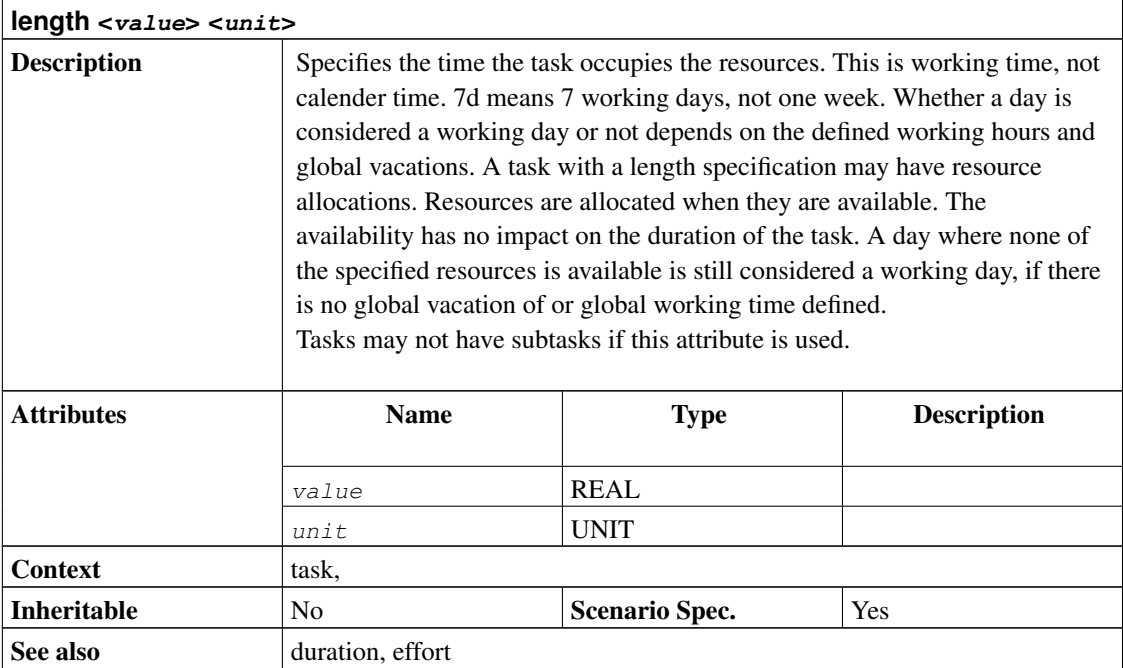

```
project duration "Duration Example" "1.0" 2005-06-06 2005-06-26
resource tux "Tux"
task t "Enclosing" {
 start 2005-06-06
 task durationTask "Duration Task" {
   # This task is 10 calendar days long.
   duration 10d
  }
task intervalTask "Interval Task" {
  # This task is similar to the durationTask. Instead of a start
  # date and a duration it has a fixed start and end date.
 end 2005-06-17
 }
 task lengthTask "Length Task" {
    # This task 10 working days long. So about 12 calendar days.
```

```
length 10d
 }
 task effortTask "Effort Task" {
   effort 10d
   allocate tux
 }
}
```
### <span id="page-107-0"></span>**7.56. limits**

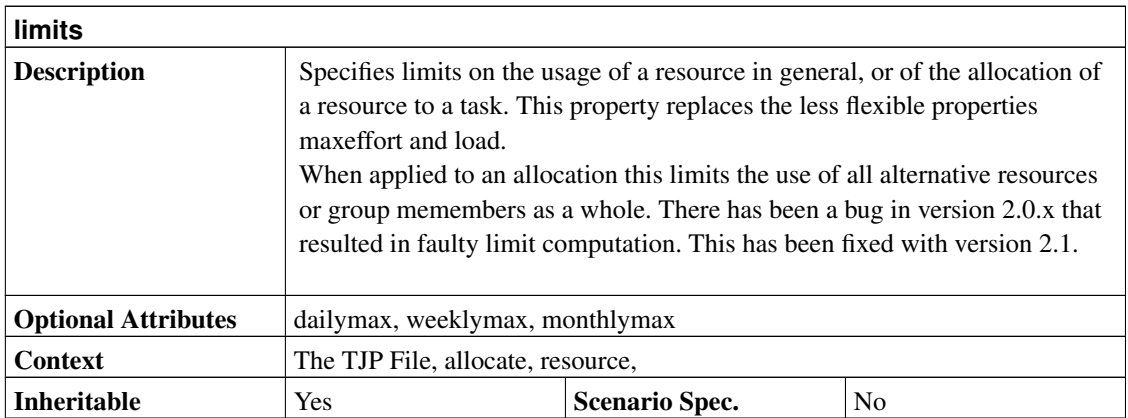

```
project limits "Limits" "1.0" 2004-03-01 2004-05-01
# Default limit that affects all subsequently defined resources
limits {
 weeklymax 4d
}
resource r1 "R1" {
  # Limit the usage of this resource to a maximum of 2 hours per day,
 # 6 hours per week and 2.5 days per month.
 limits { dailymax 2h weeklymax 6h monthlymax 2.5d }
}
resource r2 "R2"
task t1 "Task 1" {
 start 2004-03-01
 duration 60d
```
```
# allocation is subject to resource limits
  allocate r1
}
task t2 "Task 2" {
 start 2004-03-01
 duration 60d
 # limits can also be specified per allocation
 allocate r2 {
   limits { dailymax 4h weeklymax 3d monthlymax 2w }
  }
}
```
#### **7.57. load <factor>**

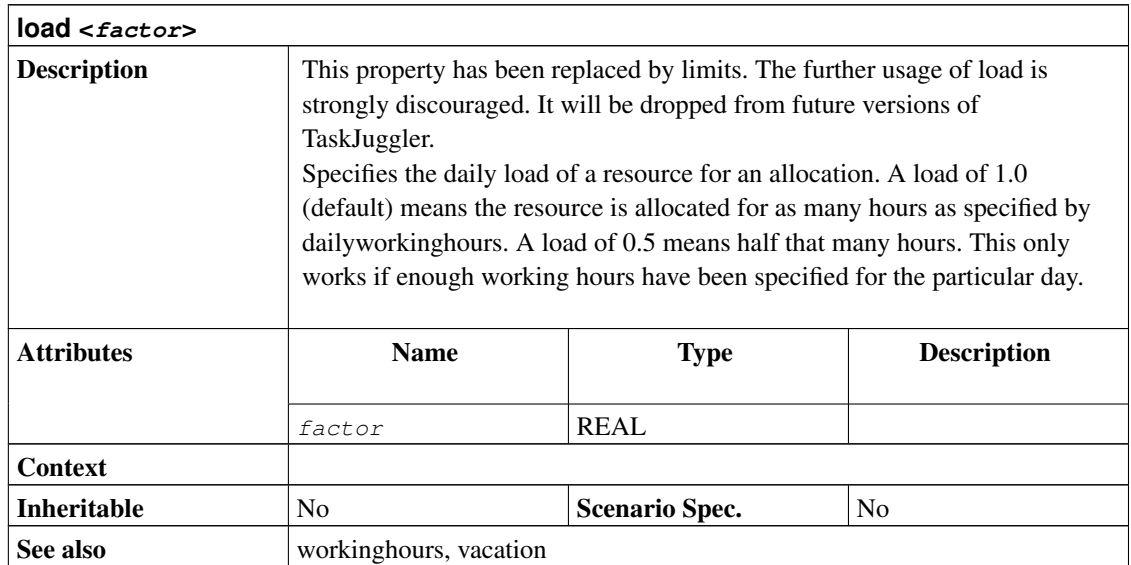

### <span id="page-108-0"></span>**7.58. loadunit <unit>**

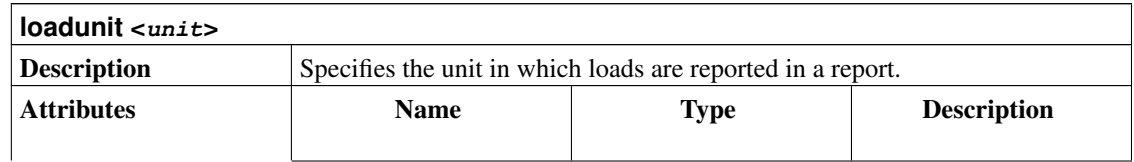

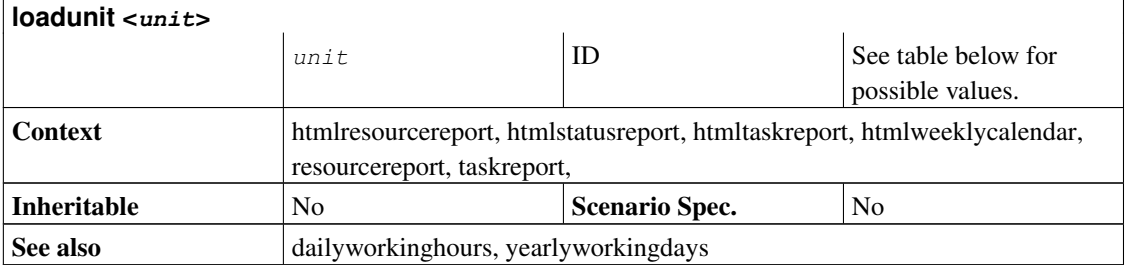

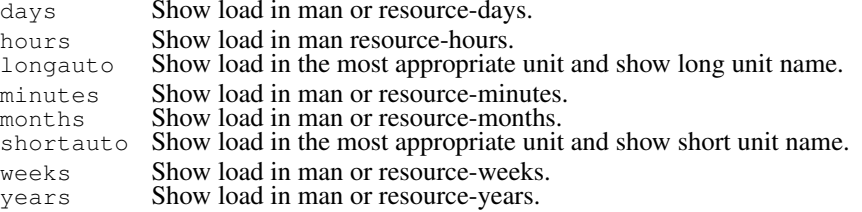

#### **7.59. macro <id>**

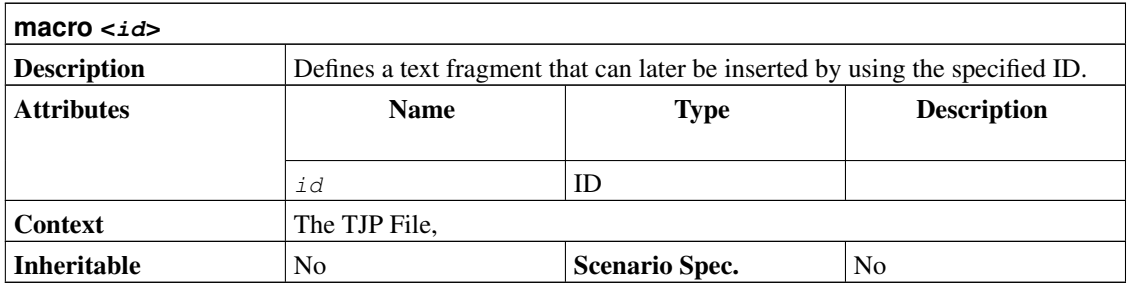

The body is not optional. It must be enclosed in [ ]. Macros can be declared like this:

```
macro FOO [ This text ];
```
If later \${FOO} is found in the project file, it is expanded to ' This text '. Macros may have arguments. Arguments are special macros with numbers as names. The number specifies the index of the argument.

macro FOO [ This \${1} text ]

<span id="page-110-0"></span>will expand to ' This stupid text ' if called as  $\{FOO$  "stupid"}. Macros may call other macros.

Macro IDs should have at least one uppercase letter as all lowercase letter IDs may be used in a later version for built-in macros like 'if', 'expr' or 'for'. Macro names can be prefixed by a questionmark. In this case the macro will expand to nothing if the macro is not defined. Otherwise the undefined macro would be flagged with an error message.

This macro call \${?foo} will expand to nothing if foo is undefined.

#### **7.60. mandatory**

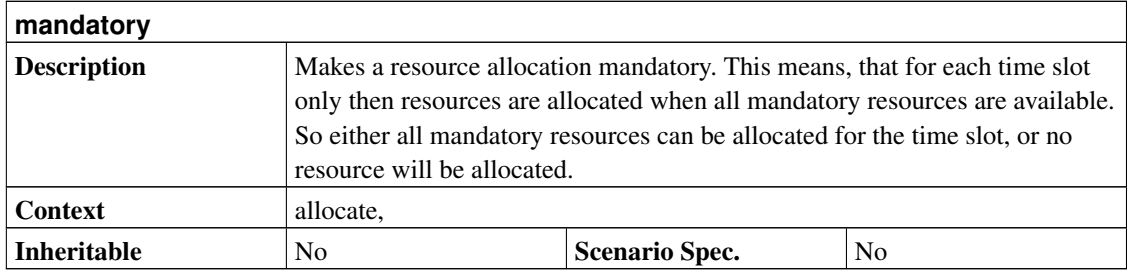

```
project prj "Project" "1.0" 2000-01-01 2000-03-01
resource tuxus "Tuxus"
resource truck "Truck" {
 # Truck does not do any work!
 efficiency 0.0
}
task t "Ship stones to customers" {
 start 2000-01-01
 effort 5d
  # We need the truck to deliver the stones, so only allocate
  # tuxus when the truck is available.
 allocate tuxus
 allocate truck { mandatory }
}
```
### **7.61. maxeffort <workingdays>**

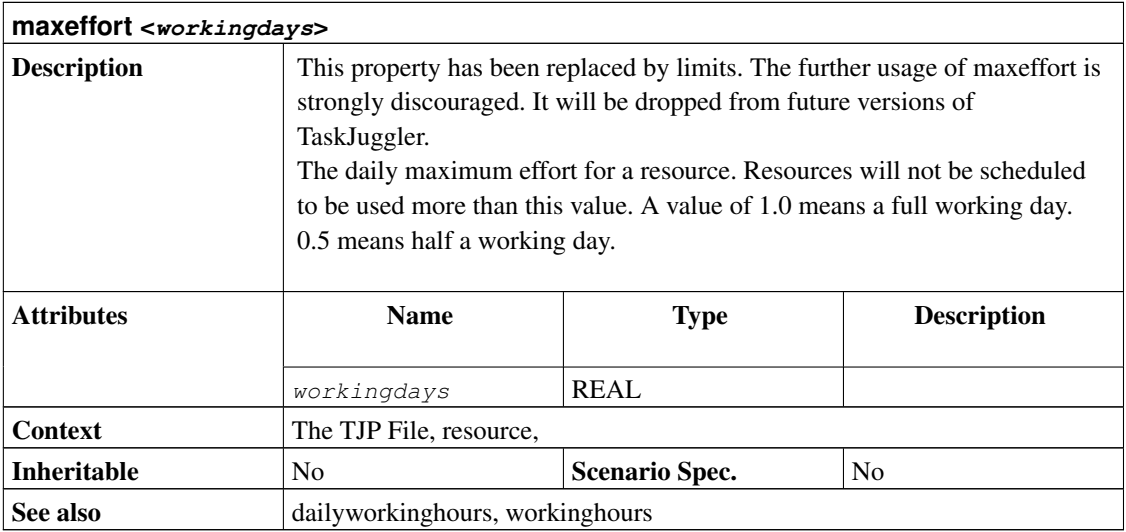

### <span id="page-111-0"></span>**7.62. maxend <date>**

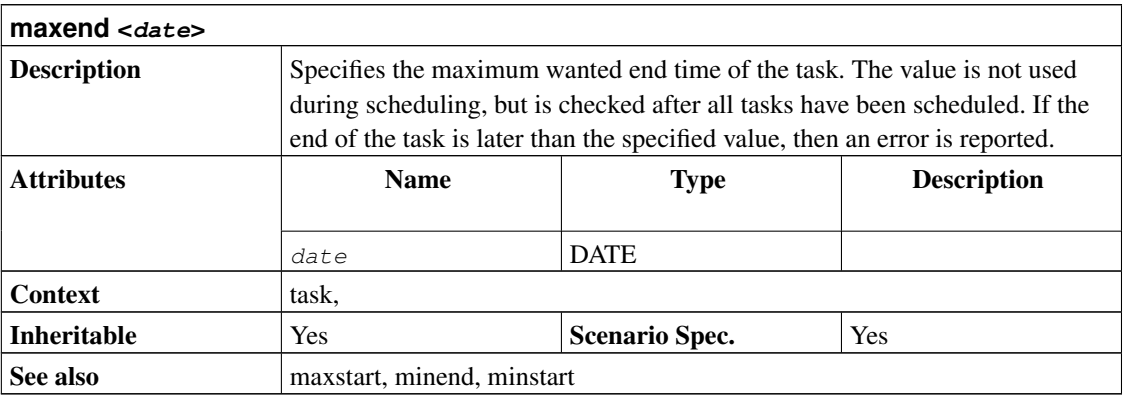

project minmax "Min Max Example" "1.0" 2005-06-06 2005-06-26

task items "Project breakdown" {

```
start 2005-06-07
 task plan "Plan work" {
   # Set acceptable interval for task start
   minstart 2005-06-06
   maxstart 2005-06-08
   length 3d
   # Set acceptable interval for task end
   minend 2005-06-09
   maxend 2005-06-11
 }
}
```
#### <span id="page-112-0"></span>**7.63. maxstart <date>**

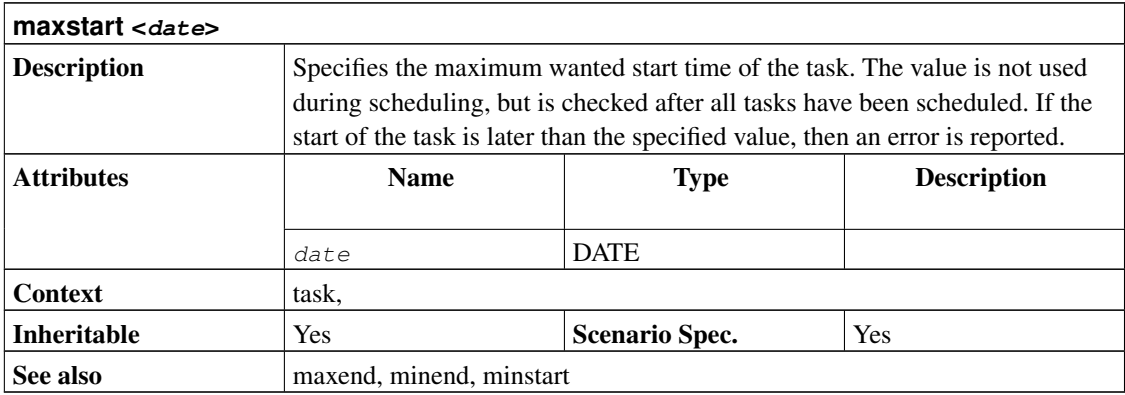

```
project minmax "Min Max Example" "1.0" 2005-06-06 2005-06-26
task items "Project breakdown" {
 start 2005-06-07
 task plan "Plan work" {
   # Set acceptable interval for task start
   minstart 2005-06-06
   maxstart 2005-06-08
   length 3d
   # Set acceptable interval for task end
   minend 2005-06-09
   maxend 2005-06-11
  }
```
#### <span id="page-113-0"></span>**7.64. minend <date>**

}

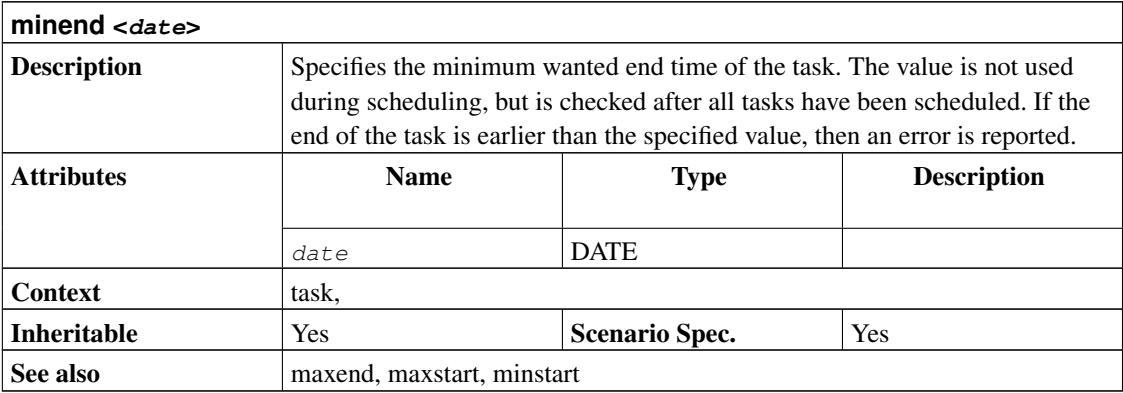

```
project minmax "Min Max Example" "1.0" 2005-06-06 2005-06-26
task items "Project breakdown" {
 start 2005-06-07
 task plan "Plan work" {
   # Set acceptable interval for task start
   minstart 2005-06-06
   maxstart 2005-06-08
   length 3d
    # Set acceptable interval for task end
   minend 2005-06-09
   maxend 2005-06-11
  }
}
```
#### <span id="page-113-1"></span>**7.65. minstart <date>**

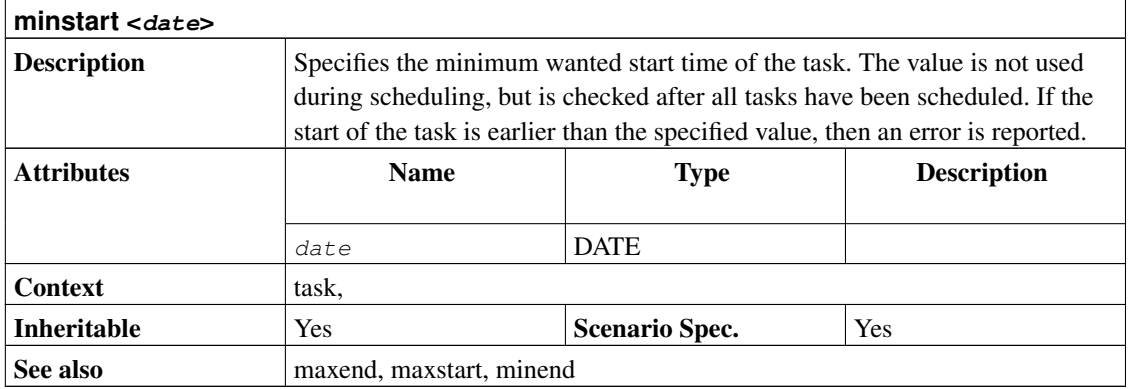

```
project minmax "Min Max Example" "1.0" 2005-06-06 2005-06-26
task items "Project breakdown" {
 start 2005-06-07
 task plan "Plan work" {
   # Set acceptable interval for task start
   minstart 2005-06-06
   maxstart 2005-06-08
   length 3d
   # Set acceptable interval for task end
   minend 2005-06-09
   maxend 2005-06-11
  }
}
```
### **7.66. milestone**

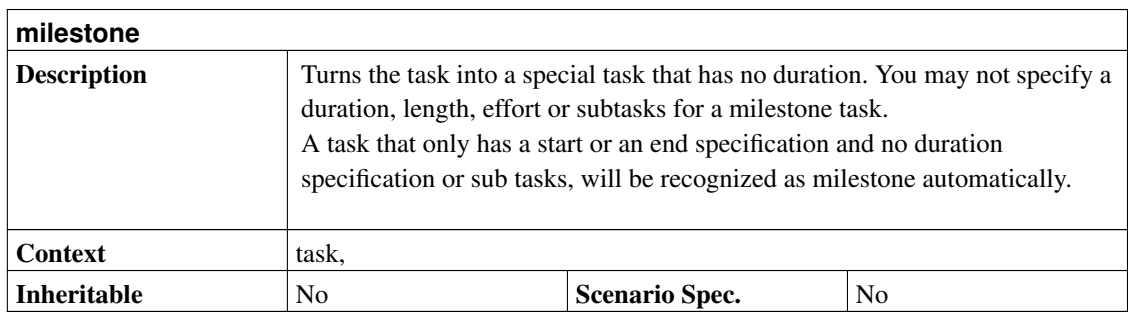

```
project prj "Milestone demo" "1.0" 2005-07-15 2005-08-01
task project_start "Project Start" {
 start 2005-07-15
 milestone
}
task deadline "Important Deadline" {
 start 2005-07-20
 # A task with only a start or end date and no duration specification
 # is automatically assumed to be a milestone.
}
```
#### **7.67. note <text>**

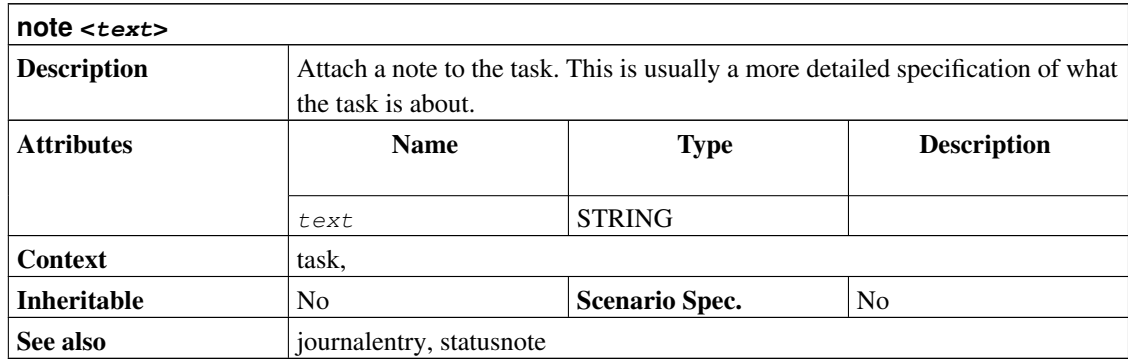

#### **7.68. monthlymax <value> <unit>**

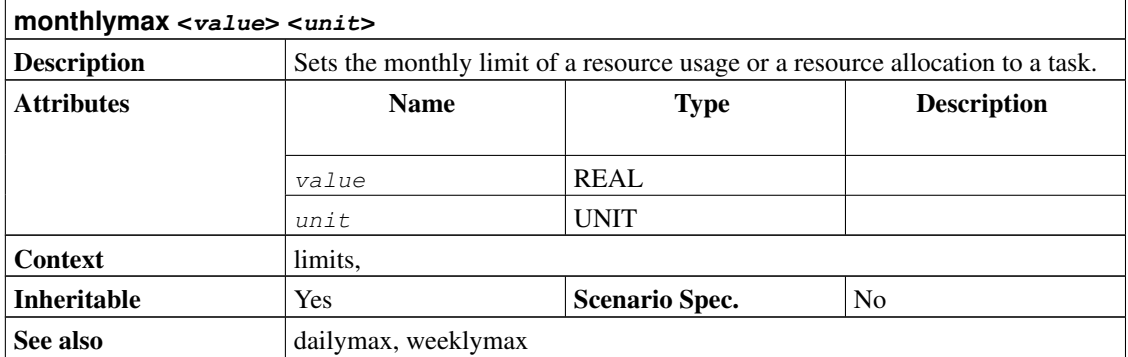

```
project limits "Limits" "1.0" 2004-03-01 2004-05-01
# Default limit that affects all subsequently defined resources
limits {
 weeklymax 4d
}
resource r1 "R1" {
  # Limit the usage of this resource to a maximum of 2 hours per day,
  # 6 hours per week and 2.5 days per month.
 limits { dailymax 2h weeklymax 6h monthlymax 2.5d }
}
resource r2 "R2"
task t1 "Task 1" {
  start 2004-03-01
  duration 60d
  # allocation is subject to resource limits
 allocate r1
}
task t2 "Task 2" {
 start 2004-03-01
 duration 60d
  # limits can also be specified per allocation
 allocate r2 {
   limits { dailymax 4h weeklymax 3d monthlymax 2w }
  }
}
```
#### <span id="page-116-0"></span>**7.69. now <date>**

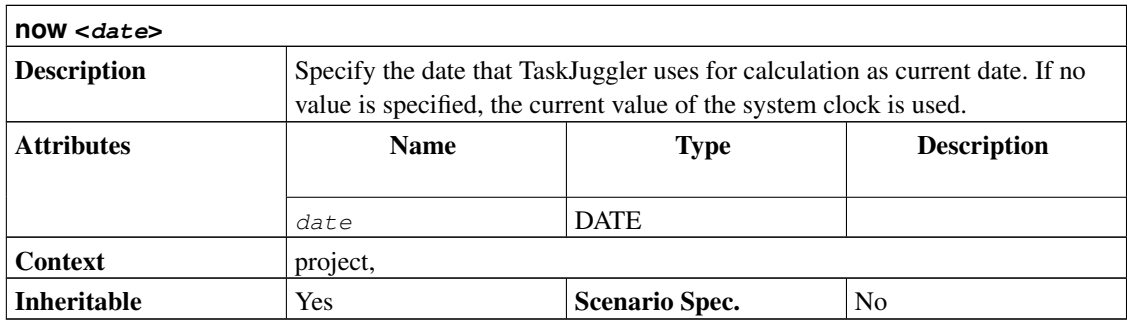

```
project simple "Some task" "1.0" 2005-06-06 2005-06-26 {
 now 2005-06-15
}
resource tux "Tux"
task t "Task" {
 start 2005-06-06
 effort 10d
 allocate tux
  # This task should have be be completed much more on Jun 15, but
  # it's only 20% done.
 complete 20
}
```
### <span id="page-117-0"></span>**7.70. numberformat <negativeprefix> <negativesuffix> <thousandseparator> <fractionseparator> <fractiondigits>**

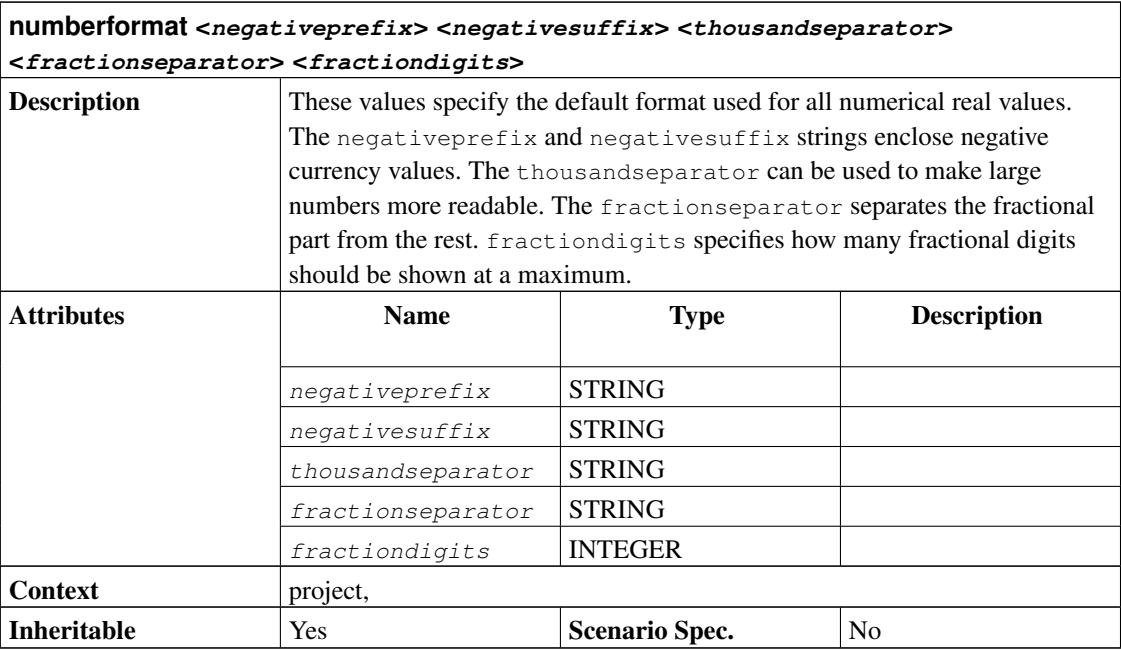

```
project prj "Project" "1.0" 2000-01-01 2000-03-01 {
  # German number format: e. g. -10000,20 5014,11
 numberformat "-" "" "" "," 2
 # US currency format: e. g. (10,000.20) 5,014.11
 currencyformat "(" ")" "," "." 2
}
task t "Task" {
 start 2000-01-01
 milestone
}
```
# <span id="page-118-0"></span>**7.71. persistent**

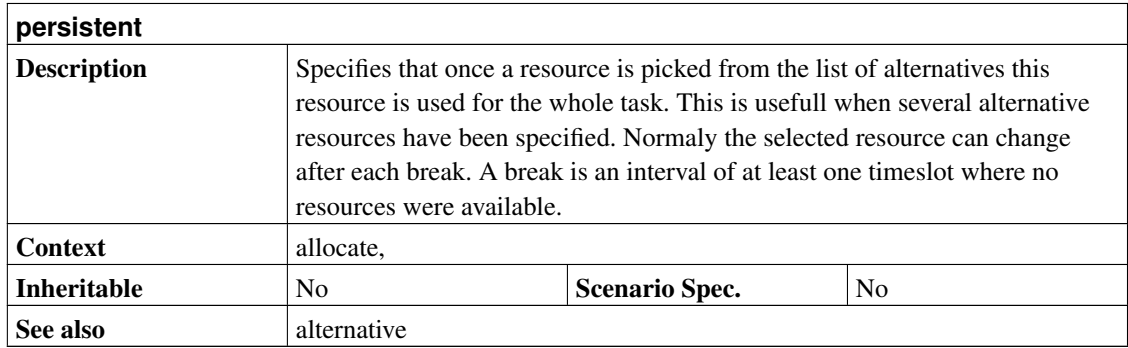

```
project prj "Project" "1.0" 2003-06-05 2003-07-05
resource r1 "Resource 1"
resource r2 "Resource 2"
task t1 "Task 1" {
 start 2003-06-05
 effort 5d
 # Pick one of them and use it for the entire task
 allocate r1 { alternative r2 persistent }
}
```
### <span id="page-119-0"></span>**7.72. priority <value>**

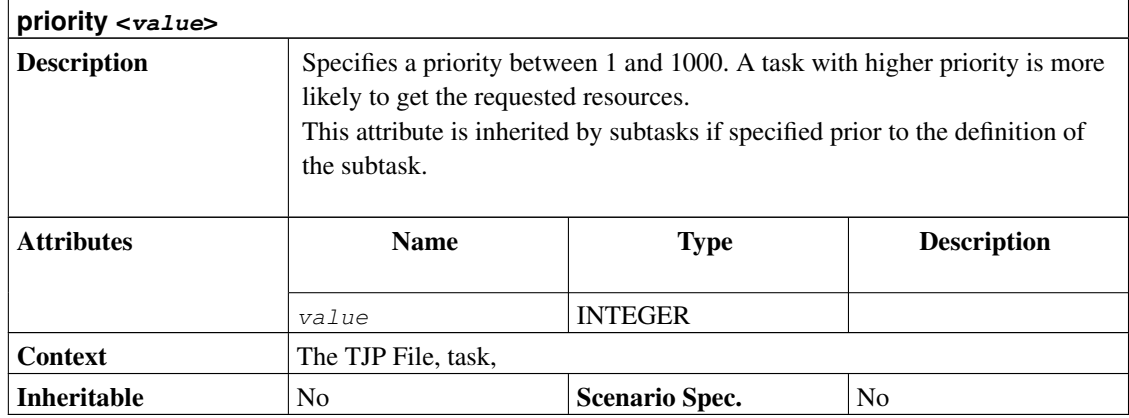

```
project prj "Priority Demo" "1.0" 2005-07-15 2005-10-01
resource tux "Tux"
task items "Project breakdown" {
 start 2005-07-15
 task coolStuff "Do some cool stuff" {
   start 2005-08-01
   effort 10d
   priority 800
   allocate tux
  }
 task otherStuff "Other not so important stuff" {
   start 2005-08-01
   effort 20d
   priority 500
   allocate tux
  }
 task maintenance "Maintenance work" {
   # This is a fallback task. Whenever tux is not doing something
    # else he is allocated to this task.
   duration 2m
   priority 300
   allocate tux
  }
}
```
# **7.73. precedes <task> [, <task> ... ]**

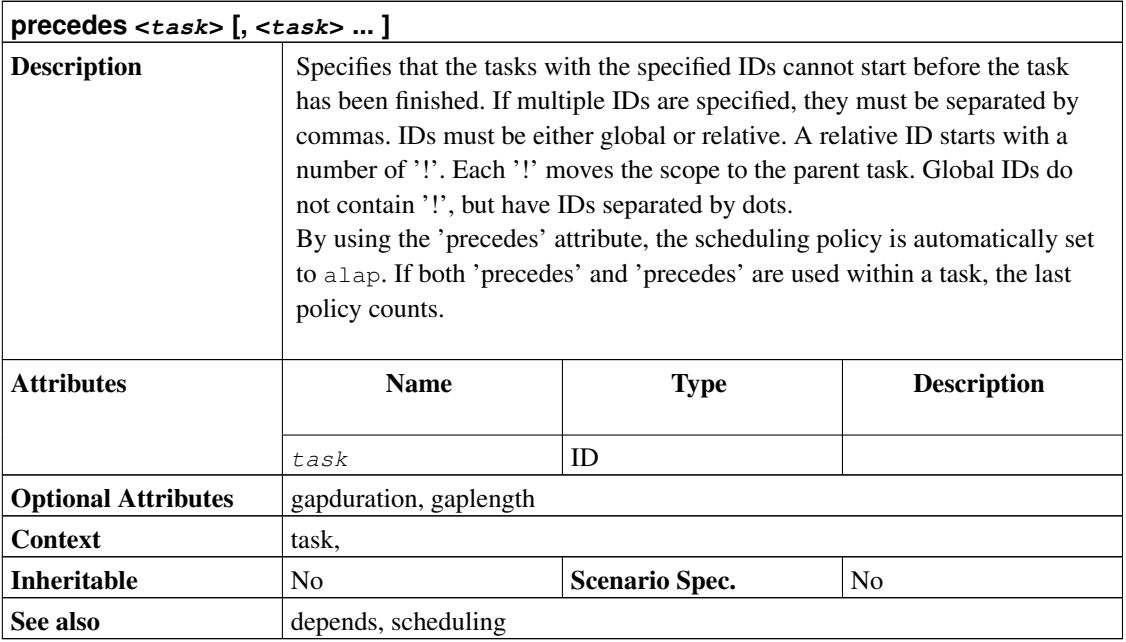

```
project p "P" "1.0" 2003-11-09 2003-12-24
task foo1 "foo1" {
 task foo2 "foo2" {
   start 2003-12-04
   milestone
  }
 task foo3 "foo3" {
  precedes !foo2
   length 1d
 }
}
task bar "bar" {
 precedes foo1.foo2
 length 2d
}
```
# **7.74. project <id> <name> <version> <start> <end>**

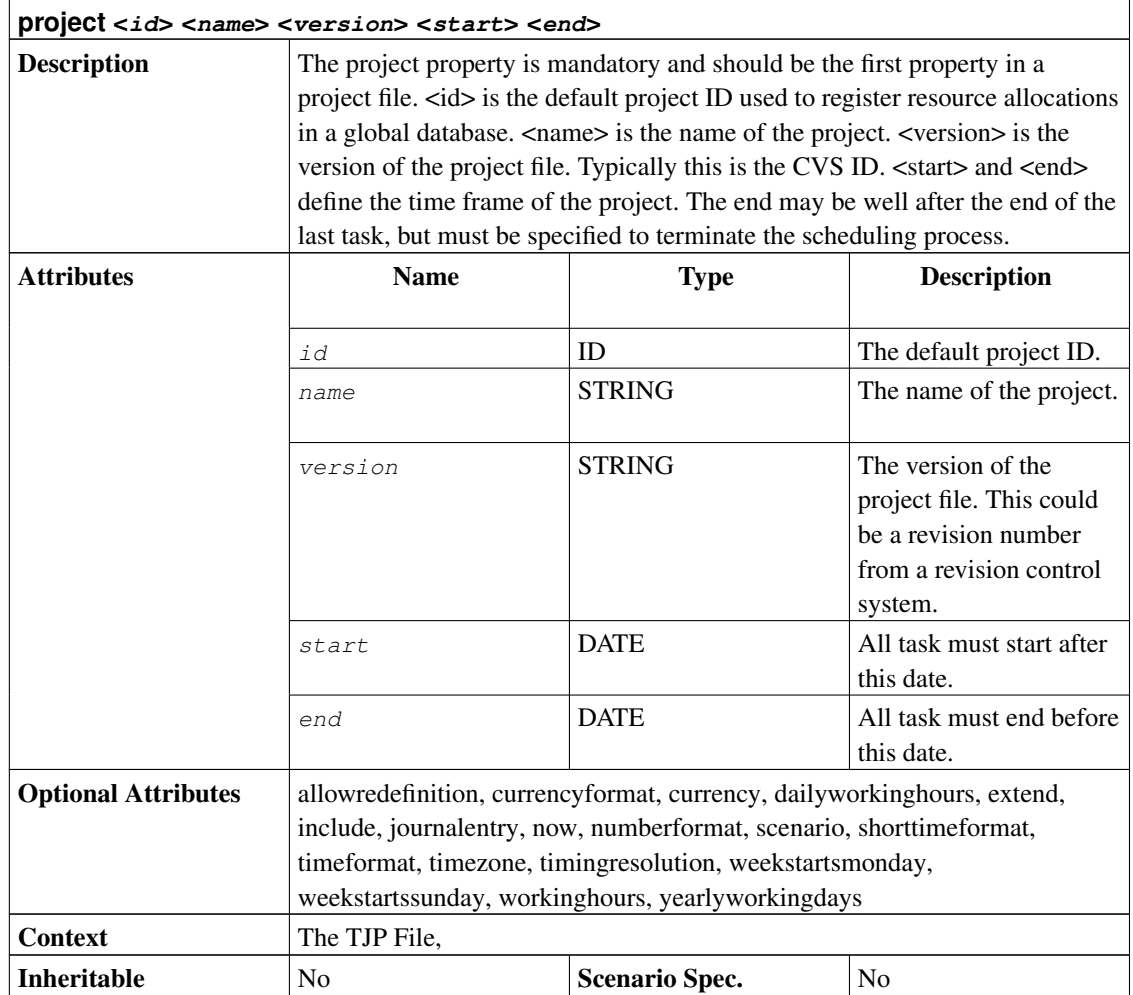

```
project simple "Simple Project" "1.0" 2005-06-06 2005-06-26
resource tux "Tux"
task items "Project breakdown" {
 start 2005-06-06
 task plan "Plan work" {
   length 3d
  }
 task implementation "Implement work" {
```

```
effort 5d
   allocate tux
   depends !plan
  }
 task acceptance "Customer acceptance" {
   duration 5d
   depends !implementation
  }
}
taskreport "My Tasks"
```
### <span id="page-122-1"></span>**7.75. projectid <id>**

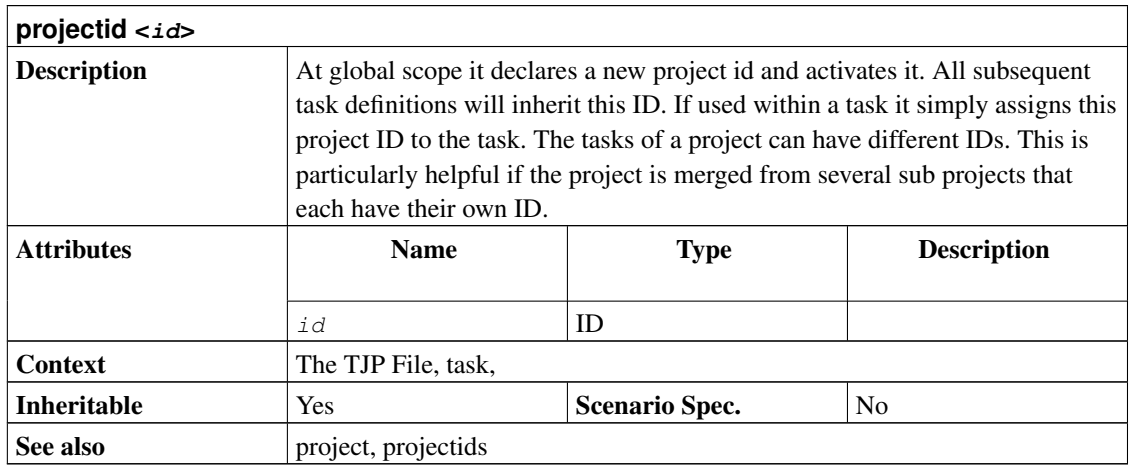

### <span id="page-122-0"></span>**7.76. projectids <projectid> [, <projectid> ... ]**

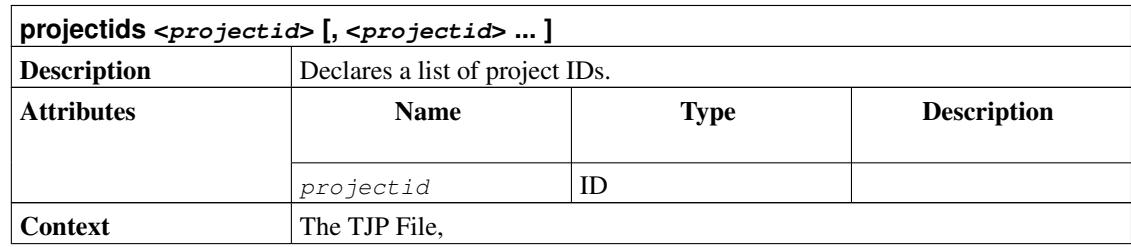

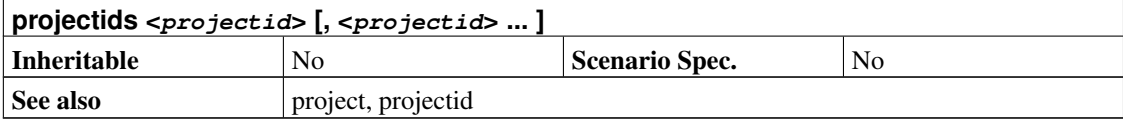

### <span id="page-123-0"></span>**7.77. projection**

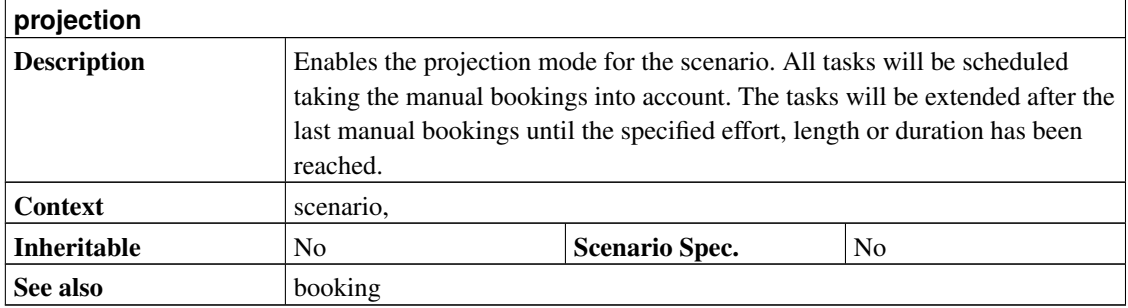

```
project prj "Project" "1.0" 2003-06-05 2003-07-05 {
  # The baseline date for the projection.
 now 2003-06-15
 scenario plan "Plan" {
    # Compute when the task will be ready based on the already done
    # work and the current date.
    projection
  }
}
resource r1 "Resource 1"
task t1 "Task 1" {
 start 2003-06-05
 effort 10d
 allocate r1
}
supplement resource r1 {
  # This is the work that has been done up until now by r1.
 booking 2003-06-06 2003-06-07 t1 { sloppy 2 }
 booking 2003-06-08 2003-06-09 t1 { sloppy 2 }
 booking 2003-06-11 2003-06-12 t1 { sloppy 2 }
}
```
# **7.78. properties <property> [, <property> ... ]**

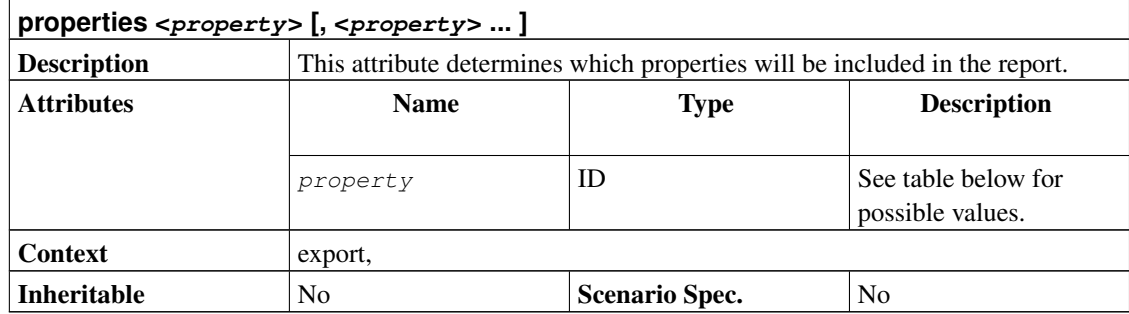

```
all Include all properties.<br>bookings Include all bookings fo
                 bookings Include all bookings for the report interval. Only bookings for non-filtered resources will be included.
shifts Include all shift definitions.<br>tasks Include all task definitions f
                 Include all task definitions for non-filtered tasks.
resources Include all resource definitions for non-filtered resources.
```

```
project prj "Project" "1.0" 2000-01-01 2000-03-01
resource r "Resource"
task t "Task" {
 start 2000-01-01
 effort 10d
 allocate r
}
# Export the project as fully scheduled project.
export "FullProject.tjp" {
 taskattributes all
 hideresource 0
}
# Export only bookings for 1st week as resource supplements
export "Week1Bookings.tji" {
 properties bookings
 start 2000-01-01
 end 2000-01-08
}
```
#### **7.79. rate <value>**

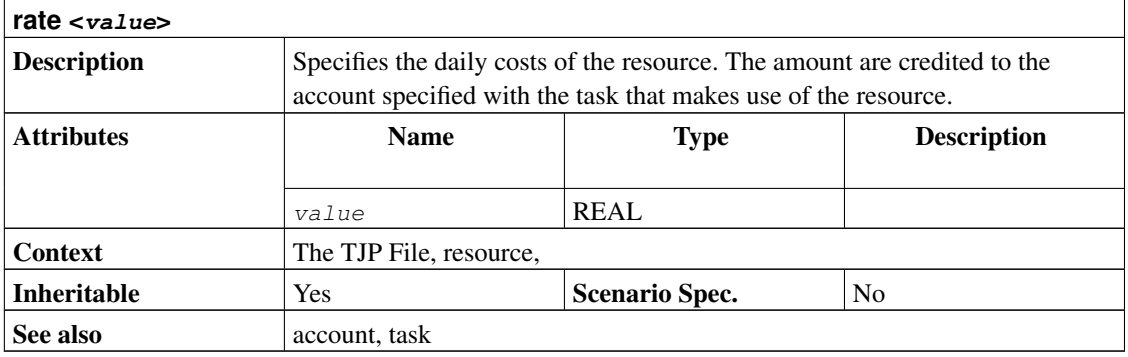

```
project simple "Simple Project" "1.0" 2005-06-06 2005-06-26 {
 currency "USD"
}
account project_cost "Project Costs" cost
account payments "Customer Payments" revenue {
 credit 2005-06-08 "Customer down payment" 500.0
}
resource tux "Tux" {
 rate 300
}
task items "Project breakdown" {
 start 2005-06-06
  # The default account for all tasks
 account project_cost
  task plan "Plan work" {
    # Some upfront material cost
   startcredit 500.0
   length 3d
  }
 task implementation "Implement work" {
   effort 5d
   allocate tux
   depends !plan
  }
 task acceptance "Customer acceptance" {
   duration 5d
    depends !implementation
```

```
account payments
    # Customer pays at end of acceptance
    endcredit 2000.0
  }
}
htmlaccountreport "PAndL.html" {
 timeformat "%d-%M-%y"
 accumulate
 columns index, name, weekly
}
```
### <span id="page-126-2"></span>**7.80. rawhead <html>**

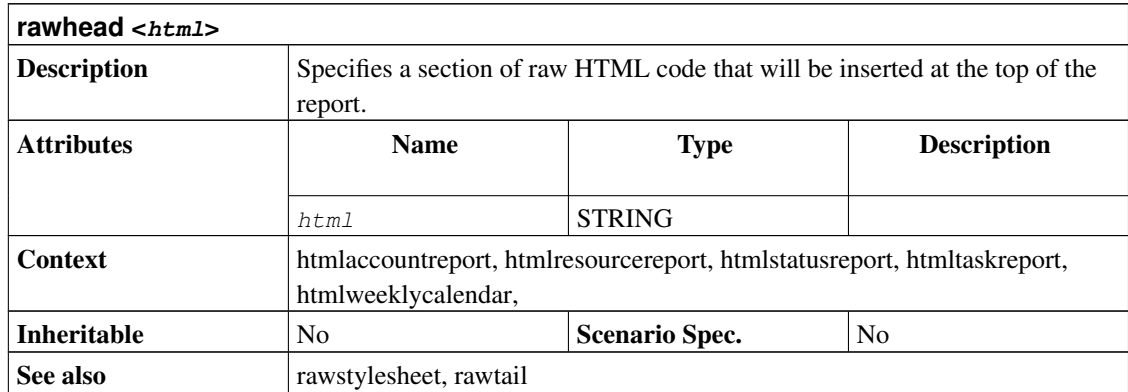

# <span id="page-126-0"></span>**7.81. rawstylesheet <stylesheet>**

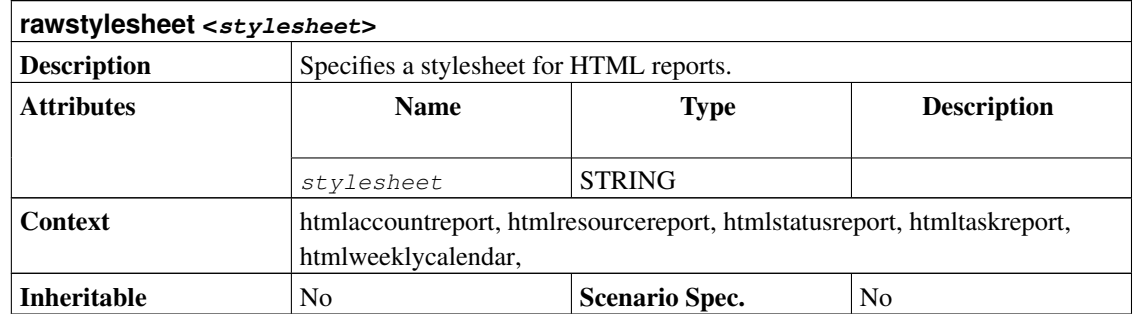

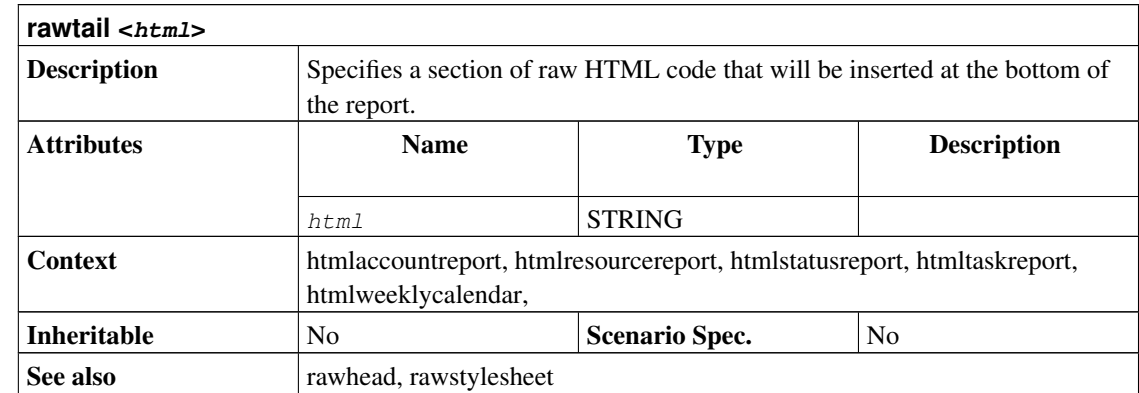

# **7.82. rawtail <html>**

### **7.83. reference <url>**

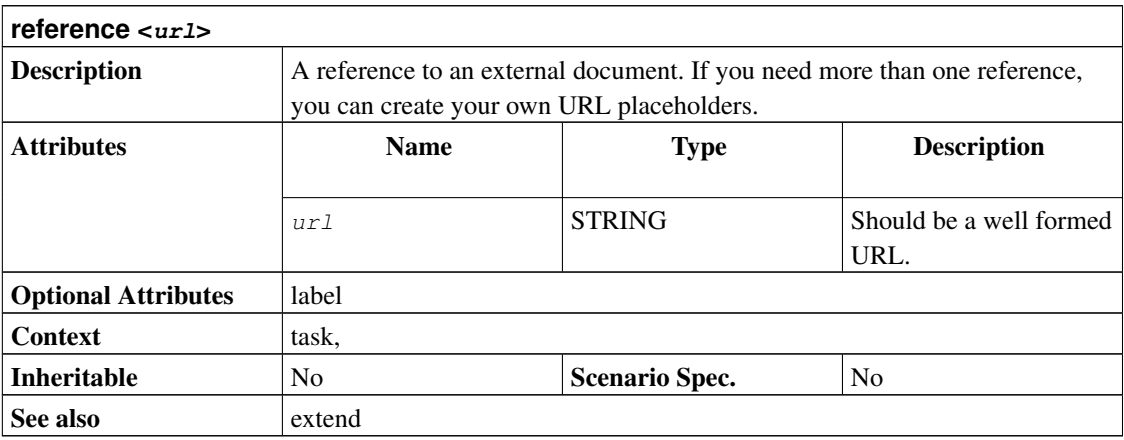

```
project ca "Custom Attributes" "1.0" 2003-05-28 2003-06-28 {
 extend task {
   reference MyLink "My Link"
   text MyText "My Text"
 }
}
```

```
task t "Task" {
 start 2003-05-28
 milestone
 MyLink "http://www.taskjuggler.org" { label "TJ Web" }
 MyText "TaskJuggler is great!"
}
```
#### <span id="page-128-0"></span>**7.84. resource <id> <name>**

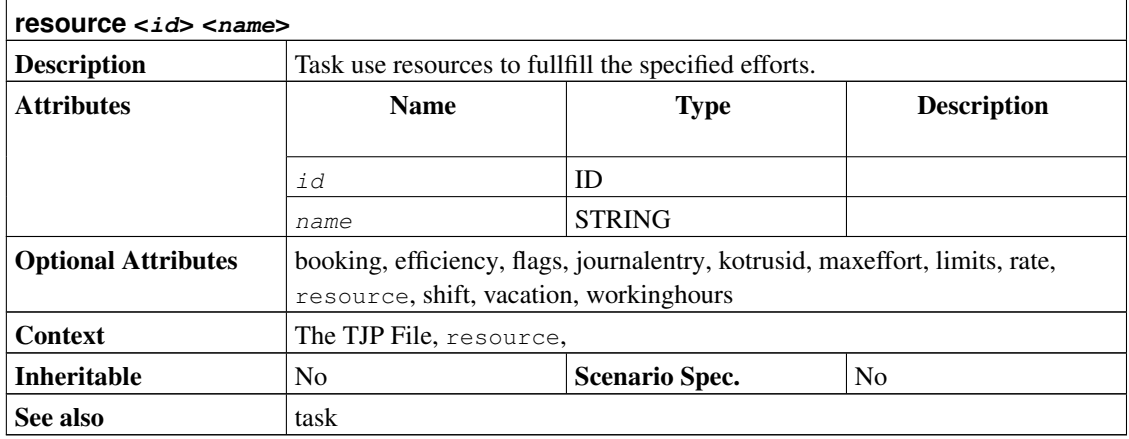

```
project resources "Resource Examples" "1.0" 2005-06-06 2005-06-26
# A simple resource
resource tux1 "Tux1"
# A team
resource team "A team" {
 # A 2 days of team vacation
 vacation 2005-06-07 - 2006-05-09
 resource tux2 "Tux2"
 resource tux3 "Tux3" {
   # And one extra day
   vacation 2005-06-10
 }
}
task t "An important date" {
 start 2005-06-10
```
#### <span id="page-129-0"></span>**7.85. resourcereport <file>**

}

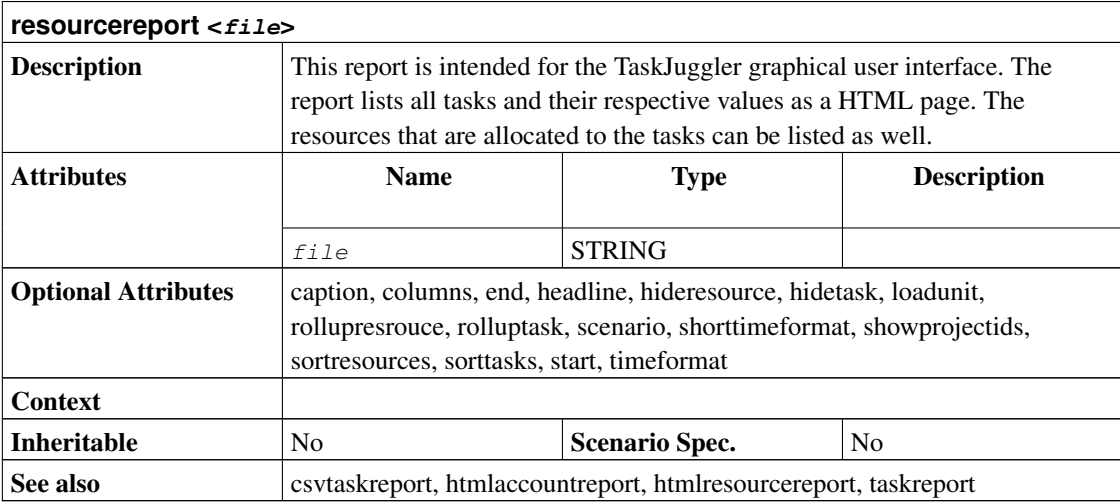

```
project simple "Simple Project" "1.0" 2005-06-06 2005-06-26
resource tux "Tux"
resource tuxia "Tuxia"
task items "Project breakdown" {
  start 2005-06-06
 task plan "Plan work" {
   task phase1 "Phase 1" {
     effort 5d
     allocate tuxia
   }
   task phase2 "Phase 2" {
    effort 2d
     allocate tux
   }
  }
  task implementation "Implement work" {
   effort 5d
```

```
allocate tux
   depends !plan
  }
 task acceptance "Customer acceptance" {
   duration 5d
   depends !implementation
 }
}
taskreport "Project Breakdown" {
 columns start, end, effort
 # Open only the first level of tasks
 rolluptask treelevel() > 1
}
resourcereport "Resource Allocations" {
 columns id, effort
 # We only want to see the tasks with real work (without parents),
 # sorted by name
 sorttasks nameup
 hidetask ~isleaf()
}
```
#### **7.86. responsible <resource>**

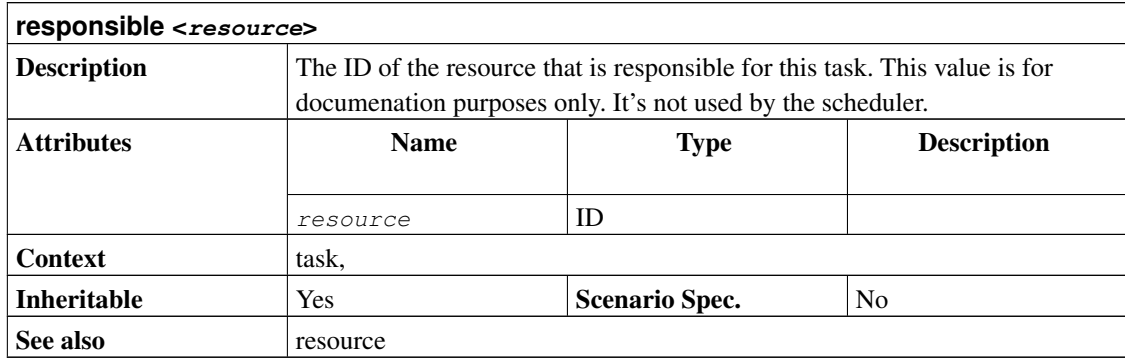

```
project prj "Responsible Demo" "1.0" 2005-07-15 2005-08-01
resource tux "Tux"
resource ubertux "Uber Tux"
```

```
task someJob "Some Job" {
 start 2005-07-15
 effort 1w
 allocate tux
 responsible ubertux
}
taskreport "Job List" {
 columns effort, resources, responsible
}
```
# <span id="page-131-1"></span>**7.87. rollupaccount <logicalexpression>**

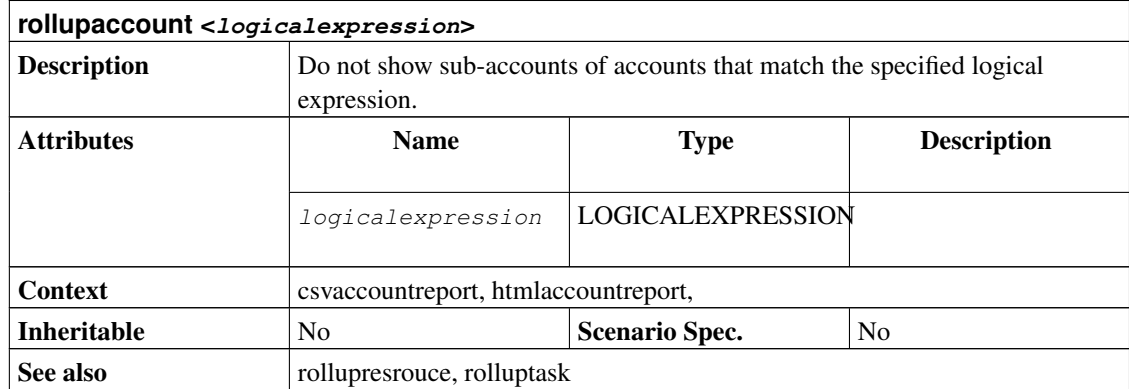

#### <span id="page-131-0"></span>**7.88. rollupresrouce <logicalexpression>**

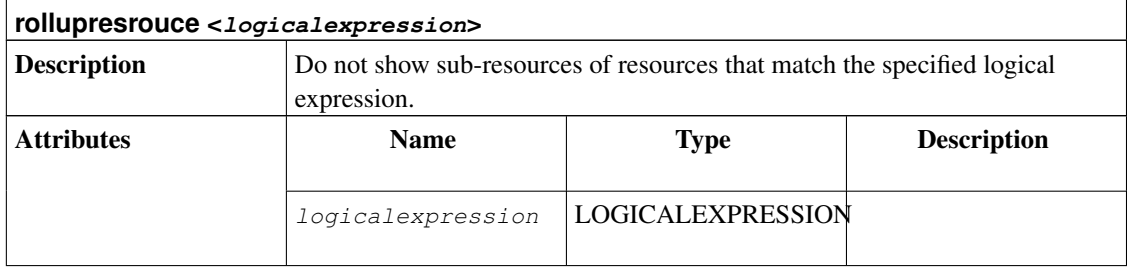

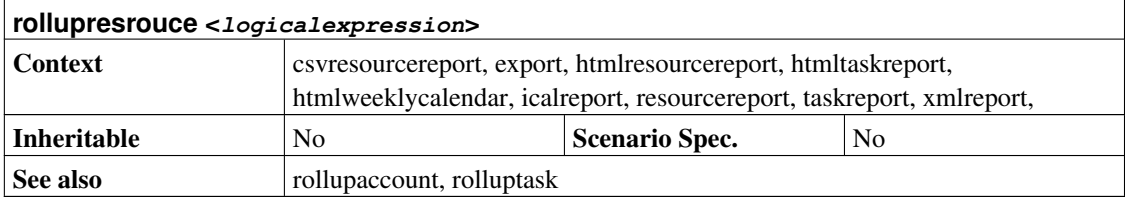

# <span id="page-132-1"></span>**7.89. rolluptask <logicalexpression>**

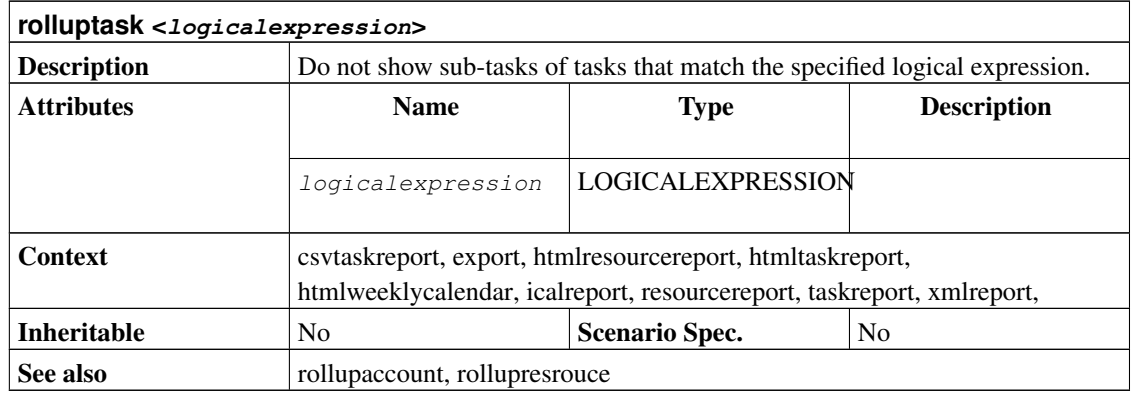

# <span id="page-132-0"></span>**7.90. scenario <id> <name>**

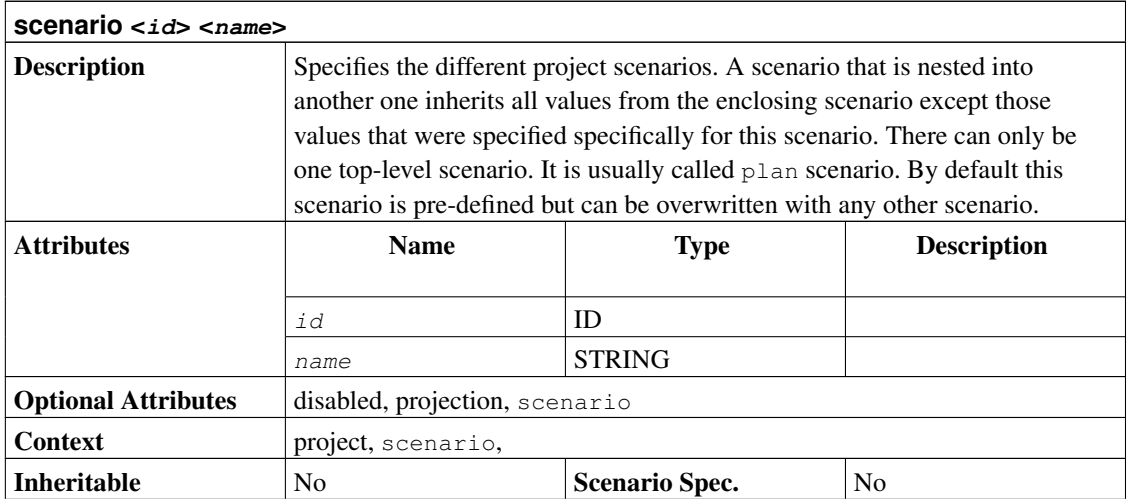

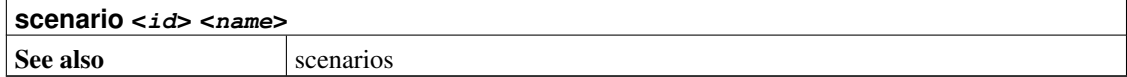

```
project prj "Example" "1.0" 2005-05-29 2005-07-01 {
  scenario plan "Planned Scenario" {
   scenario actual "Actual Scenario"
   scenario test "Test Scenario" {
      disabled
    }
 }
}
task t "Task" {
 start 2005-05-29
 actual:start 2005-06-03
 test:start 2005-06-07
}
```
#### <span id="page-133-0"></span>**7.91. scenario <scenarioid>**

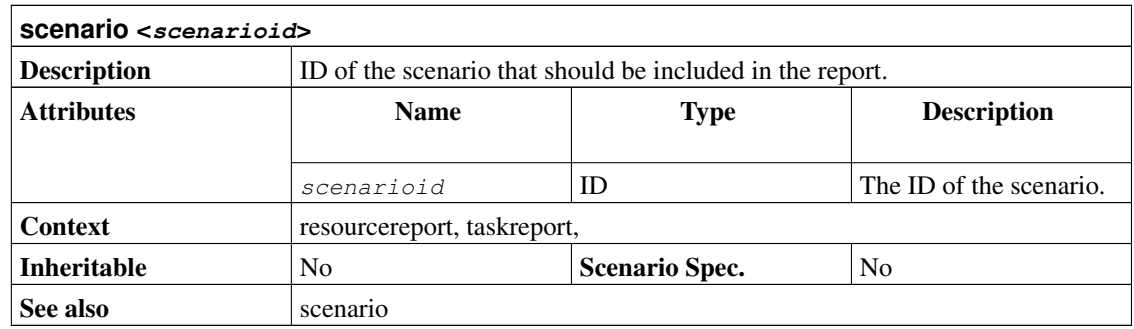

# <span id="page-133-1"></span>**7.92. scenarios <scenarioid> [, <scenarioid> ... ]**

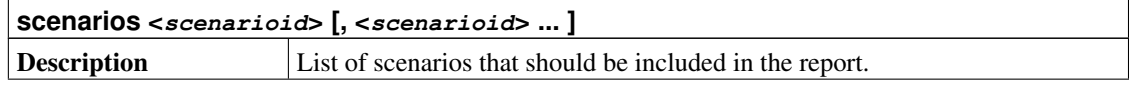

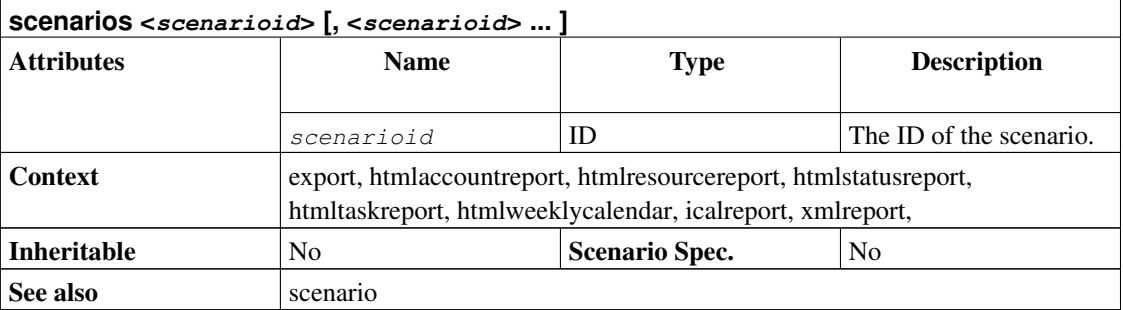

# **7.93. scheduled**

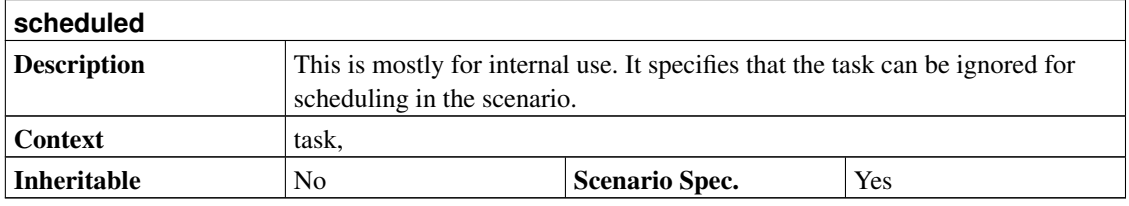

# <span id="page-134-0"></span>**7.94. scheduling <type>**

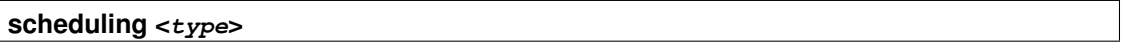

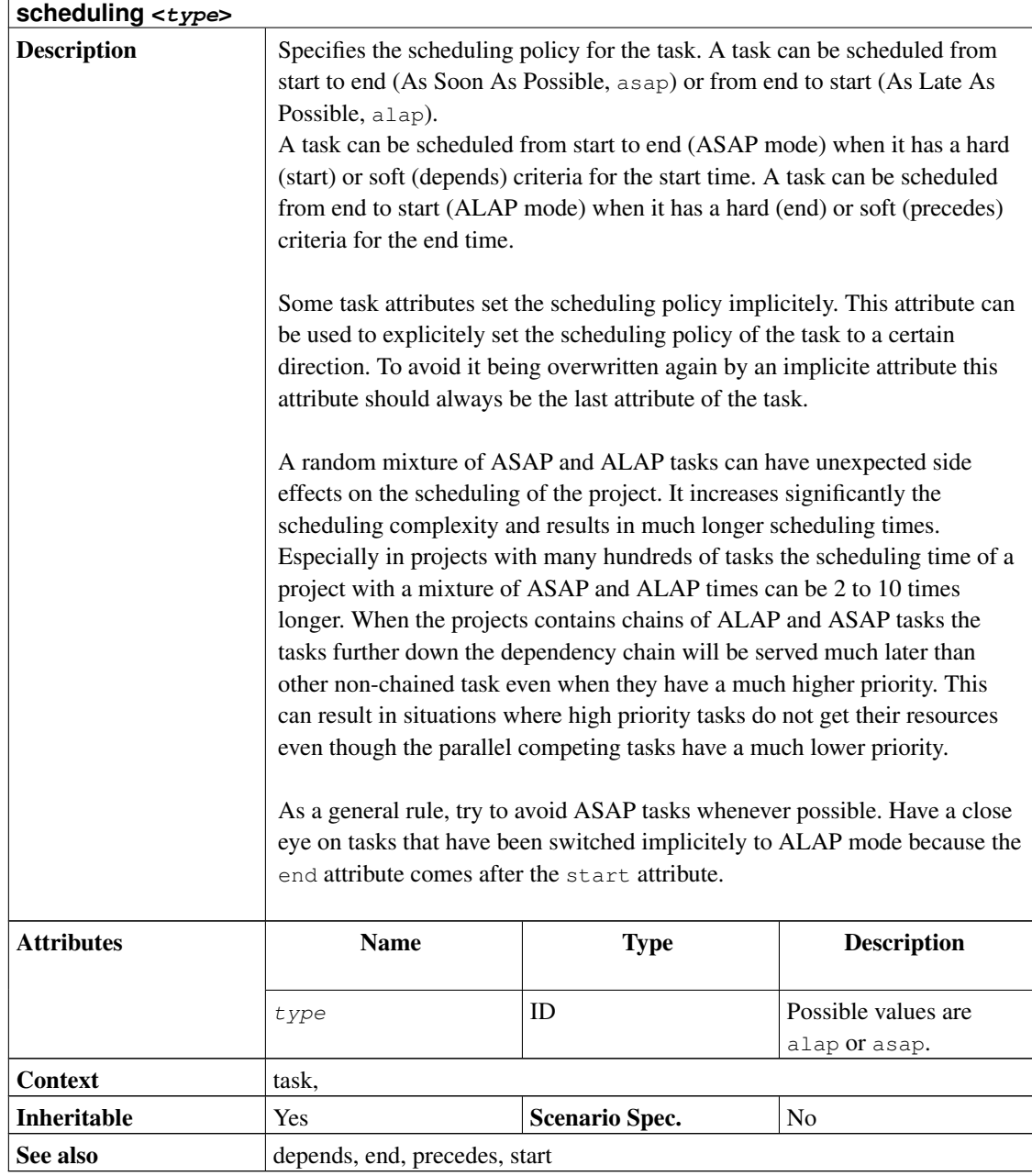

```
project prj "Scheduling Example" "1.0" 2005-07-23 2005-09-01
task items "Project breakdown" {
 task t1 "Task 1" {
   start 2005-07-25
   end 2005-08-01
    # Implicite ALAP task
```

```
}
task t2 "Task 2" {
  end 2005-08-01
  start 2005-07-25
  # Implicite ASAP task
}
task t3 "Task 3" {
  start 2005-07-25
 end 2005-08-01
  scheduling asap
  # Explicite ASAP task
}
task t4 "Task 4" {
  end 2005-08-01
  start 2005-07-25
  scheduling alap
  # Explicite ALAP task
}
```
#### **7.95. select <mode>**

}

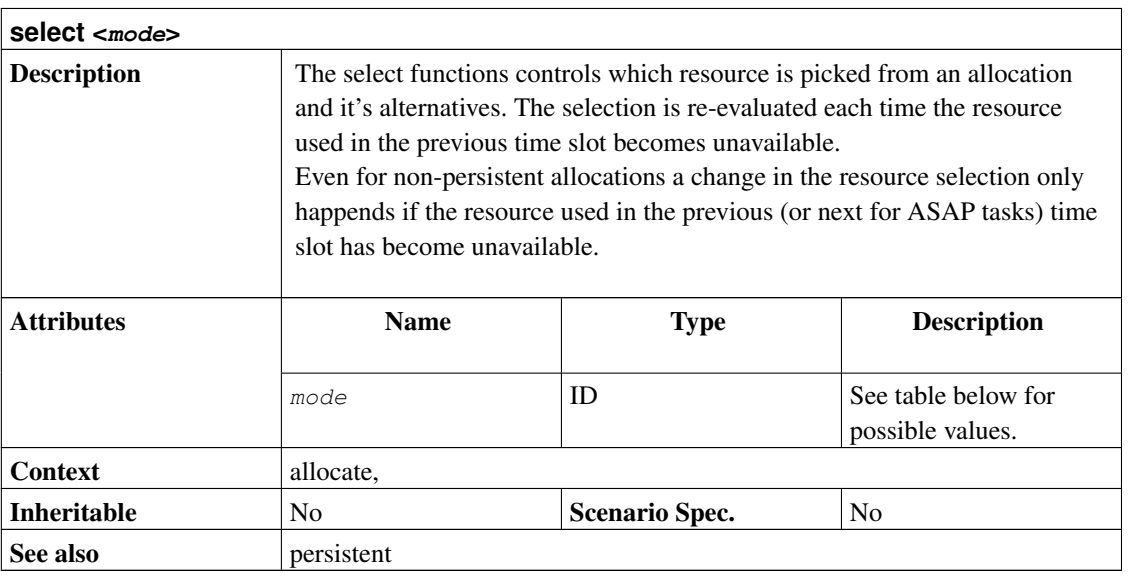

maxloaded Pick the available resource that has been used the most so far.<br>Pick the available resource that has been used the least so far.

minloaded Pick the available resource that has been used the least so far.<br>minallocated Pick the resource that has the smallest allocation factor. The a Pick the resource that has the smallest allocation factor. The allocation factor is calculated from the various order Pick the first available resource from the list.

```
random Pick a random resource from the list.
project prj "Project" "1.0" 2000-01-01 2000-03-01
resource tuxus "Tuxus"
resource tuxia "Tuxia"
task t1 "Task 1" {
 start 2000-01-01
 effort 5d
 # First try to allocate Tuxus. When he is not available try Tuxia.
 allocate tuxus { alternative tuxia select order }
}
task t2 "Task 2" {
 start 2000-01-01
 effort 5d
  # Use tuxux or tuxia, whoever is available and try to balance
 # the allocated load.
 allocate tuxus { alternative tuxia select minloaded}
}
task t3 "Task 3" {
 start 2000-01-01
 effort 5d
 # For slave drivers: Always pick the resource that has been loaded
 # the most already.
 allocate tuxus { alternative tuxia select maxloaded}
}
```
#### **7.96. sloppy <value>**

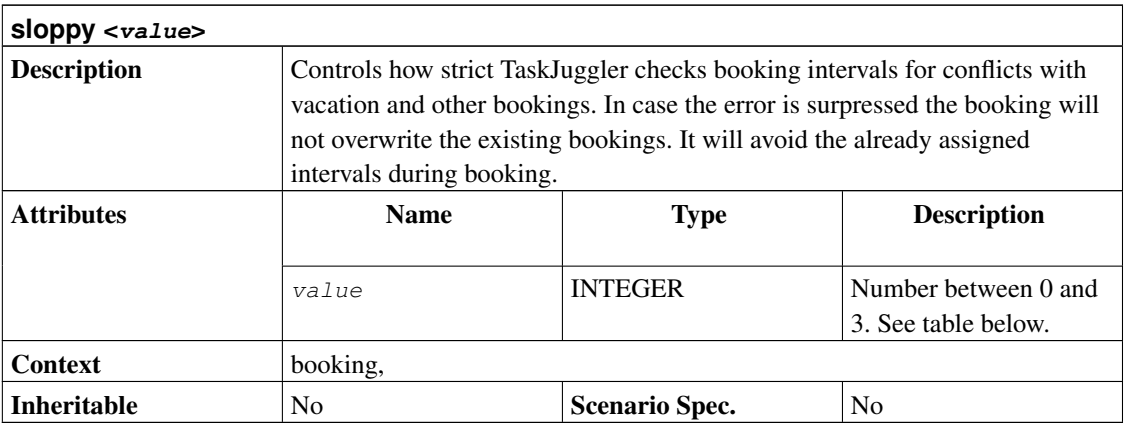

```
sloppy 0: Period may not contain any off-duty hours, vacation or other task assignments.
sloppy 1: Period may contain off-duty hours, but not vacation or other task assignments.
sloppy 2: Period may contain off-duty hours and vacation, but no other task assignments.
sloppy 3: Period may overlap with off-duty hours, vacation or other task assignments. These are silently skipped.
project prj "Project" "1.0" 2003-06-05 2003-07-05 {
  # The baseline date for the projection.
  now 2003-06-15
  scenario plan "Plan" {
    # Compute when the task will be ready based on the already done
    # work and the current date.
    projection
  }
}
resource r1 "Resource 1"
task t1 "Task 1" {
  start 2003-06-05
  effort 10d
  allocate r1
}
supplement resource r1 {
  # This is the work that has been done up until now by r1.
  booking 2003-06-06 2003-06-07 t1 { sloppy 2 }
  booking 2003-06-08 2003-06-09 t1 { sloppy 2 }
  booking 2003-06-11 2003-06-12 t1 { sloppy 2 }
}
```
#### <span id="page-138-0"></span>**7.97. shift <id> <name>**

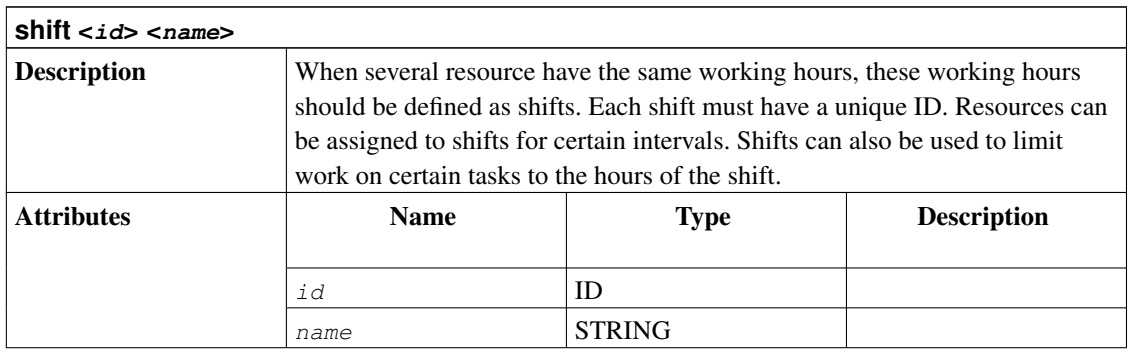

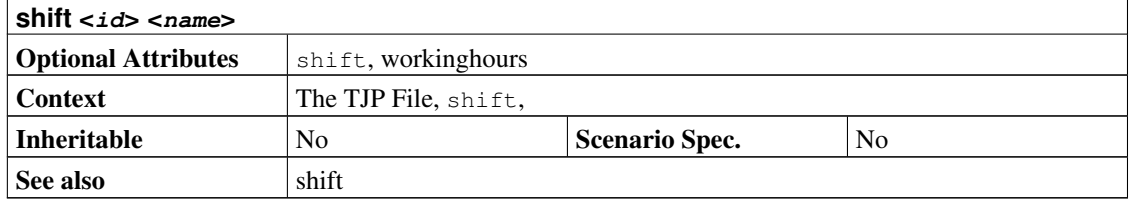

```
project prj "Example" "1.0" 2000-01-01 2000-01-31
shift s1 "Shift1" {
  # Special working hours Monday to Wednesday. Use program defaults
  # for other days.
 workinghours mon 10:00 - 12:00, 13:00-15:00
 workinghours tue 9:00-14:00
 workinghours wed off
  shift s2 "Shift2" {
   # Like s1 but with different times on Monday
   workinghours mon 10:00 - 17:00
  }
}
resource r1 "Resource1" {
 shift s1 2000-01-01 - 2000-01-10
 shift s2 2000-01-11 - 2000-01-20
}
task t1 "Task1" {
 start 2000-01-01
 length 200h
  # During the specified interval only work at the shift s2 working
 # hours.
  shift s2 2000-01-09 - 2000-01-17
}
```
#### <span id="page-139-0"></span>**7.98. shift <shiftid> [ <dateinterval> ]**

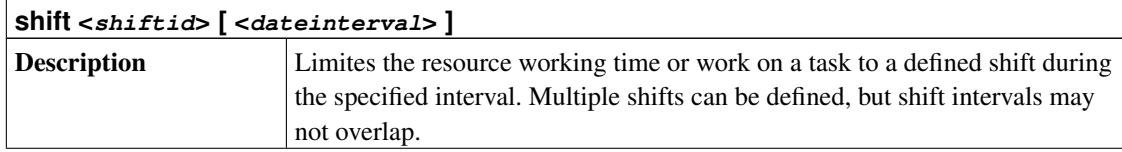

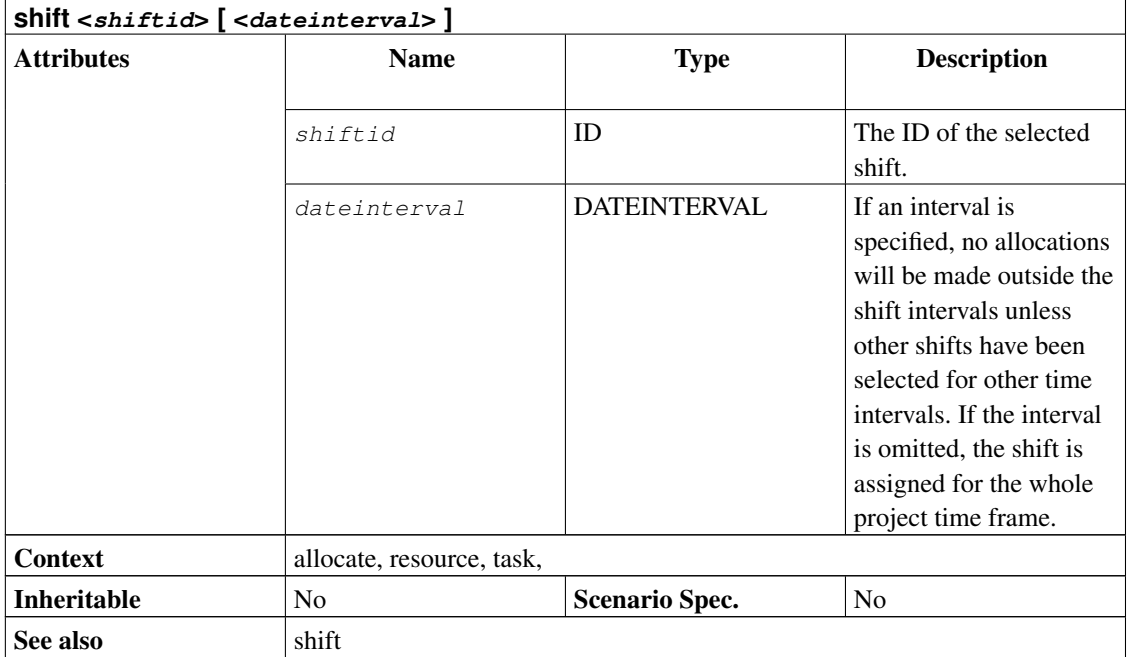

```
project prj "Example" "1.0" 2000-01-01 2000-01-31
shift s1 "Shift1" {
  # Special working hours Monday to Wednesday. Use program defaults
  # for other days.
 workinghours mon 10:00 - 12:00, 13:00-15:00
 workinghours tue 9:00-14:00
 workinghours wed off
 shift s2 "Shift2" {
   # Like s1 but with different times on Monday
   workinghours mon 10:00 - 17:00
  }
}
resource r1 "Resource1" {
 shift s1 2000-01-01 - 2000-01-10
 shift s2 2000-01-11 - 2000-01-20
}
task t1 "Task1" {
 start 2000-01-01
 length 200h
  # During the specified interval only work at the shift s2 working
  # hours.
 shift s2 2000-01-09 - 2000-01-17
}
```
# <span id="page-141-0"></span>**7.99. shorttimeformat <format>**

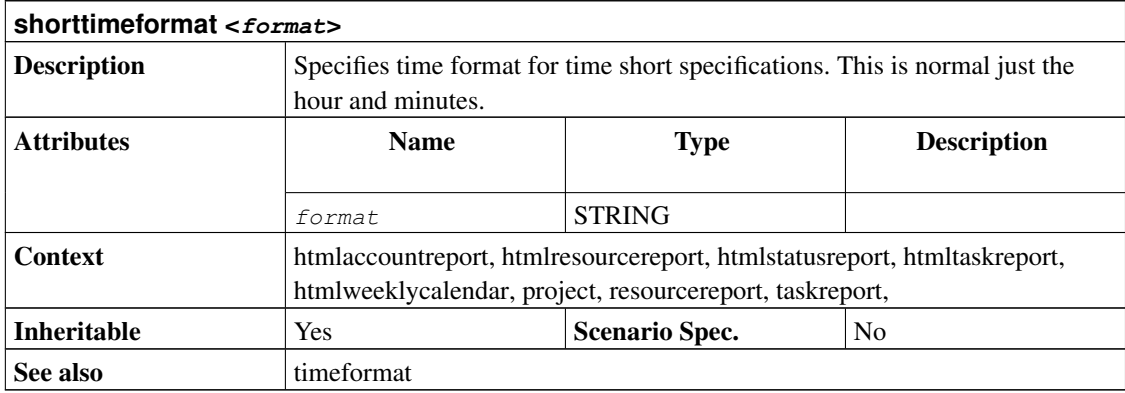

# <span id="page-141-1"></span>**7.100. showprojectids**

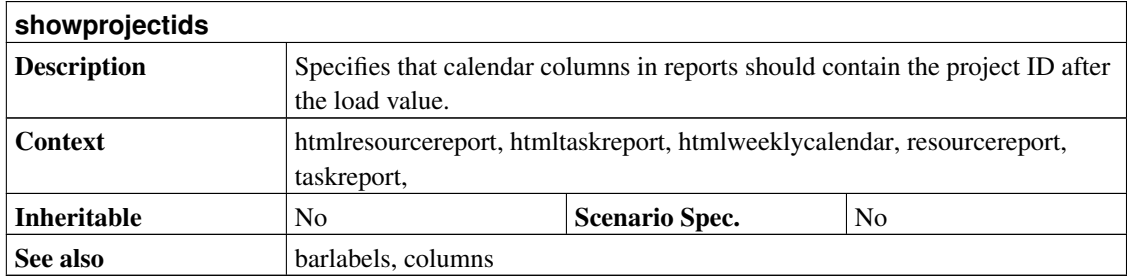

# **7.101. sortaccounts <criteria> [, <criteria> ... ]**

**sortaccounts <criteria> [, <criteria> ... ]**

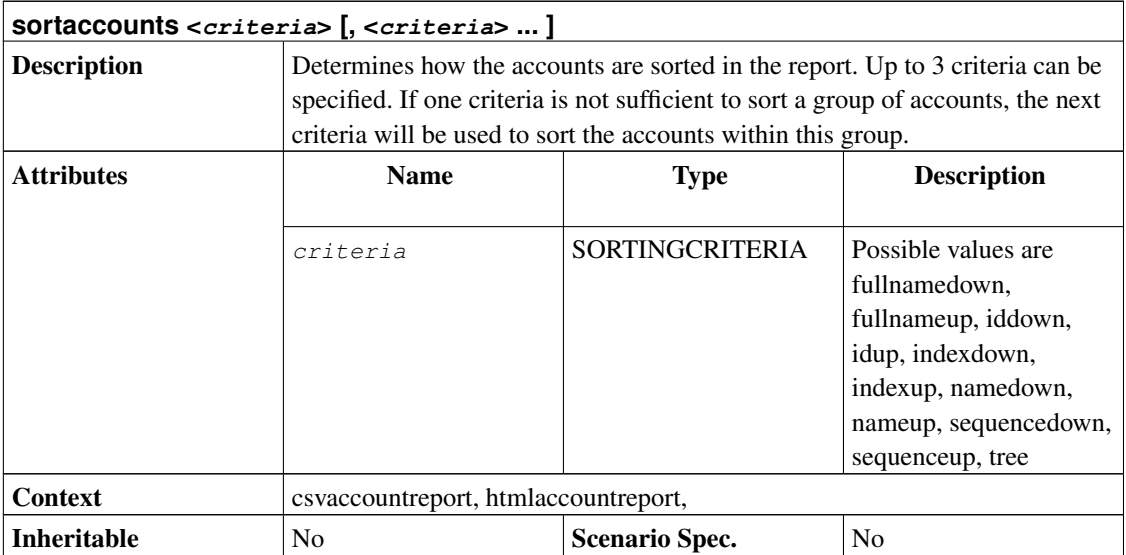

# <span id="page-142-0"></span>**7.102. sortresources <criteria> [, <criteria> ... ]**

<span id="page-142-1"></span>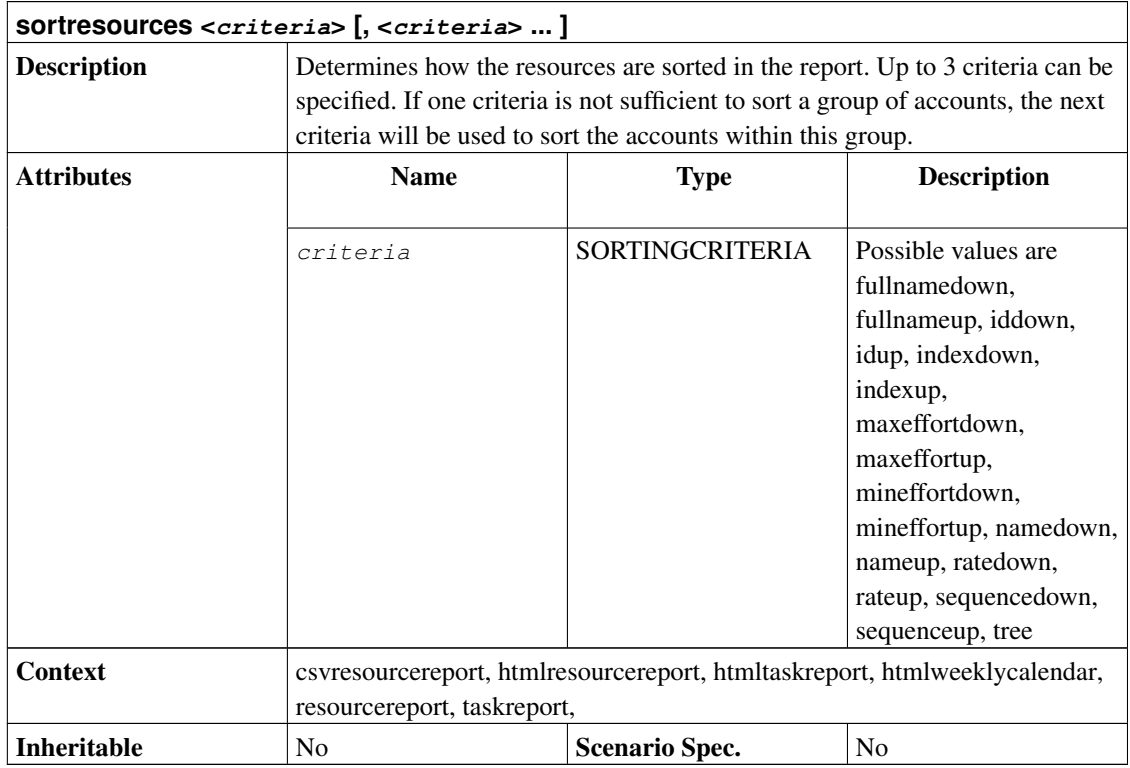

### **7.103. sorttasks <criteria> [, <criteria> ... ]**

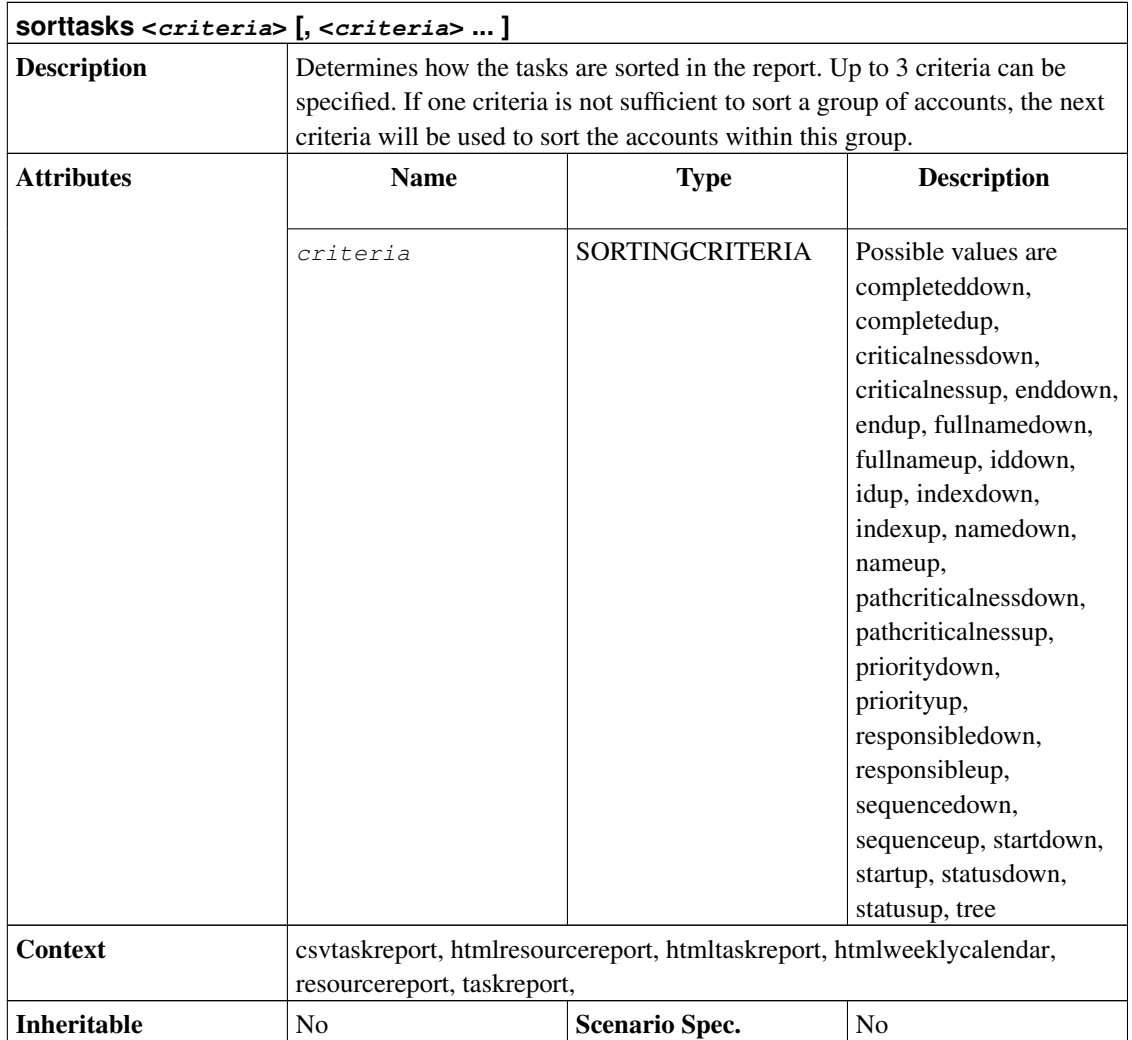

```
project test "Test Project" "$Id" 2000-01-01 2000-03-01
flags flag1, flag2, flag3, flag4
rate 100.0
resource r1 "FooResource 1"
resource r2 "FooResource 2"
resource r3 "FooResource 3"
resource r4 "FooResource 4"
```
```
account a1 "FooAccount 1" cost {
 account a3 "FooAccount 3"
}
account a2 "FooAccount 2" revenue {
 account a4 "FooAccount 4"
}
task t1 "FooTask1" {
 account a4
 task t1_1 "FooTask1_1" {
   flags flag2
   start 2000-01-01
   effort 20d
   allocate r1
   allocate r2
 }
 flags flag3
}
task t2 "FooTask2" {
 flags flag1
 start 2000-01-01
 duration 1d
 startcredit 10000.0
 account a2
}
task t3 "FooTask3" {
 flags flag4
 milestone
 start 2000-01-01
}
htmltaskreport "Report_task.html" {
columns hierarchindex, name { title "Task Name" }, daily, effort
 sorttasks tree, startup, nameup
}
htmlresourcereport "Report_resource.html" {
}
htmlaccountreport "Report_account.html" {
 columns name, weekly
 hideaccount 0
}
```
# **7.104. start <date>**

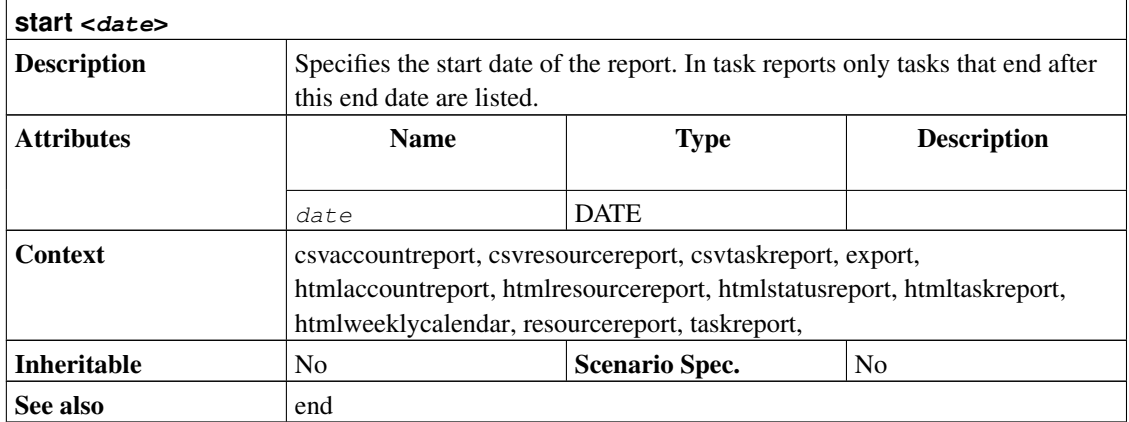

```
project prj "Project" "1.0" 2000-01-01 2000-03-01
resource r "Resource"
task t "Task" {
 start 2000-01-01
 effort 10d
 allocate r
}
# Export the project as fully scheduled project.
export "FullProject.tjp" {
 taskattributes all
 hideresource 0
}
# Export only bookings for 1st week as resource supplements
export "Week1Bookings.tji" {
 properties bookings
 start 2000-01-01
 end 2000-01-08
}
```
## <span id="page-145-0"></span>**7.105. start <date>**

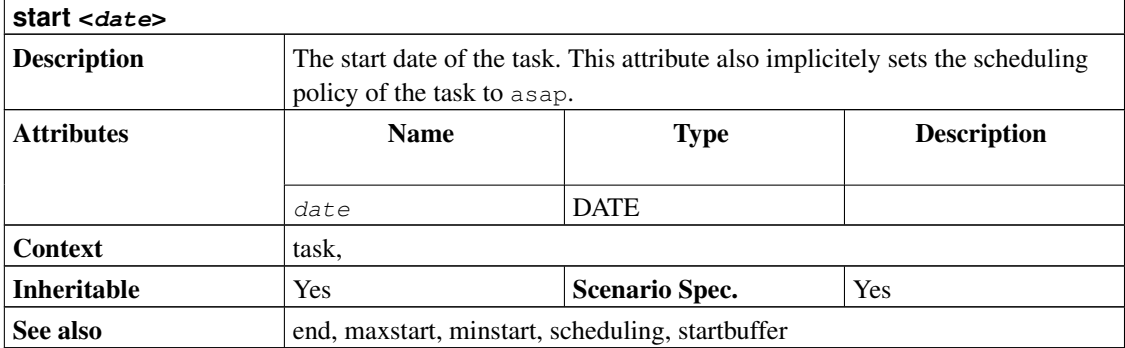

```
project duration "Duration Example" "1.0" 2005-06-06 2005-06-26
resource tux "Tux"
task t "Enclosing" {
 start 2005-06-06
 task durationTask "Duration Task" {
   # This task is 10 calendar days long.
   duration 10d
  }
task intervalTask "Interval Task" {
  # This task is similar to the durationTask. Instead of a start
  # date and a duration it has a fixed start and end date.
 end 2005-06-17
 }
  task lengthTask "Length Task" {
   # This task 10 working days long. So about 12 calendar days.
   length 10d
  }
  task effortTask "Effort Task" {
   effort 10d
   allocate tux
  }
}
```
## <span id="page-146-0"></span>**7.106. startbuffer <percent>**

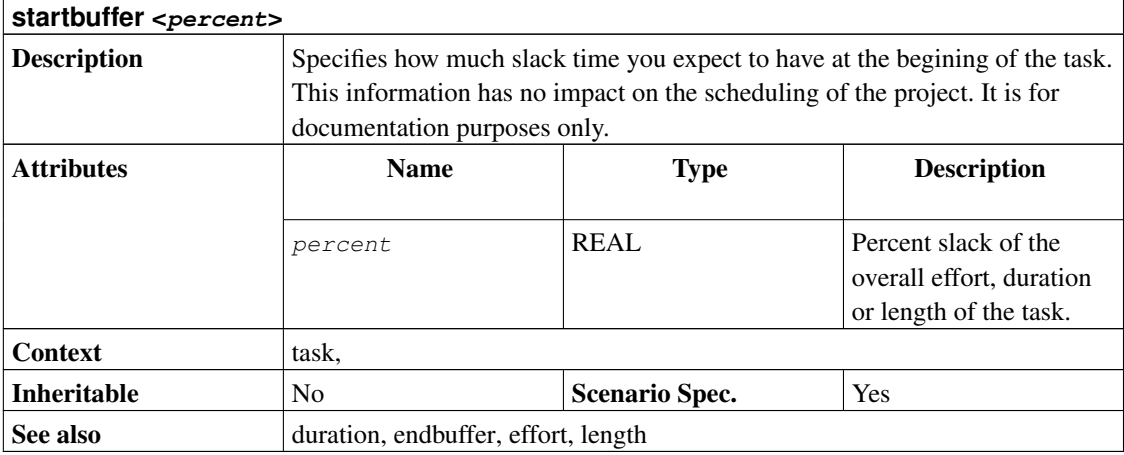

```
project simple "Simple Project" "$Id" 2000-01-01 2000-01-20
resource tux1 "Tux1"
task t1 "Task1" {
 start 2000-01-01
 length 10d
  # 20% of the working time of this task are marked as buffer at the
  # beginning.
  startbuffer 20
  # An additional 10% of the working time of this task are marked as
  # buffer at the end.
  endbuffer 10.0
  allocate tux1
}
# Generate a report that lists the start end end dates for the
# buffers.
htmltaskreport "Buffer.html" {
 columns no, name, start, startbufferend, endbufferstart, end,
 startbuffer, endbuffer, duration, effort, daily
 hideresource 0
}
```
#### <span id="page-147-0"></span>**7.107. startcredit <amount>**

**startcredit <amount>**

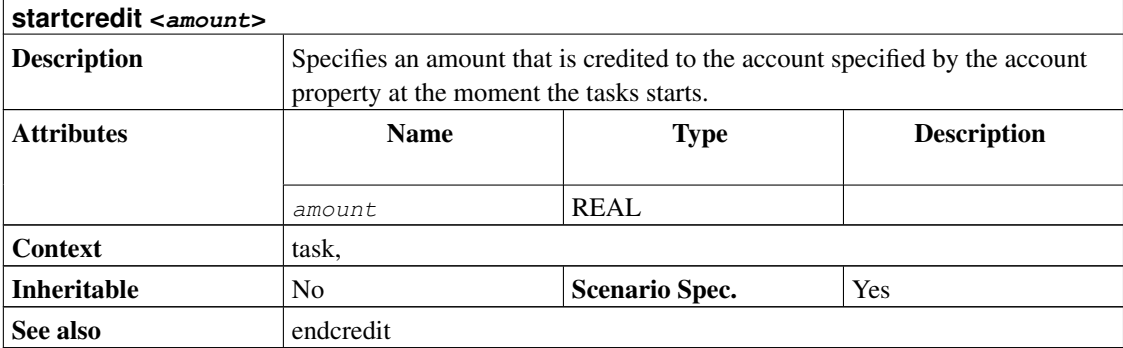

```
project simple "Simple Project" "1.0" 2005-06-06 2005-06-26 {
 currency "USD"
}
account project_cost "Project Costs" cost
account payments "Customer Payments" revenue {
  credit 2005-06-08 "Customer down payment" 500.0
}
resource tux "Tux" {
 rate 300
}
task items "Project breakdown" {
  start 2005-06-06
  # The default account for all tasks
 account project_cost
  task plan "Plan work" {
   # Some upfront material cost
    startcredit 500.0
   length 3d
  }
  task implementation "Implement work" {
   effort 5d
   allocate tux
   depends !plan
  }
  task acceptance "Customer acceptance" {
   duration 5d
   depends !implementation
    account payments
    # Customer pays at end of acceptance
    endcredit 2000.0
  }
```

```
}
htmlaccountreport "PAndL.html" {
 timeformat "%d-%M-%y"
 accumulate
 columns index, name, weekly
}
```
# <span id="page-149-1"></span>**7.108. statusnote <text>**

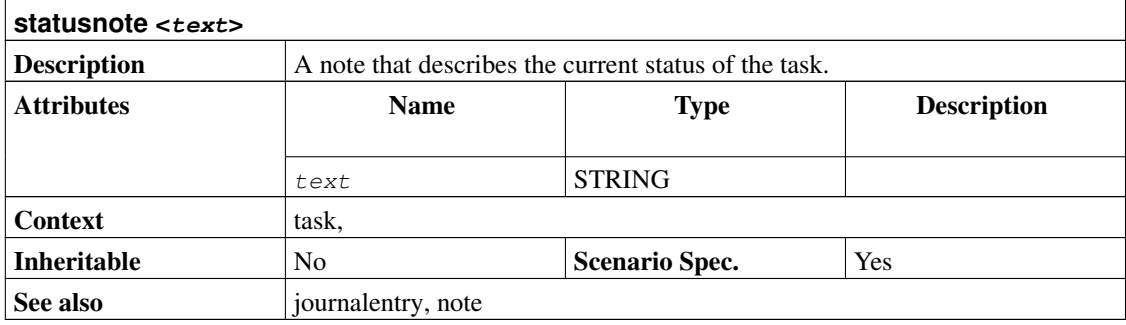

## <span id="page-149-0"></span>**7.109. subtitle <text>**

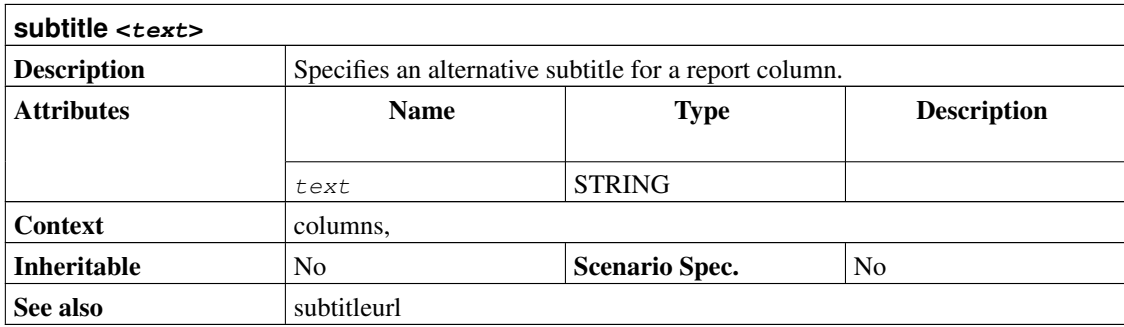

```
project prj "Project" "1.0" 2005-01-01 2005-03-01
```

```
resource r "Resource"
```

```
task t "Task" {
  task s "SubTask" {
   start 2005-01-01
   effort 5d
   allocate r
  }
}
# Just a very basic report with some standard columns
htmltaskreport "SimpleReport.html" {
  columns hierarchindex, name, start, end, weekly
}
# Report with custom colum title
htmltaskreport "CustomTitle.html" {
 columns hierarchindex, name { title "Work Item" }, effort
}
# Report with custom colum title and subtitle
htmltaskreport "CustomSubTitle.html" {
 columns hierarchindex, name,
         monthly { title " " subtitle "$${month} $${year}" }
 loadunit days
}
# Report with efforts only for leaf tasks
htmltaskreport "LeafEfforts.html" {
 columns hierarchindex, name,
          effort { hidecelltext ~isLeaf() }
}
# Report with link in title of calendar
htmltaskreport "LinkURL.html" {
 columns hierarchindex, name,
        monthly { subtitleurl "Monthly-Detail-$${month}.html" }
}
# Report with link to page with furter task details
htmltaskreport "LinkToTaskDetails.html" {
 columns hierarchindex,
         name { cellurl "TaskDetails-$${taskid}.html"
                 hidecellurl ~isLeaf() }, start, end
}
# Report with index and task name combined in one single column
htmltaskreport "CombinedColumn.html" {
  columns name { celltext "$${hierarchno} $${0}"}, start, end, weekly
}
```
### **7.110. subtitleurl <url>**

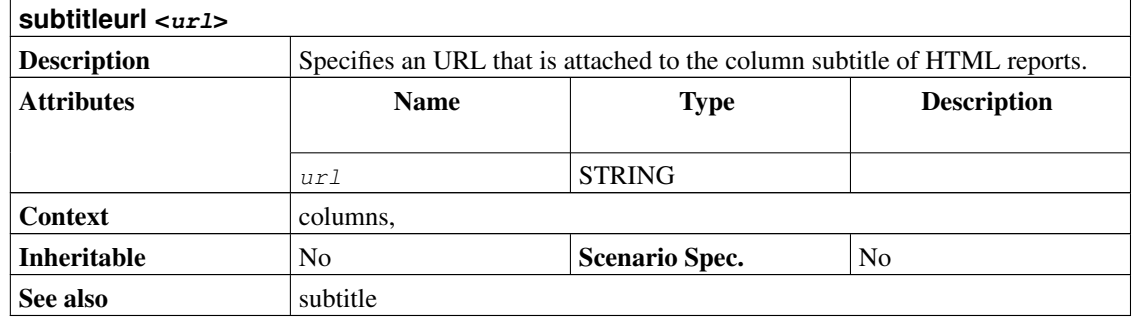

```
project prj "Project" "1.0" 2005-01-01 2005-03-01
resource r "Resource"
task t "Task" {
 task s "SubTask" {
   start 2005-01-01
   effort 5d
   allocate r
 }
}
# Just a very basic report with some standard columns
htmltaskreport "SimpleReport.html" {
 columns hierarchindex, name, start, end, weekly
}
# Report with custom colum title
htmltaskreport "CustomTitle.html" {
 columns hierarchindex, name { title "Work Item" }, effort
}
# Report with custom colum title and subtitle
htmltaskreport "CustomSubTitle.html" {
 columns hierarchindex, name,
         monthly { title " " subtitle "$${month} $${year}" }
 loadunit days
}
# Report with efforts only for leaf tasks
htmltaskreport "LeafEfforts.html" {
 columns hierarchindex, name,
         effort { hidecelltext ~isLeaf() }
}
```

```
# Report with link in title of calendar
htmltaskreport "LinkURL.html" {
 columns hierarchindex, name,
         monthly { subtitleurl "Monthly-Detail-$${month}.html" }
}
# Report with link to page with furter task details
htmltaskreport "LinkToTaskDetails.html" {
  columns hierarchindex,
         name { cellurl "TaskDetails-$${taskid}.html"
                 hidecellurl ~isLeaf() }, start, end
}
# Report with index and task name combined in one single column
htmltaskreport "CombinedColumn.html" {
 columns name { celltext "$${hierarchno} $${0}"}, start, end, weekly
}
```
## <span id="page-152-0"></span>**7.111. supplement <type>**

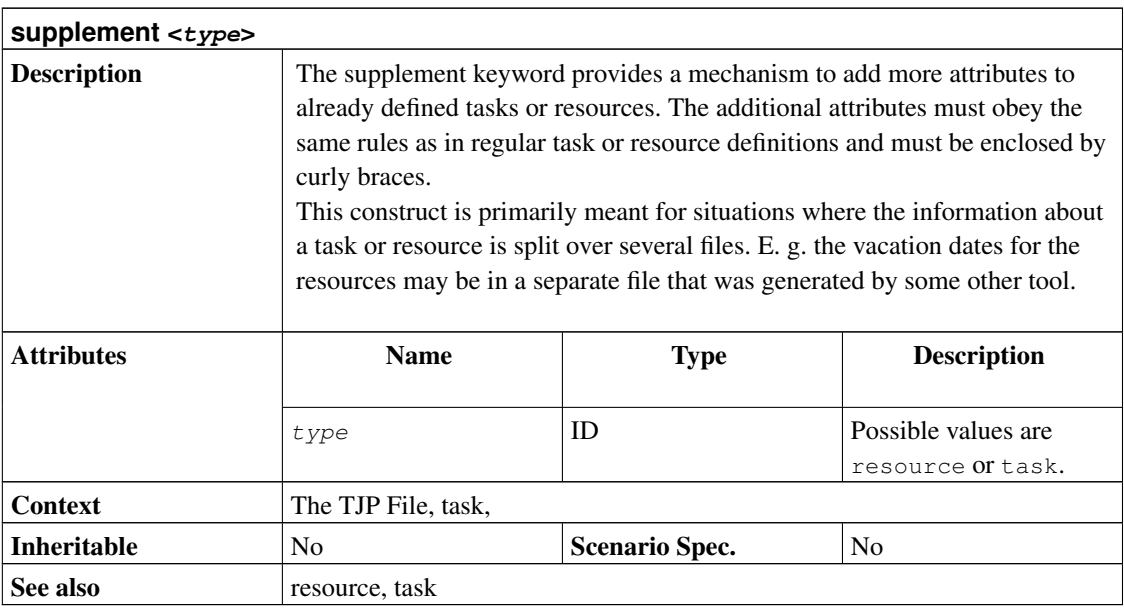

```
project test "Test Project" "$Id" 2000-01-01 2000-01-04
```

```
flags important
resource joe "Joe"
task top "Top Task" {
 start 2000-01-01
 task sub "Sub Task" {
 }
 supplement task sub {
   length 1d
  }
}
supplement resource joe {
vacation 2000-02-10 - 2000-02-20
}
supplement task top {
 flags important
}
```
## <span id="page-153-0"></span>**7.112. task <id> <name>**

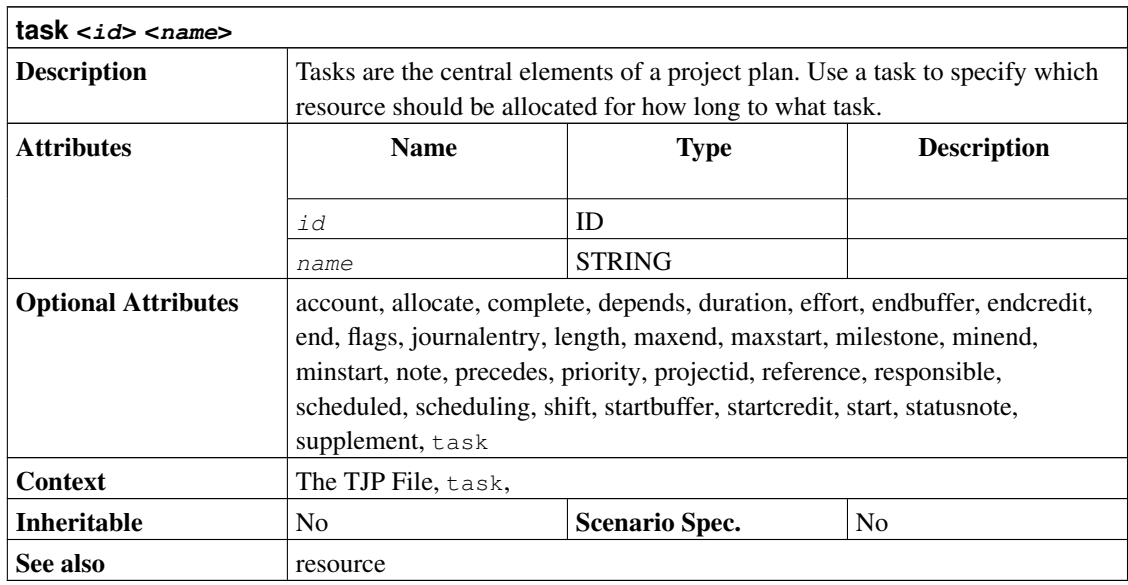

```
project simple "Simple Project" "1.0" 2005-06-06 2005-06-26
resource tux "Tux"
task items "Project breakdown" {
 start 2005-06-06
 task plan "Plan work" {
   length 3d
  }
 task implementation "Implement work" {
  effort 5d
   allocate tux
   depends !plan
  }
 task acceptance "Customer acceptance" {
   duration 5d
   depends !implementation
  }
}
taskreport "My Tasks"
```
# **7.113. taskattributes <attribute> [, <attribute> ... ]**

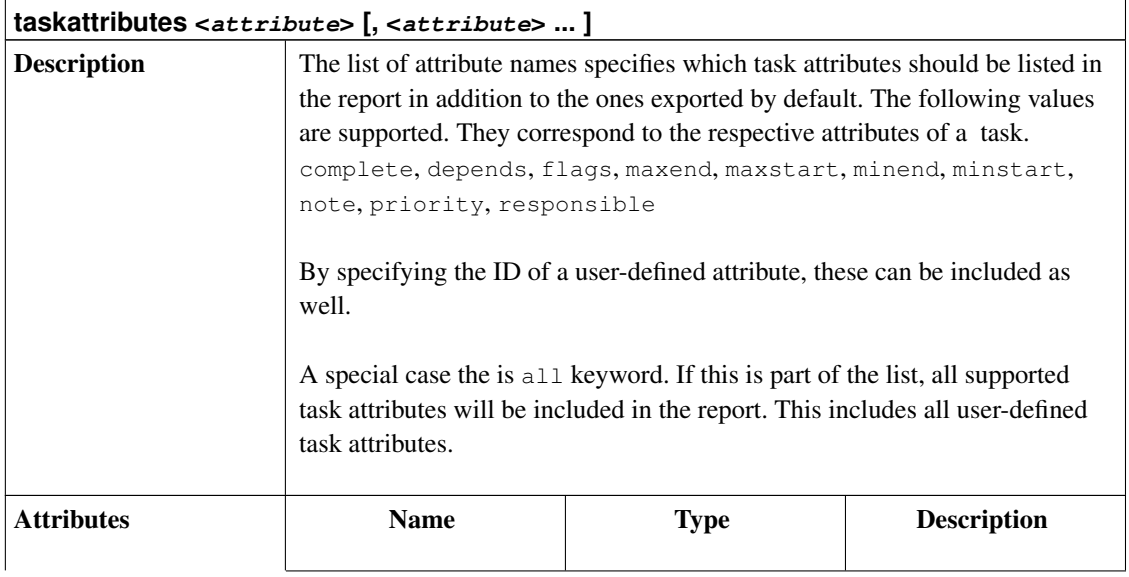

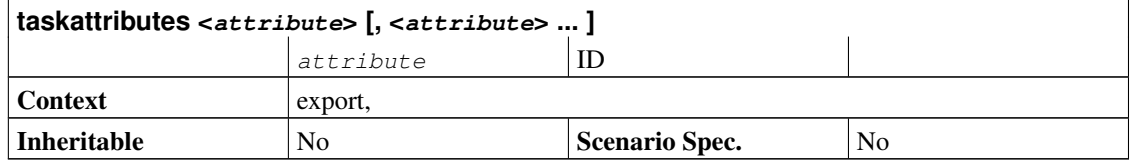

```
project prj "Project" "1.0" 2000-01-01 2000-03-01
resource r "Resource"
task t "Task" {
 start 2000-01-01
 effort 10d
 allocate r
}
# Export the project as fully scheduled project.
export "FullProject.tjp" {
 taskattributes all
 hideresource 0
}
# Export only bookings for 1st week as resource supplements
export "Week1Bookings.tji" {
 properties bookings
 start 2000-01-01
 end 2000-01-08
}
```
## **7.114. taskprefix <prefix>**

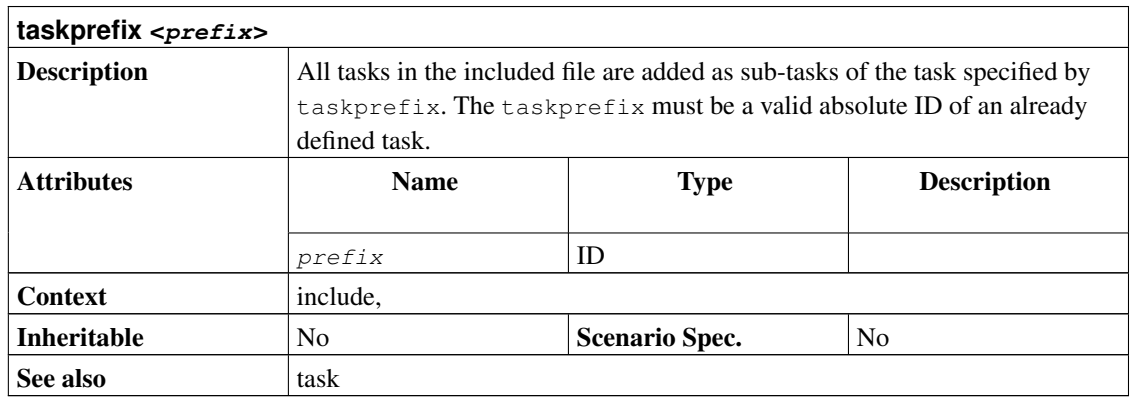

```
project yourId "Your Project" "1.0" 2005-04-05 2005-05-01
task main "Main task" {
}
include "Include2.tji" { taskprefix main }
```
## <span id="page-156-0"></span>**7.115. taskreport <file>**

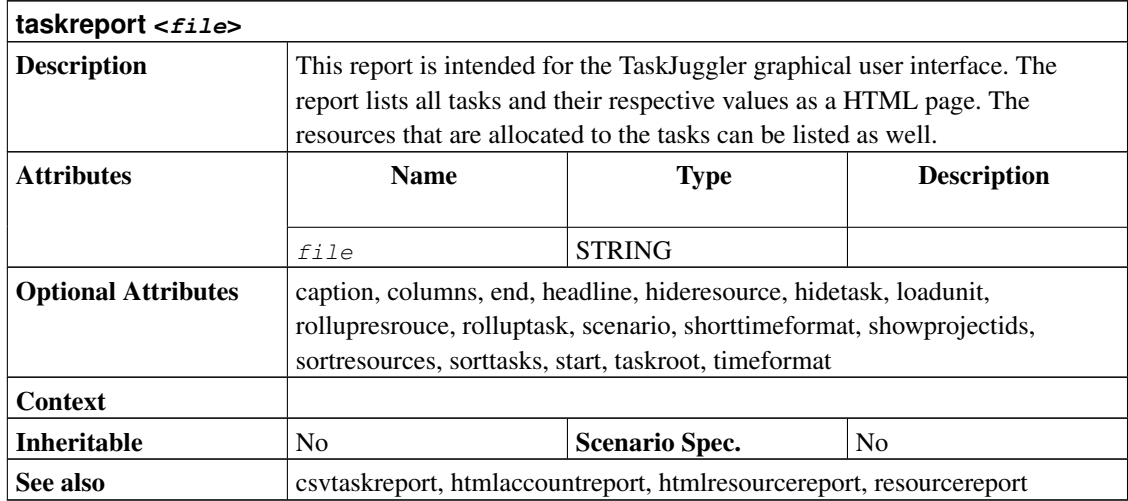

```
project simple "Simple Project" "1.0" 2005-06-06 2005-06-26
resource tux "Tux"
resource tuxia "Tuxia"
task items "Project breakdown" {
 start 2005-06-06
 task plan "Plan work" {
   task phase1 "Phase 1" {
     effort 5d
     allocate tuxia
    }
```

```
task phase2 "Phase 2" {
     effort 2d
     allocate tux
   }
  }
 task implementation "Implement work" {
   effort 5d
   allocate tux
   depends !plan
  }
 task acceptance "Customer acceptance" {
   duration 5d
   depends !implementation
 }
}
taskreport "Project Breakdown" {
 columns start, end, effort
  # Open only the first level of tasks
 rolluptask treelevel() > 1
}
resourcereport "Resource Allocations" {
 columns id, effort
 # We only want to see the tasks with real work (without parents),
 # sorted by name
 sorttasks nameup
 hidetask ~isleaf()
}
```
## <span id="page-157-0"></span>**7.116. taskroot <root>**

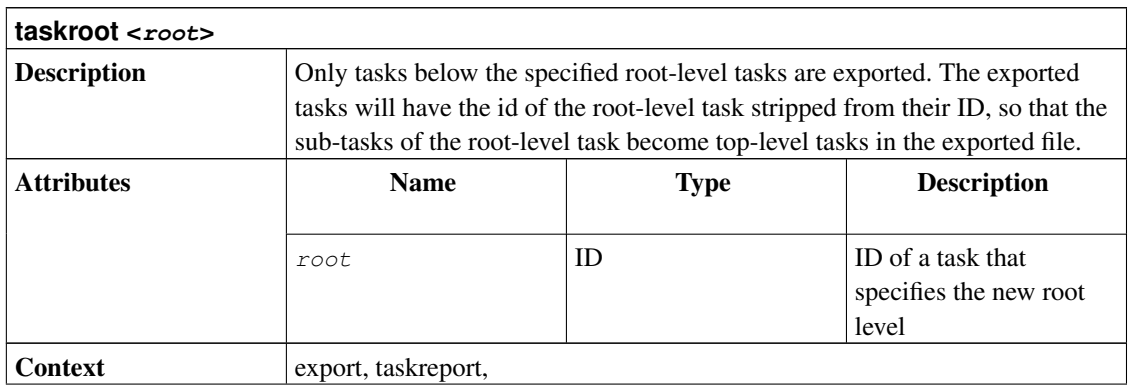

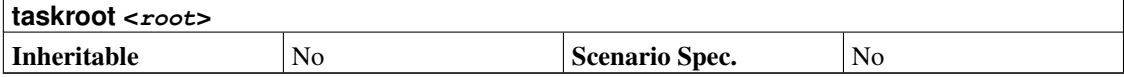

```
project prj "Taskroot Example" "1.0" 2005-07-22 2005-08-26
task items "Project breakdown" {
  start 2005-07-22
  task plan "Plan work" {
    length 3d
  }
  task implementation "Implement work" {
   task phase1 "Phase 1" {
      length 5d
     depends !!plan
    }
    task phase2 "Phase 2" {
     length 3d
     depends !phase1
    }
    task phase3 "Phase 3" {
     length 4d
      depends !phase2
    }
  }
  task acceptance "Customer acceptance" {
   duration 5d
    depends !implementation
  }
}
taskreport "My Tasks" {
  taskroot items.implementation
}
```
## **7.117. timezone <zone>**

**timezone <zone>**

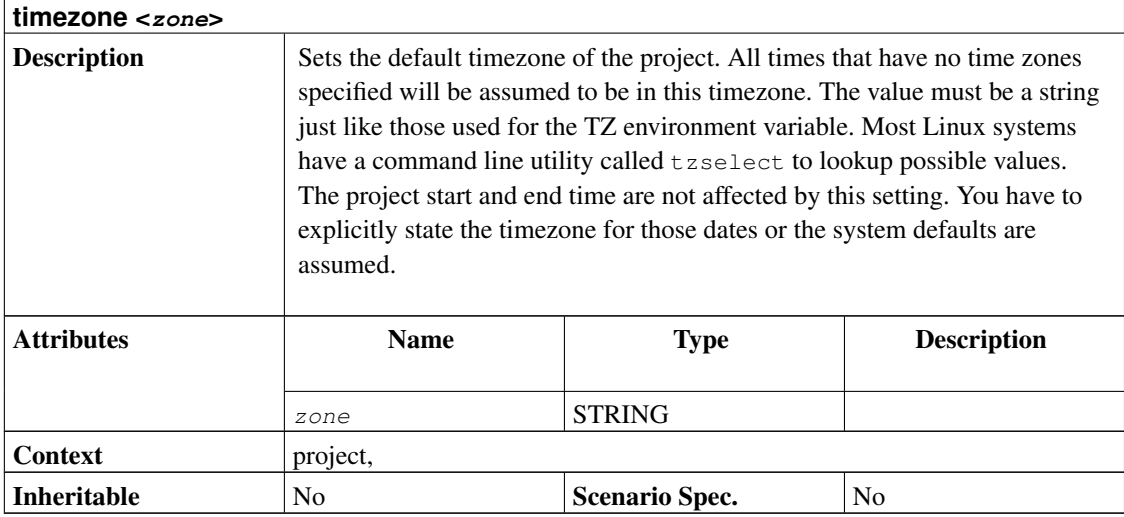

## <span id="page-159-0"></span>**7.118. timeformat <format>**

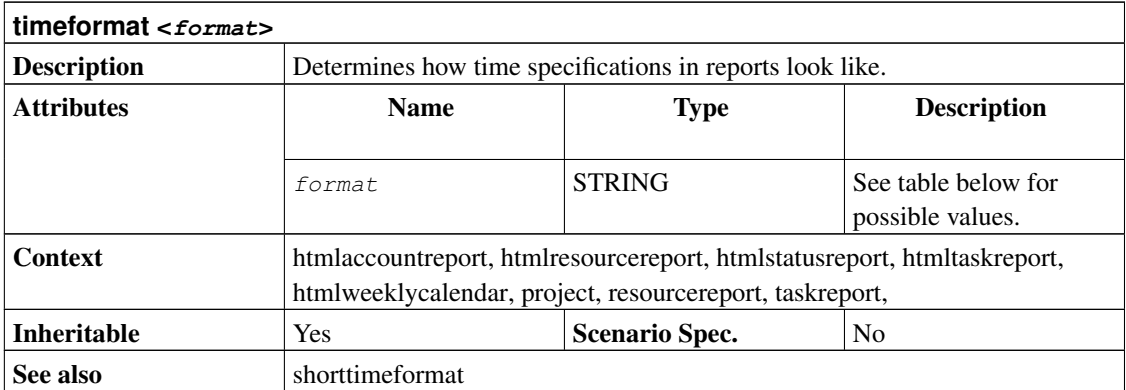

Ordinary characters placed in the format string are copied to s without conversion. Conversion specifiers are introduced by a '%' character, and are replaced in s as follows:

- %a The abbreviated weekday name according to the current locale.<br>%A The full weekday name according to the current locale.
- %A The full weekday name according to the current locale.<br>%b The abbreviated month name according to the current local
- %b The abbreviated month name according to the current locale.<br>%B The full month name according to the current locale.
- The full month name according to the current locale.
- %c The preferred date and time representation for the current locale.
- %C The century number (year/100) as a 2-digit integer. (SU)
- %d The day of the month as a decimal number (range 01 to 31).<br>
%D Equivalent to %m/%d/%y. (Yecch for Americans only. Am
- Equivalent to %m/%d/%y. (Yecch for Americans only. Americans should note that in other countries %d/%m/%y
- %e Like %d, the day of the month as a decimal number, but a leading zero is replaced by a space. (SU)
- %E Modifier: use alternative format, see below. (SU) %F Equivalent to %Y-%m-%d (the ISO 8601 date form
- Equivalent to %Y-%m-%d (the ISO 8601 date format).  $(C99)$
- %G The ISO 8601 year with century as a decimal number. The 4-digit year corresponding to the ISO week number (see %g Like %G, but without century, i.e., with a 2-digit year (00-99). (TZ)
- %g Like %G, but without century, i.e., with a 2-digit year (00-99). (TZ) %h Equivalent to %b. (SU)
- %h Equivalent to %b. (SU)<br>%H The hour as a decimal r
- %H The hour as a decimal number using a 24-hour clock (range 00 to 23).<br>%I The hour as a decimal number using a 12-hour clock (range 01 to 12).
- %I The hour as a decimal number using a 12-hour clock (range 01 to 12).<br>  $\%$  The day of the year as a decimal number (range 001 to 366).
- $\%$ j The day of the year as a decimal number (range 001 to 366).<br>  $\%$ k The hour (24-hour clock) as a decimal number (range 0 to 23
- The hour (24-hour clock) as a decimal number (range 0 to 23); single digits are preceded by a blank. (See also  $%H$ .
- %l The hour (12-hour clock) as a decimal number (range 1 to 12); single digits are preceded by a blank. (See also %I.)
- %m The month as a decimal number (range 01 to 12).<br>%M The minute as a decimal number (range 00 to 59).
- %M The minute as a decimal number (range 00 to 59).<br>%n A newline character. (SU)
- $\%$ n A newline character. (SU)<br> $\%$ O Modifier: use alternative for
- Modifier: use alternative format, see below. (SU)
- %p Either 'AM' or 'PM' according to the given time value, or the corresponding strings for the current locale. Noon is
- %P Like %p but in lowercase: 'am' or 'pm' or %a corresponding string for the current locale. (GNU)
- %r The time in a.m. or p.m. notation. In the POSIX locale this is equivalent to '%I:%M:%S %p'. (SU)
- %R The time in 24-hour notation (%H:%M). (SU) For a version including the seconds, see %T below.
- % The number of seconds since the Epoch, i.e., since 1970-01-01 00:00:00 UTC. (TZ)  $\%S$  The second as a decimal number (range 00 to 61).
- %S The second as a decimal number (range 00 to 61).<br>
%t A tab character. (SU)
- %t A tab character. (SU)<br>%T The time in 24-hour r
- %T The time in 24-hour notation (%H:%M:%S). (SU) %u The day of the week as a decimal, range 1 to 7. Moment
- %u The day of the week as a decimal, range 1 to 7, Monday being 1. See also %w. (SU) %U The week number of the current year as a decimal number, range 00 to 53, starting w
- %U The week number of the current year as a decimal number, range 00 to 53, starting with the first Sunday as the first  $\%V$  The ISO 8601:1988 week number of the current year as a decimal number, range 01 to 53, where wee
- %V The ISO 8601:1988 week number of the current year as a decimal number, range 01 to 53, where week 1 is the first %w The day of the week as a decimal, range 0 to 6, Sunday being 0. See also %u.
- %w The day of the week as a decimal, range 0 to 6, Sunday being 0. See also %u.<br>%W The week number of the current % year as a decimal number, range 00 to 53, s
- The week number of the current % year as a decimal number, range  $00$  to 53, starting with the first Monday as the first
- %x The preferred date representation for the current locale without the time.
- %X The preferred time representation for the current locale without the date.
- $\%$ y The year as a decimal number without a century (range 00 to 99).<br> $\%$ Y The year as a decimal number including the century.
- The year as a decimal number including the century.
- $\%$ z The time zone as hour offset from GMT. Required to emit RFC822-conformant dates (using "%a, %d %% b % $Y$ %
- %Z The time zone or name or abbreviation.<br>%+ The date and time in date(1) format. (T)
- The date and time in date $(1)$  format.  $(TZ)$
- %% A literal '%' character.

Some conversion specifiers can be modified by preceding them by the E or O modifier to indicate that an alternative format should be used. If the alternative format or specification does not exist for the current locale, the behavior will be as if the unmodified conversion specification were used. (SU) The Single Unix Specification mentions %Ec, %EC, %Ex, %%EX, %Ry, %EY, %Od, %Oe, %OH, %OI, %Om, %OM, %OS, %Ou, %OU, %OV, %Ow, %OW, %Oy, where the effect of the O modifier is to use alternative numeric symbols (say, Roman numerals), and that of the E modifier is to use a locale-dependent alternative representation.

The documentation of the  $t$  ime format attribute has been taken from the man page of the GNU strftime function.

# **7.119. timingresolution <value> <unit>**

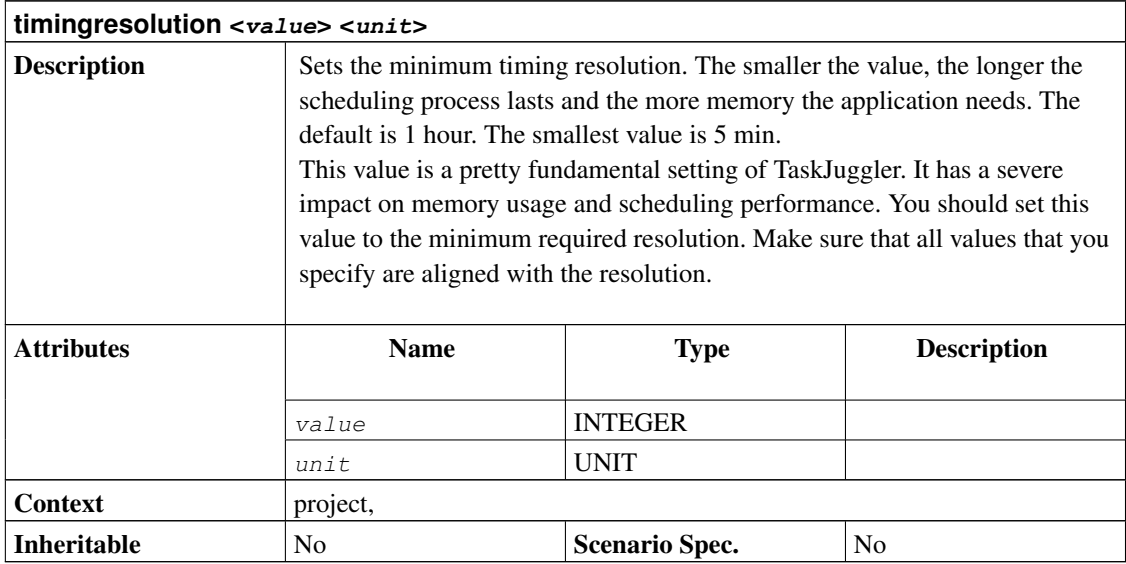

# <span id="page-161-0"></span>**7.120. title <text>**

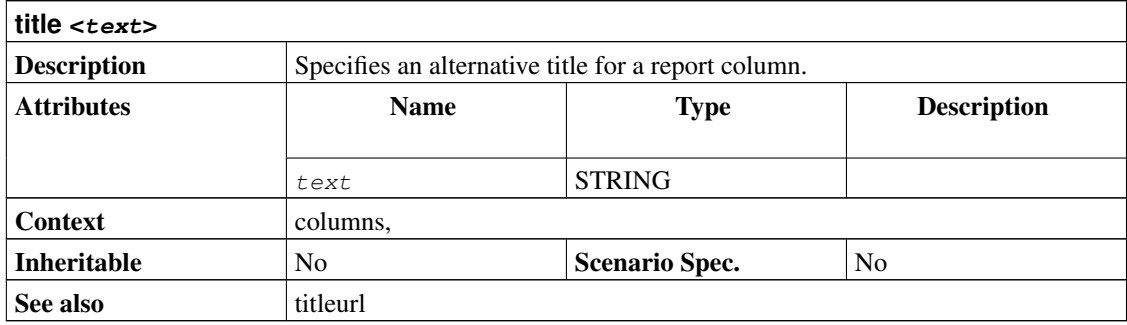

```
project prj "Project" "1.0" 2005-01-01 2005-03-01
resource r "Resource"
task t "Task" {
 task s "SubTask" {
  start 2005-01-01
```

```
effort 5d
    allocate r
  }
}
# Just a very basic report with some standard columns
htmltaskreport "SimpleReport.html" {
 columns hierarchindex, name, start, end, weekly
}
# Report with custom colum title
htmltaskreport "CustomTitle.html" {
 columns hierarchindex, name { title "Work Item" }, effort
}
# Report with custom colum title and subtitle
htmltaskreport "CustomSubTitle.html" {
  columns hierarchindex, name,
         monthly { title " " subtitle "$${month} $${year}" }
  loadunit days
}
# Report with efforts only for leaf tasks
htmltaskreport "LeafEfforts.html" {
 columns hierarchindex, name,
         effort { hidecelltext ~isLeaf() }
}
# Report with link in title of calendar
htmltaskreport "LinkURL.html" {
 columns hierarchindex, name,
         monthly { subtitleurl "Monthly-Detail-$${month}.html" }
}
# Report with link to page with furter task details
htmltaskreport "LinkToTaskDetails.html" {
  columns hierarchindex,
         name { cellurl "TaskDetails-$${taskid}.html"
                 hidecellurl ~isLeaf() }, start, end
}
# Report with index and task name combined in one single column
htmltaskreport "CombinedColumn.html" {
 columns name { celltext "$${hierarchno} $${0}"}, start, end, weekly
}
```
### **7.121. titleurl <url>**

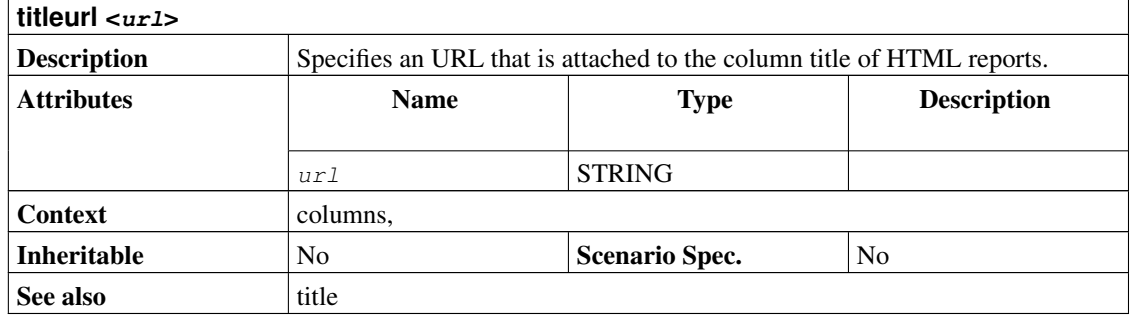

```
project prj "Project" "1.0" 2005-01-01 2005-03-01
resource r "Resource"
task t "Task" {
 task s "SubTask" {
   start 2005-01-01
   effort 5d
   allocate r
 }
}
# Just a very basic report with some standard columns
htmltaskreport "SimpleReport.html" {
 columns hierarchindex, name, start, end, weekly
}
# Report with custom colum title
htmltaskreport "CustomTitle.html" {
 columns hierarchindex, name { title "Work Item" }, effort
}
# Report with custom colum title and subtitle
htmltaskreport "CustomSubTitle.html" {
 columns hierarchindex, name,
         monthly { title " " subtitle "$${month} $${year}" }
 loadunit days
}
# Report with efforts only for leaf tasks
htmltaskreport "LeafEfforts.html" {
 columns hierarchindex, name,
         effort { hidecelltext ~isLeaf() }
}
```

```
# Report with link in title of calendar
htmltaskreport "LinkURL.html" {
 columns hierarchindex, name,
         monthly { subtitleurl "Monthly-Detail-$${month}.html" }
}
# Report with link to page with furter task details
htmltaskreport "LinkToTaskDetails.html" {
  columns hierarchindex,
         name { cellurl "TaskDetails-$${taskid}.html"
                 hidecellurl ~isLeaf() }, start, end
}
# Report with index and task name combined in one single column
htmltaskreport "CombinedColumn.html" {
 columns name { celltext "$${hierarchno} $${0}"}, start, end, weekly
}
```
### <span id="page-164-0"></span>**7.122. vacation <name> <interval>**

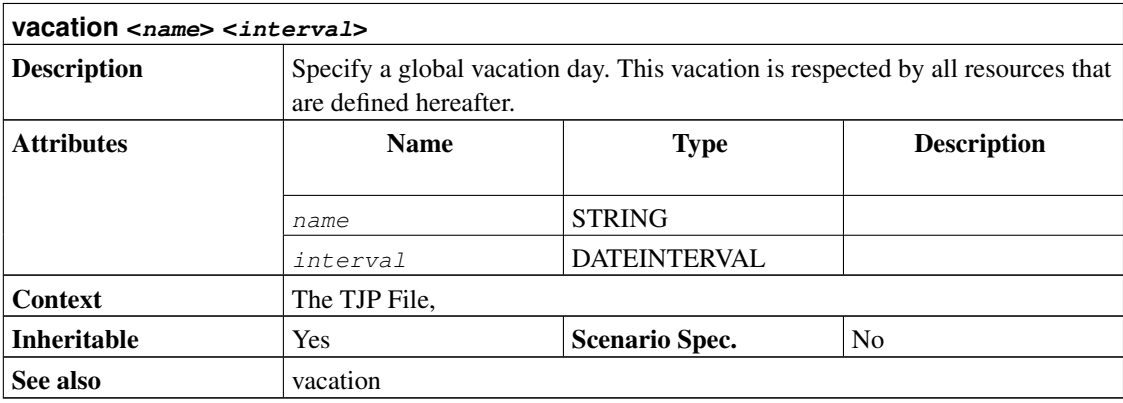

```
project prj "Vacation Examples" "1.0" 2005-07-22 2006-01-01
# Labor Day
vacation "Labor Day" 2005-09-05
# 2 days Christmas break (27th not included!)
vacation "Christmas" 2005-12-25 - 2005-12-27
resource team "A team" {
```

```
# A 2 days of team vacation
  vacation 2005-10-07 - 2006-10-09
 resource tux2 "Tux2"
 resource tux3 "Tux3" {
   # And one extra day
   vacation 2005-08-10
  }
}
# The vacation property is also usefull when new employees start
# working in the course of a project or if someone quits.
resource tuxia "Tuxia" {
 # Tuxia is a new employee as of August 1st 2005
 vacation 1971-01-01 - 2005-08-01
}
resource tuxus "Tuxus" {
 # Tuxus quits his job on September 1st 2005
vacation 2005-09-01 - 2030-01-01
}
task t "An important date" {
 start 2005-07-22
}
```
### <span id="page-165-0"></span>**7.123. vacation <interval>**

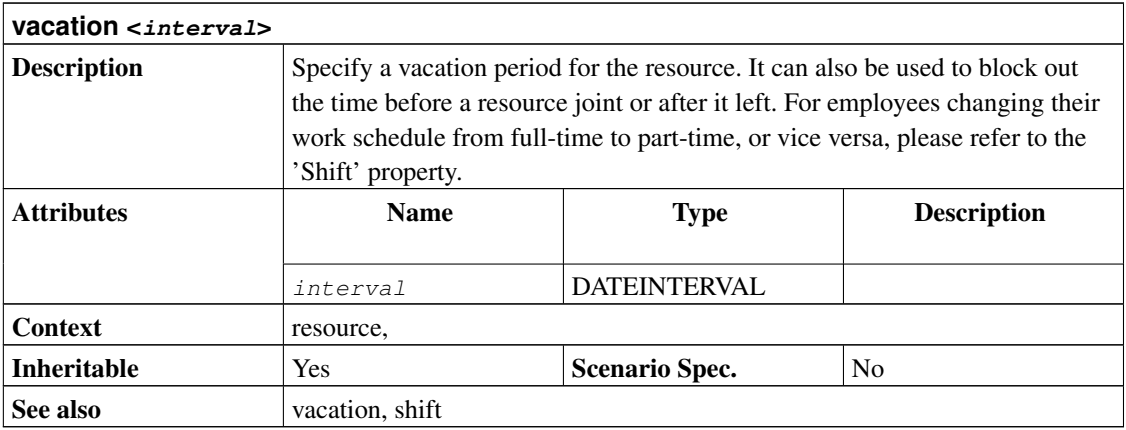

```
project prj "Vacation Examples" "1.0" 2005-07-22 2006-01-01
```

```
# Labor Day
vacation "Labor Day" 2005-09-05
# 2 days Christmas break (27th not included!)
vacation "Christmas" 2005-12-25 - 2005-12-27
resource team "A team" {
 # A 2 days of team vacation
 vacation 2005-10-07 - 2006-10-09
 resource tux2 "Tux2"
 resource tux3 "Tux3" {
   # And one extra day
   vacation 2005-08-10
 }
}
# The vacation property is also usefull when new employees start
# working in the course of a project or if someone quits.
resource tuxia "Tuxia" {
  # Tuxia is a new employee as of August 1st 2005
 vacation 1971-01-01 - 2005-08-01
}
resource tuxus "Tuxus" {
 # Tuxus quits his job on September 1st 2005
vacation 2005-09-01 - 2030-01-01
}
task t "An important date" {
 start 2005-07-22
}
```
### <span id="page-166-0"></span>**7.124. version <number>**

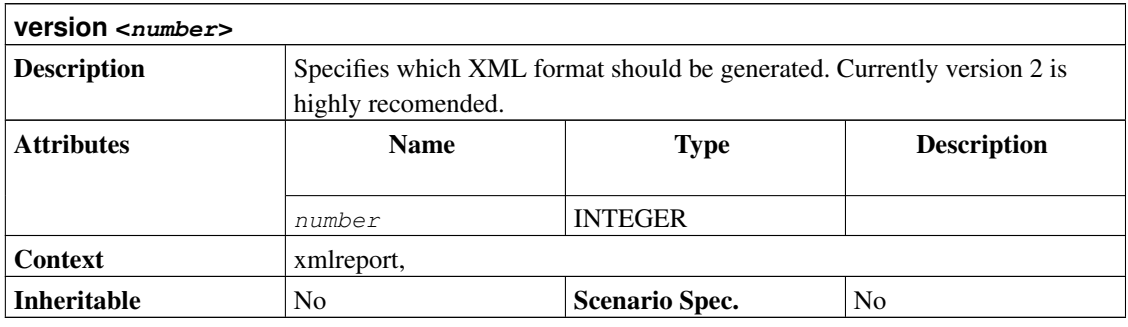

```
project simple "XML Report Example" "1.0" 2005-06-06 2005-06-26
resource tux "Tux"
task items "Project breakdown" {
 start 2005-06-06
 task plan "Plan work" {
   length 3d
  }
 task implementation "Implement work" {
   effort 5d
   allocate tux
   depends !plan
  }
 task acceptance "Customer acceptance" {
   duration 5d
   depends !implementation
  }
}
# This is the format that e. g. tjx2gantt can read
xmlreport "Version1.tjx" {
 version 1
}
# This is the format that taskjuggler can read and write
xmlreport "Version2.tjx" {
 version 2
}
```
### **7.125. weeklymax <value> <unit>**

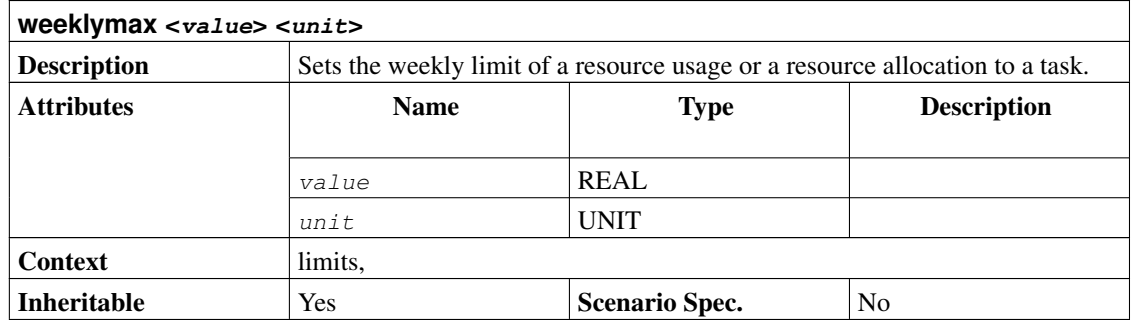

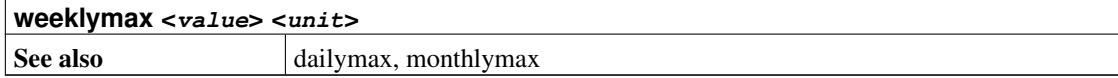

```
project limits "Limits" "1.0" 2004-03-01 2004-05-01
# Default limit that affects all subsequently defined resources
limits {
  weeklymax 4d
}
resource r1 "R1" {
  # Limit the usage of this resource to a maximum of 2 hours per day,
  # 6 hours per week and 2.5 days per month.
 limits { dailymax 2h weeklymax 6h monthlymax 2.5d }
}
resource r2 "R2"
task t1 "Task 1" {
 start 2004-03-01
 duration 60d
  # allocation is subject to resource limits
 allocate r1
}
task t2 "Task 2" {
 start 2004-03-01
 duration 60d
  # limits can also be specified per allocation
 allocate r2 {
   limits { dailymax 4h weeklymax 3d monthlymax 2w }
  }
}
```
### <span id="page-168-0"></span>**7.126. weekstartsmonday**

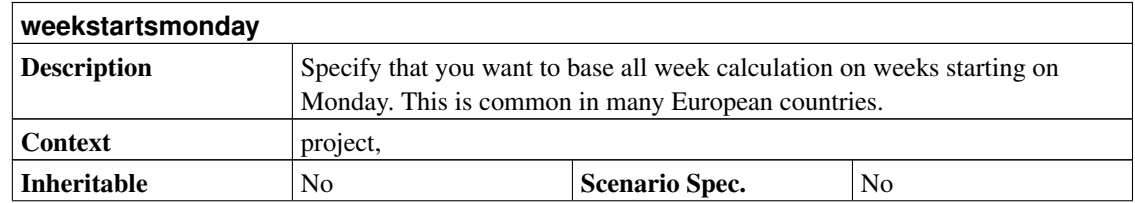

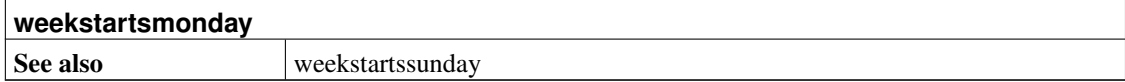

# <span id="page-169-0"></span>**7.127. weekstartssunday**

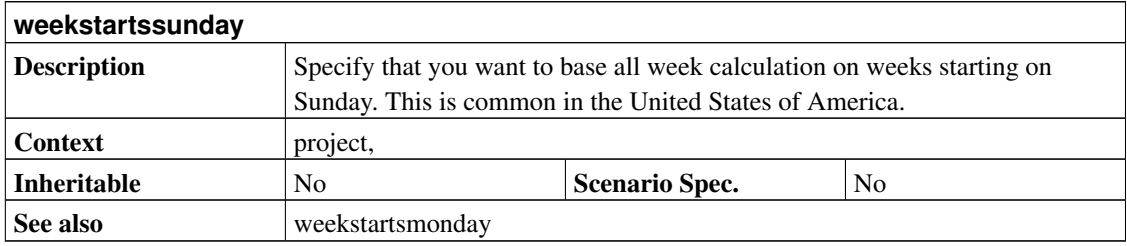

# <span id="page-169-1"></span>**7.128. workinghours <weekday> <interval> [, <interval> ... ]**

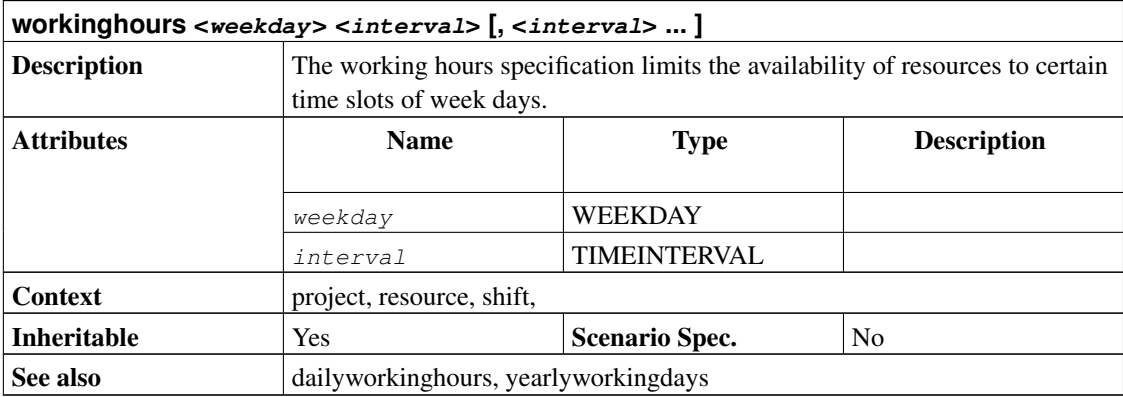

```
project prj "Example Project" "1.0" 2000-01-01 2000-03-09 {
 # The following attributes are all optional. They illustrate the
  # default values. These attributes are only needed if you want to
  # specify different values than those listed below.
 dailyworkinghours 8
 yearlyworkingdays 260.714
```

```
timingresolution 60min
  timeformat "%Y-%m-%d %H:%M"
 shorttimeformat "%H:%M"
 currencyformat "(" ")" "," "." 0
 weekstartsmonday
   workinghours sun off
   workinghours mon 9:00 - 12:00, 13:00 - 18:00
   workinghours tue 9:00 - 12:00, 13:00 - 18:00
   workinghours wed 9:00 - 12:00, 13:00 - 18:00
   workinghours thu 9:00 - 12:00, 13:00 - 18:00
   workinghours fri 9:00 - 12:00, 13:00 - 18:00
   workinghours sat off
 scenario plan "Plan" {
 }
}
task t "Task" {
 start 2000-01-01
}
```
## <span id="page-170-0"></span>**7.129. xmlreport <file>**

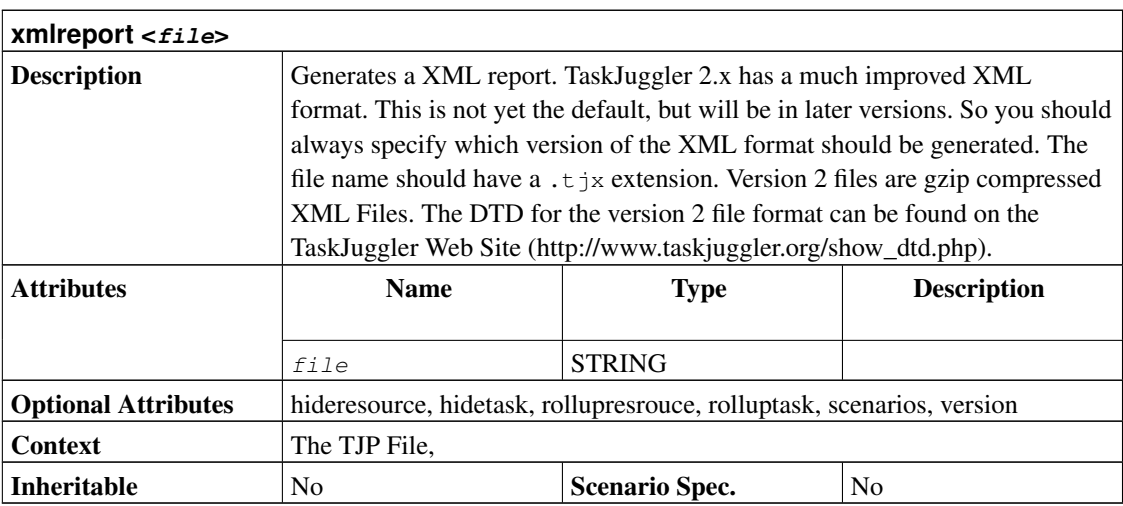

project simple "XML Report Example" "1.0" 2005-06-06 2005-06-26

resource tux "Tux"

```
task items "Project breakdown" {
 start 2005-06-06
 task plan "Plan work" {
   length 3d
  }
 task implementation "Implement work" {
   effort 5d
   allocate tux
   depends !plan
  }
 task acceptance "Customer acceptance" {
   duration 5d
   depends !implementation
 }
}
# This is the format that e. g. tjx2gantt can read
xmlreport "Version1.tjx" {
 version 1
}
# This is the format that taskjuggler can read and write
xmlreport "Version2.tjx" {
 version 2
}
```
# <span id="page-171-0"></span>**7.130. yearlyworkingdays <days>**

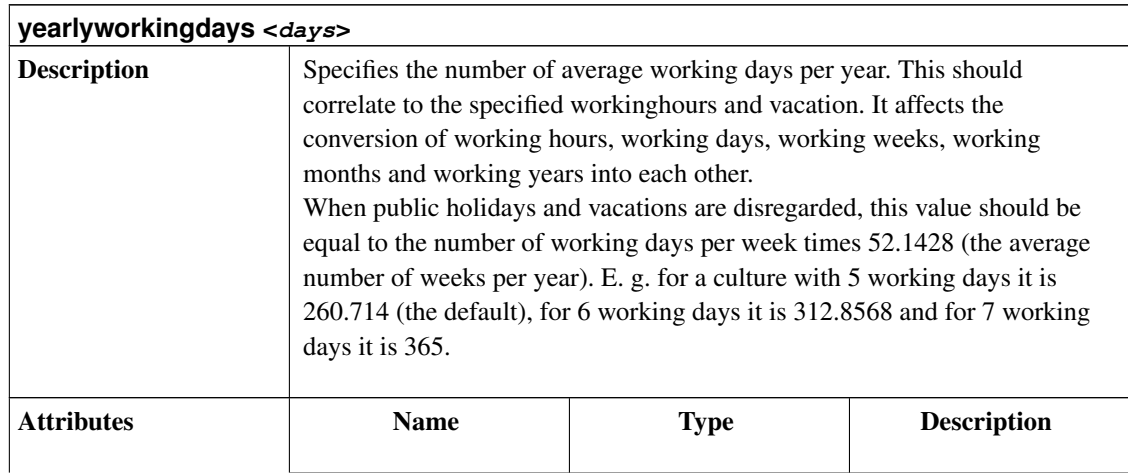

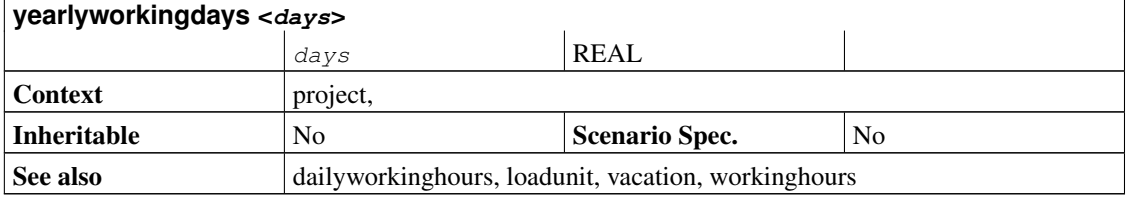

```
project prj "Example Project" "1.0" 2000-01-01 2000-03-09 {
  # The following attributes are all optional. They illustrate the
  # default values. These attributes are only needed if you want to
  # specify different values than those listed below.
  dailyworkinghours 8
 yearlyworkingdays 260.714
  timingresolution 60min
  timeformat "%Y-%m-%d %H:%M"
  shorttimeformat "%H:%M"
 currencyformat "(" ")" "," "." 0
 weekstartsmonday
   workinghours sun off
   workinghours mon 9:00 - 12:00, 13:00 - 18:00
    workinghours tue 9:00 - 12:00, 13:00 - 18:00
   workinghours wed 9:00 - 12:00, 13:00 - 18:00
   workinghours thu 9:00 - 12:00, 13:00 - 18:00
   workinghours fri 9:00 - 12:00, 13:00 - 18:00
    workinghours sat off
  scenario plan "Plan" {
  }
}
task t "Task" {
 start 2000-01-01
}
```
# **Chapter 8. The Example: Accounting Software**

```
/*
 * This file contains an example project. It is part of the
 * TaskJuggler project management tool. It uses a made up software
 * development project to demontrate some of the basic features of
 * TaskJuggler. Please see the TaskJuggler manual for a more detailed
 * description of the various syntax elements.
 */
project acso "Accounting Software" "1.0" 2002-01-16 2002-05-28 {
  # Pick a day during the project that will be reported as 'today' in
  # the project reports. If not specified the current day will be
  # used, but this will likely be ouside of the project range, so it
  # can't be seen in the reports.
 now 2002-03-05-13:00
  # Hide the clock time. Only show the date.
  timeformat "%Y-%m-%d"
  # The currency for all money values is EUR.
  currency "EUR"
  # We want to compare the baseline scenario, to one with a slightly
  # delayed start.
  scenario plan "Plan" {
    scenario delayed "Delayed"
  }
}
# The daily default rate of all resources. This can be overriden for each
# resource. We specify this, so that we can do a good calculation of
# the costs of the project.
rate 310.0
# This is one way to form teams
macro allocate_developers [
 allocate dev1
  allocate dev2 { limits { dailymax 4h } }
 allocate dev3
]
flags team
resource dev "Developers" {
 resource dev1 "Paul Smith" { rate 330.0 }
  resource dev2 "Sébastien Bono"
  resource dev3 "Klaus MĂ<sup>1</sup>ler" { vacation 2002-02-01 - 2002-02-05 }
 flags team
}
resource misc "The Others" {
  resource test "Peter Murphy" { limits { dailymax 6.4h } rate 240.0 }
```

```
resource doc "Dim Sung" { rate 280.0 vacation 2002-03-11 - 2002-03-16 }
  flags team
}
# In order to do a simple profit and loss analysis of the project we
# specify accounts. One for the development costs, one for the
# documentation costs and one account to credit the customer payments
# + \circaccount dev "Development" cost
account doc "Dokumentation" cost
account rev "Payments" revenue
# Now we specify the work packages. The whole project is described as
# a task that contains sub tasks. These sub tasks are then broken down
# into smaller tasks and so on. The innermost tasks describe the real
# work and have resources allocated to them. Many attributes of tasks
# are inherited from the enclosing task. This saves you a lot of
# writing.
task AcSo "Accounting Software" {
  # All work related costs will be booked to this account unless the
  # sub tasks specifies it differently.
  account dev
 task spec "Specification" {
    # The effort to finish this task is 20 man days.
    effort 20d
    # Now we use the above declared macro to allocate the resources
    # for this task. Since they can work in parallel, this task may be
    # finshed earlier than 20 working days.
    ${allocate_developers}
    # Each task that does not have sub tasks must have a start or end
    # criteria and a duration. For this task we use a reference to a
    # further down defined milestone as a start criteria. So this task
    # cannot start, before the specified milestone has been reached.
    # References to other tasks may be relative. Each ! means 'in the
    # scope of the enclosing task'. To descent into a task the .
    # together with the id of the tasks have to be specified.
    depends !deliveries.start
}
  task software "Software Development" {
    # The software is the most critical task of the project. So we set
    # the priority of this tasks (and all sub tasks) to 1000, the top
    # priority. The higher the priority the more likely will the task
    # get the requested resources.
    priority 1000
    task database "Database coupling" {
      effort 20d
      # This task depends on a task in the scope of the enclosing
```

```
# tasks enclosing task. So we need 2 ! to get there.
   depends !!spec
   allocate dev1, dev2
 }
 task gui "Graphical User Interface" {
   effort 35d
   # This task has taken 5 man days more than originally planned.
    # We record this as well, so that we can generate reports that
    # compare the delayed schedule of the project to the original plan.
   delayed:effort 40d
   depends !database, !backend
   allocate dev2, dev3
 }
 task backend "Back-End Functions" {
   effort 30d
    # This task is behind schedule since it should have been
    # finished already. To document this we specify that the tasks
    # is 95% completed. If nothing is specified, TaskJuggler assumes
    # that the task is on schedule and computes the completion rate
    # according to the current day and the plan data.
   complete 95
   depends !database, !!spec
   allocate dev1, dev2
 }
}
task test "Software testing" {
 task alpha "Alpha Test" {
    # Efforts can not only be specified as man days, but also man
   # weeks, man hours, etc. Per default taskjuggler assumes a man
   # week is 40 man hours or 5 man days. These values can be
    # changed though.
   effort 1w
   depends !!software
   allocate test, dev2
   note "Hopefully most bugs will be found and fixed here."
 }
 task beta "Beta Test" {
   effort 4w
   depends !alpha
   allocate test, dev1
 }
}
task manual "Manual" {
 effort 10w
 depends !deliveries.start
 allocate doc, dev3
 account doc
```

```
task deliveries "Milestones" {
   # Some milestones have customer payments associated with them. We
   # credit these payments to the 'rev' account.
   account rev
   task start "Projectstart" {
     # A task that has no duration is a milestone. It only needs a
     # start or end criteria. All other tasks depend on this task.
     milestone
     start 2002-01-16
     # For some reason the actual start of the project got delayed.
     # We record this, so that we can compare the plan run to the
     # delayed run of the project.
     delayed:start 2002-01-20
     # At the begining of this task we receive a payment from the
     # customer. This is credited to the account assiciated with this
     # task when the task starts.
     startcredit 33000.0
   }
   task prev "Technology Preview" {
     milestone
     depends !!software.backend
     startcredit 13000.0
   }
   task beta "Betaversion" {
     milestone
     depends !!test.alpha
     startcredit 13000.0
   }
   task done "Ship Product to customer" {
     milestone
     # The next line can be uncommented to trigger a warning about
     # the project being late. For all tasks limits for the start and
     # end value can be specified. Those limits are checked after the
     # project has been scheduled. For all violated limits a warning
     # is issued.
     # maxend 2002-04-17
     depends !!test.beta, !!manual
     startcredit 14000.0
   }
 }
# Now the project has been completely specified. Stopping here would
# result in a valid TaskJuggler file that could be processed and
# scheduled. But no reports would be generated to visualize the
# results. So we request 7 HTML reports and 1 XML report to be
```
}

}

```
# generated. The XML report is used to create a Postscript Gantt
# chart.
# This task report is for use with the TaskJuggler GUI
taskreport "Project Overview" {
  columns start, end, effort, duration, completed, status, note, cost, revenue
  scenario delayed
}
# A resource report for use with the TaskJuggler GUI
resourcereport "Resource Usage" {
  columns effort, freeload, utilization, rate
  scenario delayed
  hideresource 0
}
# For conveniance we would like each report to contain links to the
# other reports. So we declare a macro with a fragment of raw HTML
# code to be embedded into all the HTML reports.
macro navbar [
rawhead
  '<table align="center" border="2" cellpadding="10"
    style="background-color:#f3ebae; font-size:105%">
  \langle +r \rangle<td><a href="Tasks-Overview.html">Tasks Overview</a></td>
    <td><a href="Staff-Overview.html">Staff Overview</a></td>
    <td><a href="Accounting.html">Accounting</a></td>
    <td><a href="Calendar.html">Calendar</a></td>
  \langle/tr>
  <tr>
    <td><a href="Tasks-Details.html">Tasks Details</a></td>
    <td><a href="Staff-Details.html">Staff Details</a></td>
    <td><a href="Status-Report.html">Status Report</a></td>
    <td><a href="acso.eps">GANTT Chart (Postscript)</a></td>
  \langle/tr>
  \langle/table>
  <br>
]
# As the first report, we would like to have a general overview of all
# tasks with their computed start and end dates. For better
# readability we include a calendar like column that lists the effort
# for each week.
htmltaskreport "Tasks-Overview.html" {
  # This report should contain the navigation bar we have declared
  # above.
  ${navbar}
  # The report should be a table that contains several columns. The
  # task and their information form the rows of the table. Since we
  # don't like the title of the effort column, we change it to "Work".
  columns hierarchindex, name, duration, effort { title "Work"},
          start, end, weekly
  # For this report we like to have the abbreviated weekday in front
```

```
# of the date. %a is the tag for this.
  timeformat "%a %Y-%m-%d"
  # Don't show load values.
 barlabels empty
  # Set a title for the report
 headline "Accounting Software Project"
  # And a short description what this report is about.
 caption "This table presents a management-level overview of the
 project. The values are days or man-days."
}
# Now a more detailed report that shows all jobs and the people
# assigned to the tasks. It also features a comparison of the plan and
# delayed scenario.
htmltaskreport "Tasks-Details.html" {
  ${navbar}
  # Now we use a daily calendar.
  columns no, name, start, end, scenario, daily
  #start 2002-03-01
  #end 2002-04-01
  # Show plan and delayed scenario values.
  scenarios plan, delayed
 headline "Accounting Software Project - March 2002"
  caption "This table shows the load of each day for all the tasks.
 Additionally the resources used for each task are listed. Since the
 project start was delayed, the delayed schedule differs significantly
 from the original plan."
  # Don't hide any resources, that is show them all.
 hideresource 0
}
# The previous report listed the resources per task. Now we generate a
# report the lists all resources.
htmlresourcereport "Staff-Overview.html" {
 ${navbar}
  # Add a column with the total effort per task.
 columns no, name { cellurl "http://www.tj.org" }, scenario, weekly, effort
  scenarios plan, delayed
  # Since we want to see the load values as hours per week, we switch
  # the unit that loads are reported in to hours.
 loadunit hours
 headline "Weekly working hours for the Accounting Software Project"
}
# Now a report similar to the above one but with much more details.
htmlresourcereport "Staff-Details.html" {
  ${navbar}
 columns name, daily, effort
  # To still keep the report readable we limit it to show only the
  # data for March 2002.
  start 2002-01-16
  end 2002-04-01
```

```
hidetask 0
  # The teams are virtual resources that we don't want to see. Since
  # we have assigned a flag to those virtual resource, we can just
  # hide them.
 hideresource team
  # We also like to have the report sorted alphabetically ascending by
  # resource name.
  sortresources nameup
  loadunit hours
 headline "Daily working hours for the Accounting Software Project -
 March 2002"
}
htmlweeklycalendar "Calendar.html" {
  ${navbar}
 headline "Ongoing Tasks - March 2002"
 start 2002-03-01
 end 2002-04-01
}
htmlstatusreport "Status-Report.html" {
 ${navbar}
}
# To conclude the HTML reports a report that shows how badly the
# project is calculated is generated. The company won't get rich with
# this project. Due to the slip, it actually needs some money from the
# bank to pay the salaries.
htmlaccountreport "Accounting.html" {
  ${navbar}
  # Besides the number of the account and the name we have a column
  # with the total values (at the end of the project) and the values
  # for each month of the project.
  columns no, name, scenario, total, monthly
 headline "P&L for the Accounting Software Project"
  caption "The table shows the profit and loss
           analysis as well as the cashflow situation of the Accounting
           Software Project."
  # Since this is a cashflow calculation we show accumulated values
  # per account.
 accumulate
 scenarios plan, delayed
}
# Finally we generate an XML report that contains all info about the
# scheduled project. This will be used by tjx2gantt to create a nice
# Gantt chart of our project.
xmlreport "AccountingSoftware.tjx" {
# version 2
}
```
# **Chapter 9. Migrating from TaskJuggler 1.x to 2.x**

### **9.1. Achiving compatibility**

Are you also frustrated by tools that can't read the data of their earlier incarnations? After all those files contain your valuable data and the first impression that the wonderful new version makes is it's rejection to read your old files. With TaskJuggler we like to spare you such situations as much as possible. But TaskJuggler 1.x has been written to solve the problems that we encountered. By releasing it to the general public we learned that TaskJuggler is also very usefull to many other people. Some contacted us to tell us that it would be even more usefull to them, if TaskJuggler would have this or that new feature. In many cases we added these new features but we learned more and more that some parts of the original TaskJuggler design were not flexible enough to support some new features. For TaskJuggler 2.x we decided to change TaskJuggler to a more flexible design even if this meant that some syntax constructs could no longer be supported.

As TaskJuggler uses plain text file as its main data format, you will always to able to read in your old files. But in some cases, you need to change certain syntax constructs to the syntax. When TaskJuggler processes a file with deprecated syntax it will generate an error message. This usually contains a hint, how the statement should look like in new syntax. The following sections discuss the conceptual changes and what statements need to be changed.

#### **9.1.1. Syntax changes**

TaskJugger 1.x could only handle two scenarios with the fixed name plan and actual. TaskJuggler 2.0 can now handle any number of scenarios. Scenario specific task attributes have to be prefixed with the scenario ID followed by a colon. The attributes starting with 'plan' or 'actual' have been deprecated.

HTML reports are now a lot more flexible. New CSS elements have being used and the table elements are customizable now. Old stylesheets will no longer work, since the attribute names have changed. A HTML report contains CSS attribute class specification if you provide a custom stylesheet definition with [rawstylesheet.](#page-126-0)

The scenario name is no longer displayed by default if more than one scenario is included in a report. A column scenario must be explicitly added if the scenario name should be reported for each line. The attributes 'showactual' and 'hideplan' have been deprecated. The [scenarios](#page-133-0) attribute now controls which scenarios should be shown.

The format of numbers and currency values can now be specified with [numberformat](#page-117-0) and [currencyformat.](#page-73-0) The old keyword currencydigits has been deprecated.

[workinghours](#page-169-0) and [currency](#page-72-0) are no longer global properties. They are now optional attributes of the project property.

Container tasks in export reports no longer have fixed start and end date if they have their sub tasks exported as well.

The functions for [Logical Expressions](#page-48-0) are now using capital letters to improve their readability. The all lowercase versions are still supported, but the recommended versions are now the ones with intermixed uppercase letters. isTaskOfProject was added as new query function.

Support for new XML format has been added. The old format is still supported. TJ can read both old and new format XML files but will use the new XML format for output.

#### **9.1.2. Scheduler changes**

Length and duration tasks with resource allocations are no longer trimmed to the first and last resource allocation. This can lead to different schedules.

'length' based task now use the global working hours and global vacation settings as a criteria of what is a working day. The tasks now always end during working hours and not at midnight.

The maximum allocation of a resource for a task is no longer limited by default. [maxeffort](#page-110-0) now defaults to 0 (unlimited) instead of 1.0 (8 hours per day). To have the same behaviour as in TaskJuggler 1.x version you need to specify maxeffort 1.0 before any resource definition. This change was made since many users were confused when after increasing the daily working hours resources were still only allocated 8 hours per day.

## **Chapter 10. Questions and Answers**

### **10.1. General Questions**

Q: The GUI does not seem to have a New entry in the File menu. How can I create a new project?

A: ktjview2 does not support this funktionality. It's mostly a project viewer. Use TaskJuggler if you want to create projects from the GUI.

Q: Why does taskjuggler use Qt when it's not an X11 application?

A: Qt is a very powerfull library that is much more than just a widget library. TaskJuggler uses Qt for all kinds of internal data types like lists and arrays. It also uses the Unicode functions, the SQL database interface and the XML support of Qt.

## **10.2. Compiling and installation**

Q: Can TaskJuggler be compiled and used on Windows?

A: Probably yes, but we have never tried it. It should compile but require possible some minor tweaks of the sources. You should have a good knowledge of C++ and Qt when you try this. Let us know if you were successfull.

## **10.3. Usage**

Nothing here yet.

# **Chapter 11. Copyright**

TaskJuggler Copyright 2001, 2002, 2003, 2004, 2005 Chris Schläger <cs@suse.de>

This program is free software. You can redistribute it and modify it under the terms of the GNU General Public License version 2 as published by the Free Software Foundation.

This program is distributed in the hope that it will be useful, but WITHOUT ANY WARRANTY; without even the implied warranty of MERCHANTABILITY or FITNESS FOR A PARTICULAR PURPOSE. See the GNU General Public License for more details.

You should have received a copy of the GNU General Public License along with this program. If not, write to the Free Software Foundation, Inc., 675 Mass Ave, Cambridge, MA 02139, USA.

# **Chapter 12. Trademarks**

Linux is a registered trademark of Linus Torvalds.

KDE and the K Desktop environment are a registered trademark of KDE e. V.

TaskJuggler is a trademark of Chris Schläer.

UNIX is a registered trademark and The Open Group is a trademark of The Open Group in the US and other countries.